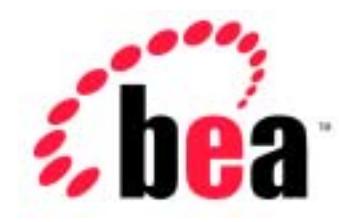

# Server<sup>™</sup> BEA WebLogic

BEA WebLogic Server 6.1 erver 6<br>2002 6 24:

Copyright  $\odot$  2002 BEA Systems, Inc. All Rights Reserved.

#### BEA Systems, Inc.

 $BEA$ 

#### $BEA$

BEA **FAR 52.227-19** Commercial Computer Software-Restricted Rights (c)(1) DFARS 252.227-7013 Rights in Technical Data and Computer Software  $(c)(1)(ii)$  NASA FAR  $16-52.227-86$  Commercial Computer Software--Licensing  $(d)$ 

このマニュアルに記載されている。<br>REA

#### $BEA$

BEA Jolt Tuxedo WebLogic BEA Systems, Inc. BEA Builder BEA Campaign Manager for WebLogic BEA eLink BEA Manager BEA WebLogic Collaborate BEA WebLogic Commerce Server BEA WebLogic E-Business Platform BEA WebLogic Enterprise BEA WebLogic Integration BEA WebLogic Personalization Server BEA WebLogic Process Integrator BEA WebLogic Server E-Business Control Center How Business Becomes E-Business Liquid Data Operating System for the Internet Portal FrameWork BEA Systems, Inc.

#### **WebLogic Server**

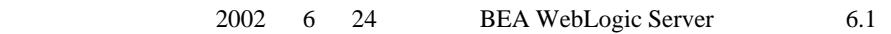

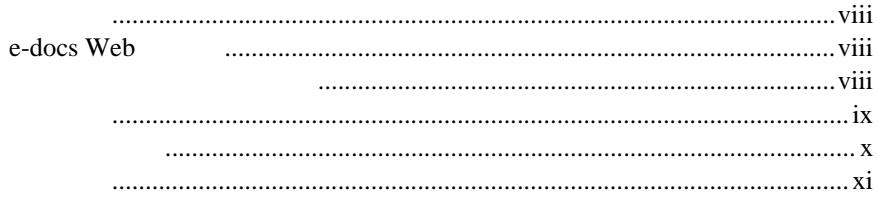

### 1. WebLogic Server J2EE

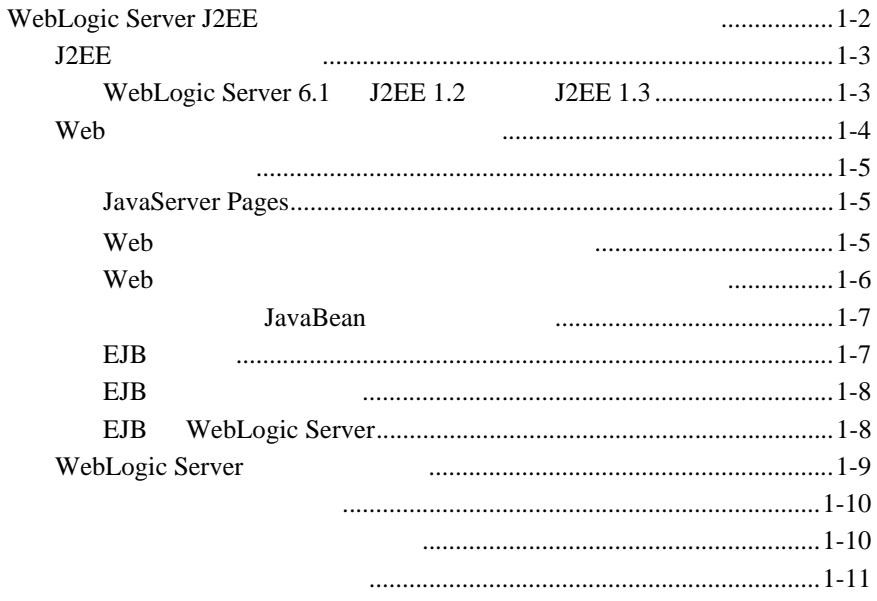

### 2. WebLogic Server J2EE

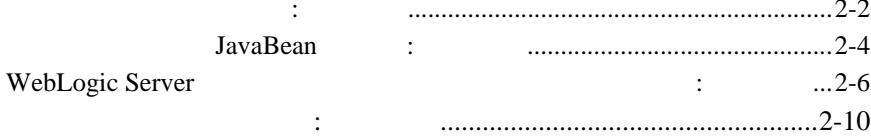

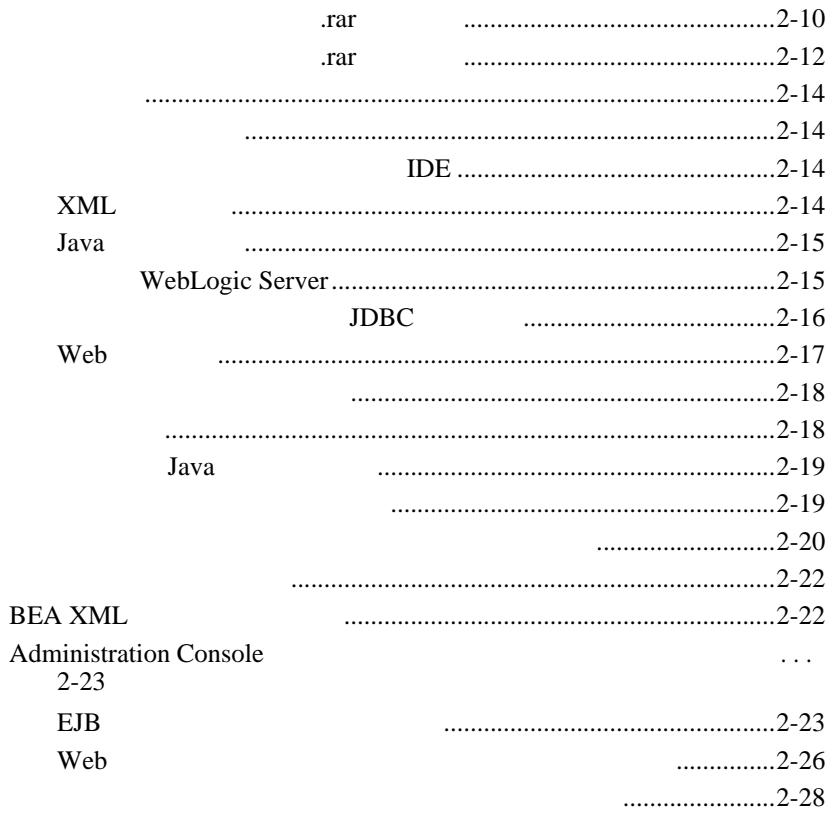

 $2 - 30$ 

### 3. WebLogic Server J2EE

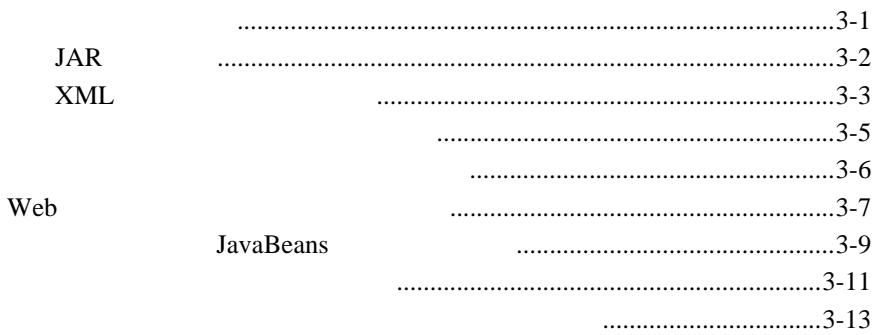

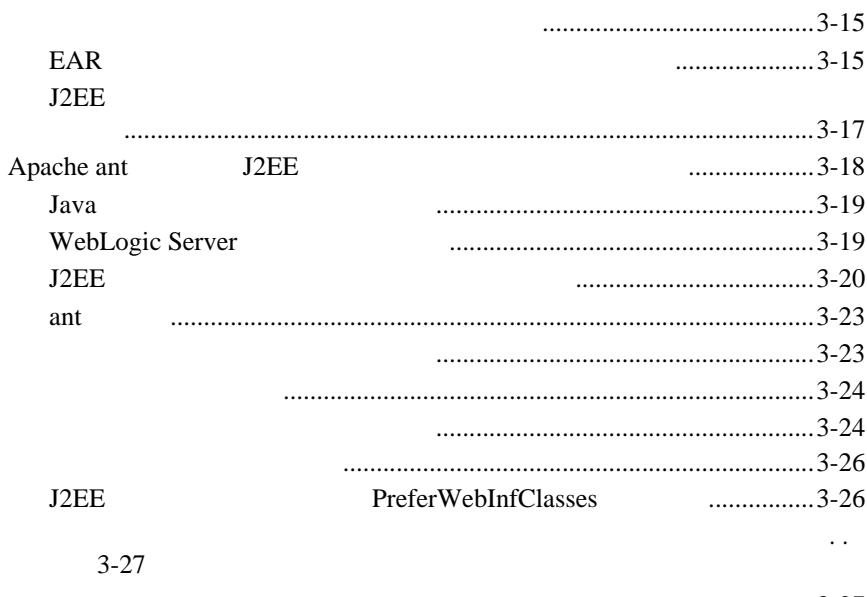

 $\ldots$ ................3-27

### $\overline{4}$ .

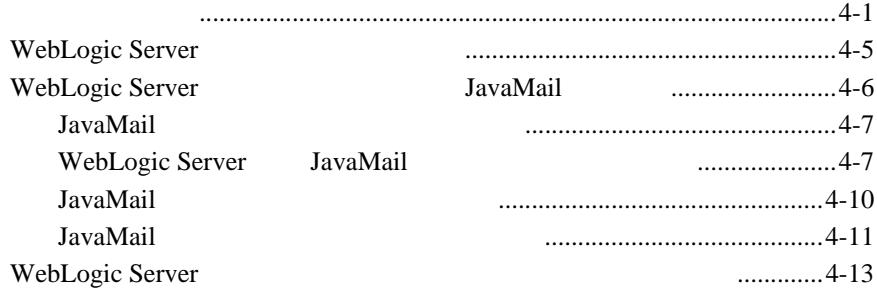

### A. application.xml

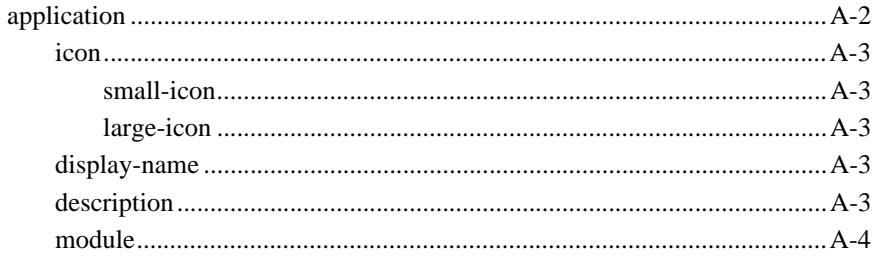

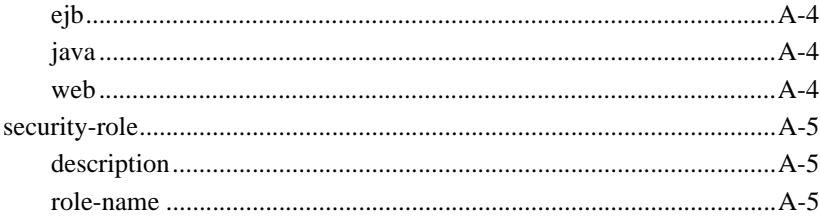

### **B.**

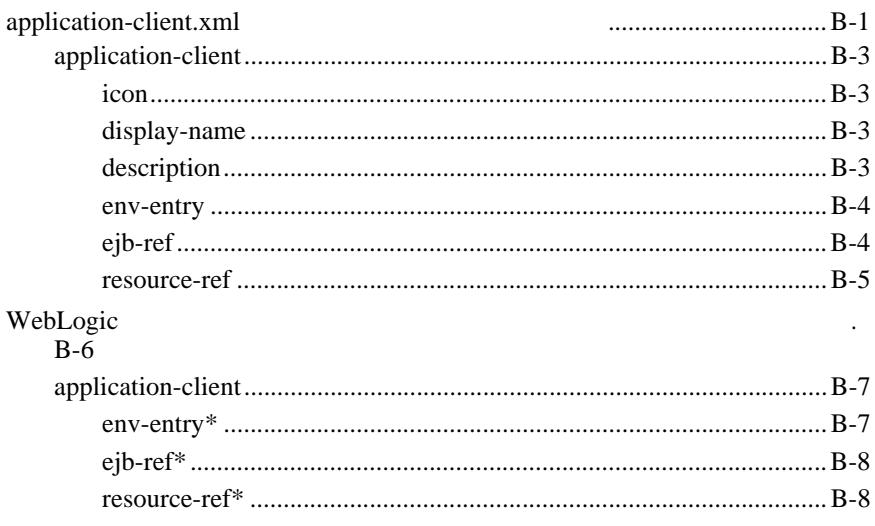

#### BEA WebLogic Server™ **WebLogic Server**

<span id="page-6-0"></span>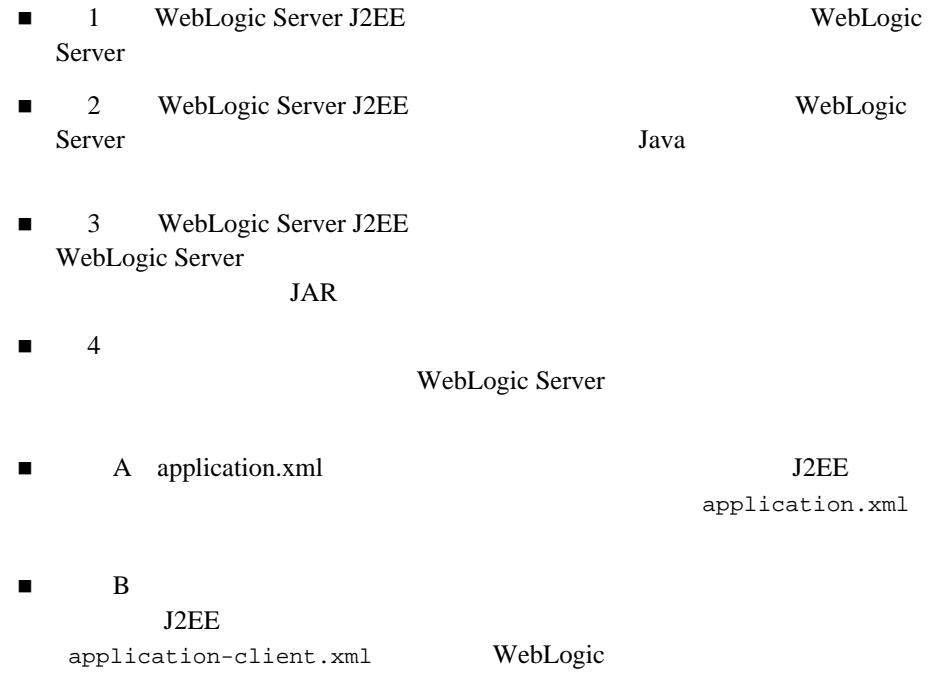

<span id="page-7-0"></span>Sun Microsystems Java 2 Platform, Enterprise Edition J2EE e-Web  $-$ Java Taman Java Tanga Tang Java Tanga Tangang Salah Sebagai Kecamatan Sebagai Kecamatan Sebagai Kecamatan Seba

# <span id="page-7-1"></span>**e-docs Web**

<span id="page-7-2"></span>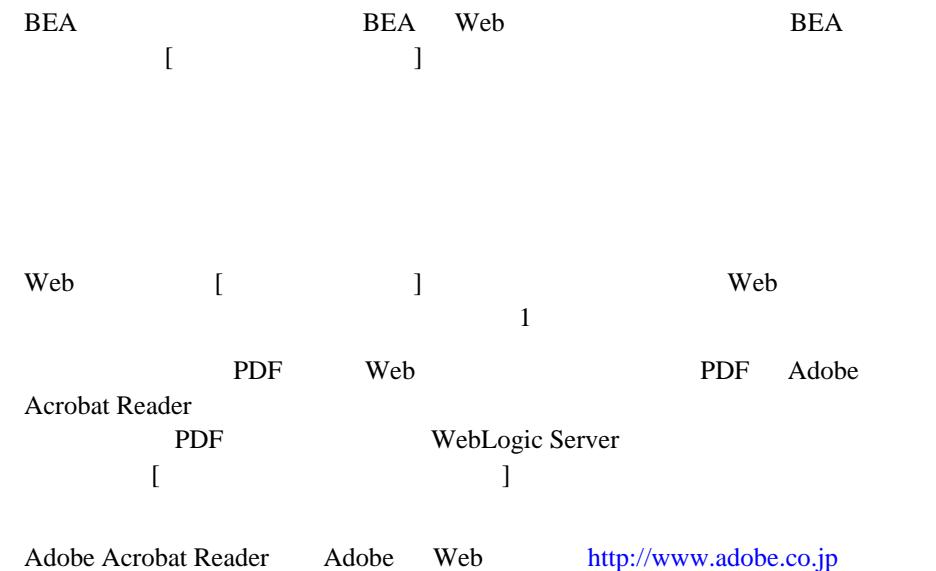

<span id="page-8-0"></span>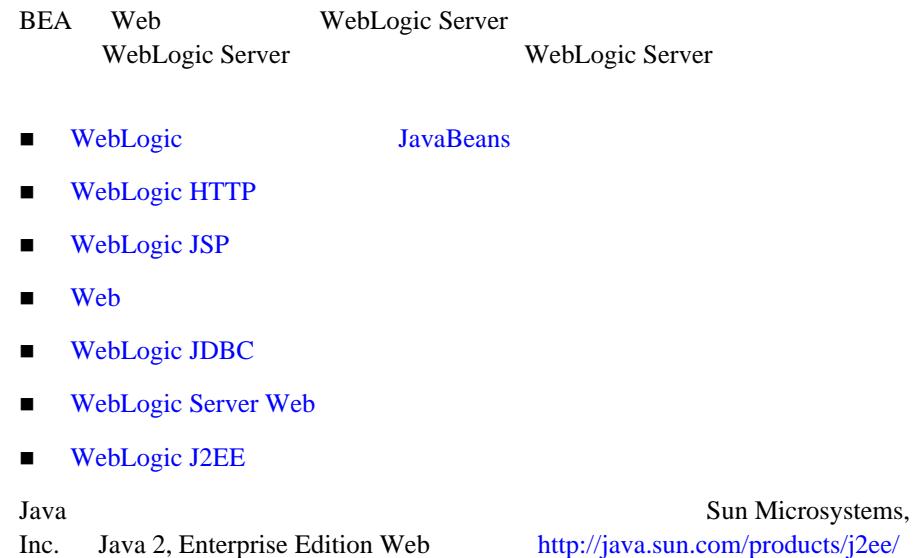

<span id="page-9-0"></span> $BEA$ 

#### [docsupport-jp@bea.com](mailto:docsupport@bea.com)

**BEA WebSUPPORT** 

**BEA** 

WebLogic Server 
BEA WebLogic Server

[www.bea.com](http://www.bea.com) BEA

 $BEA$ 

- お名前、電子メール アドレス、電話番号、ファクス番号
- 会社の名前と住所
- 
- お使いの機種とコード番号
- 製品の名前とバージョン
- 問題の状況と表示されるエラー メッセージの内容

<span id="page-10-0"></span>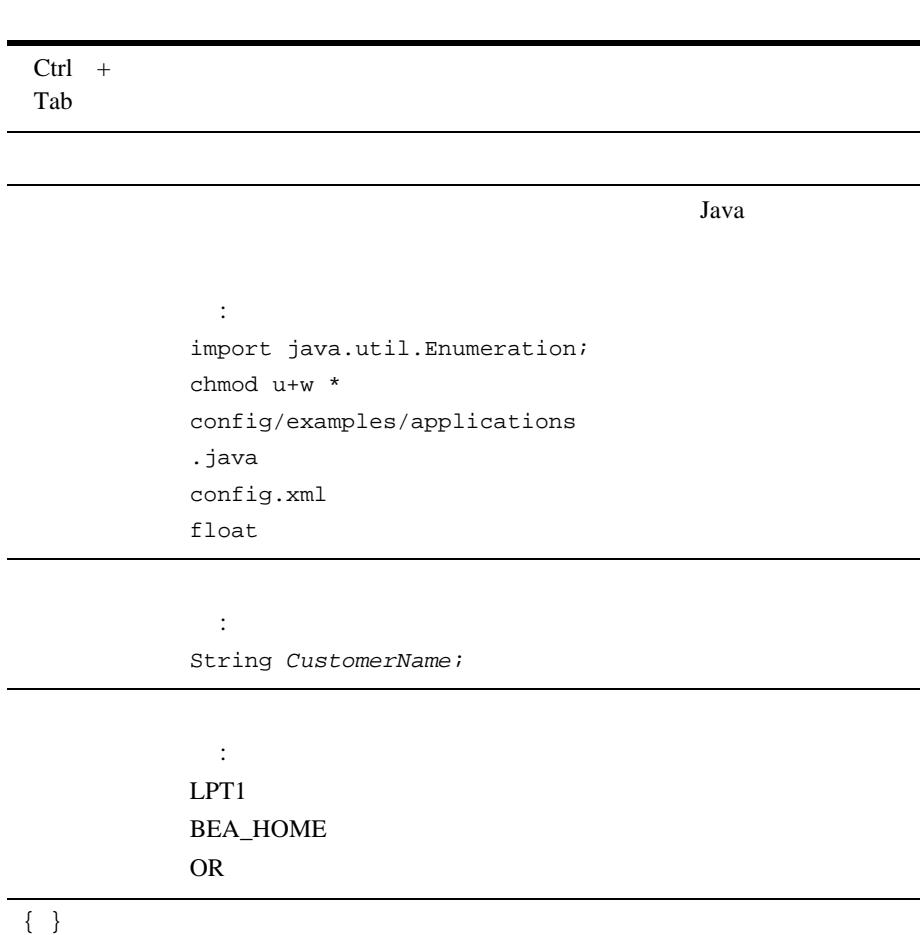

WebLogic Server **xi** 

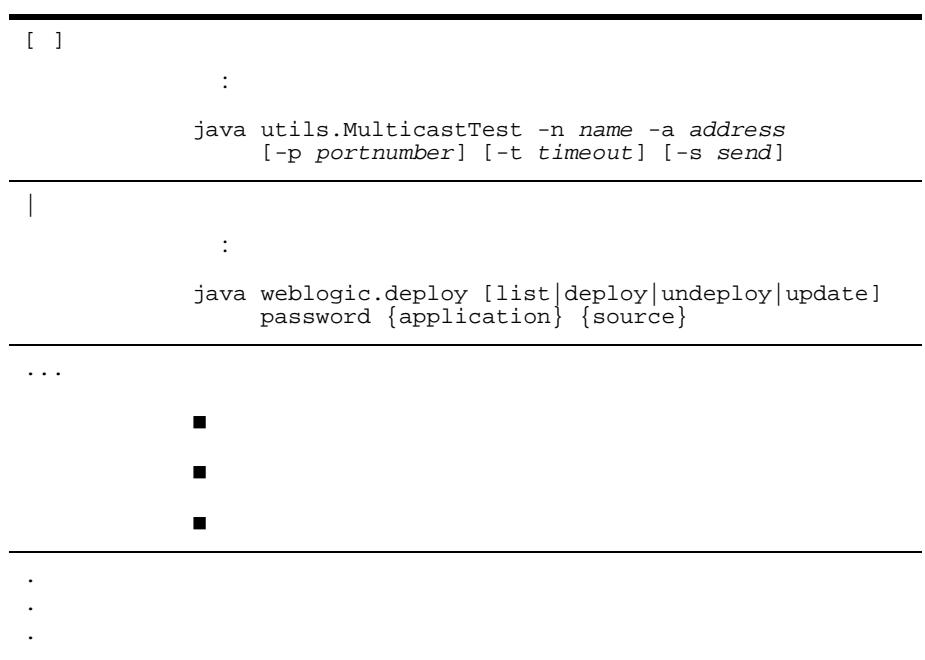

# <span id="page-12-1"></span><span id="page-12-0"></span>**1 WebLogic Server J2EE**

WebLogic Server J2EE

- WebLogic Server J2EE
- $\blacksquare$  Web
- コン<sub>Java</sub>Bean
- WebLogic Server
- コンポート コンポート
- [エンタープライズ](#page-21-1) アプリケーション
- クライアント [アプリケーション](#page-22-0)

# <span id="page-13-0"></span>**WebLogic Server J2EE**

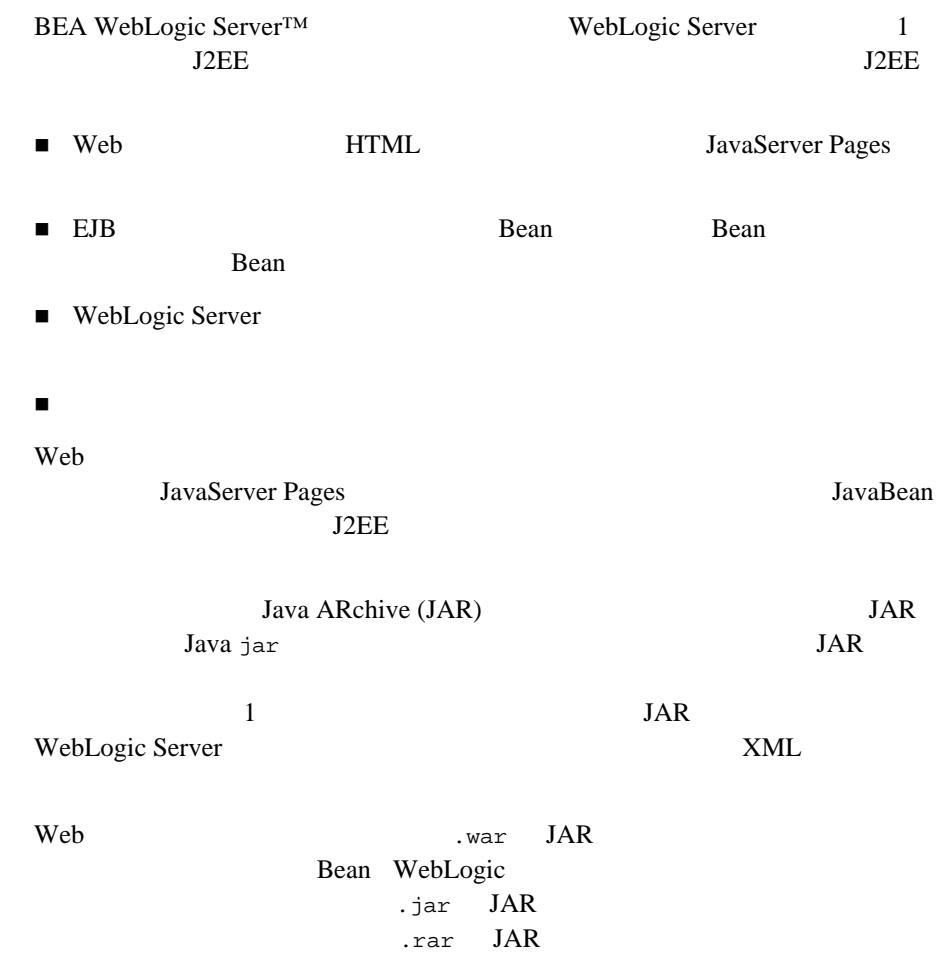

<span id="page-14-0"></span>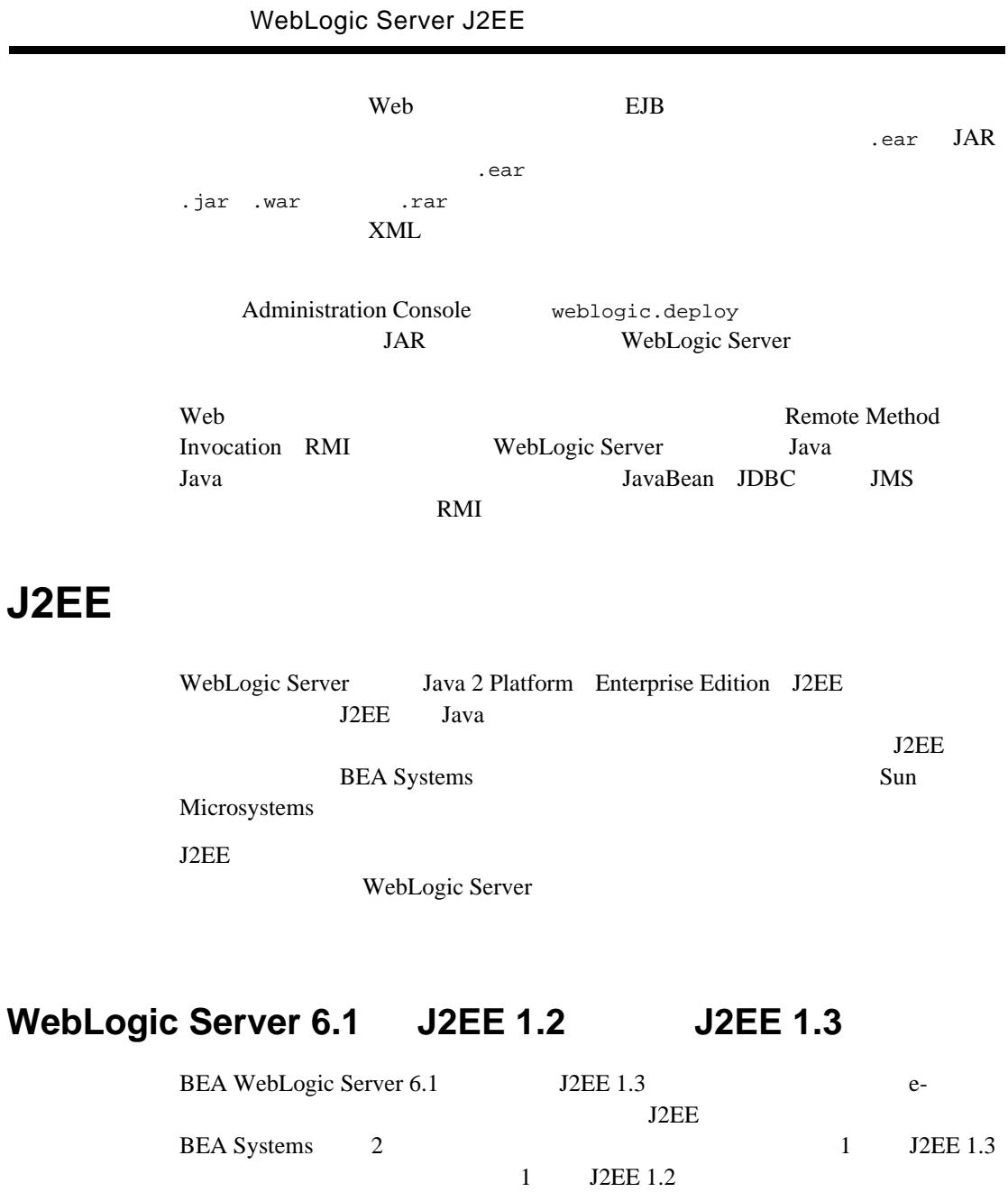

<span id="page-14-1"></span> $API$ 

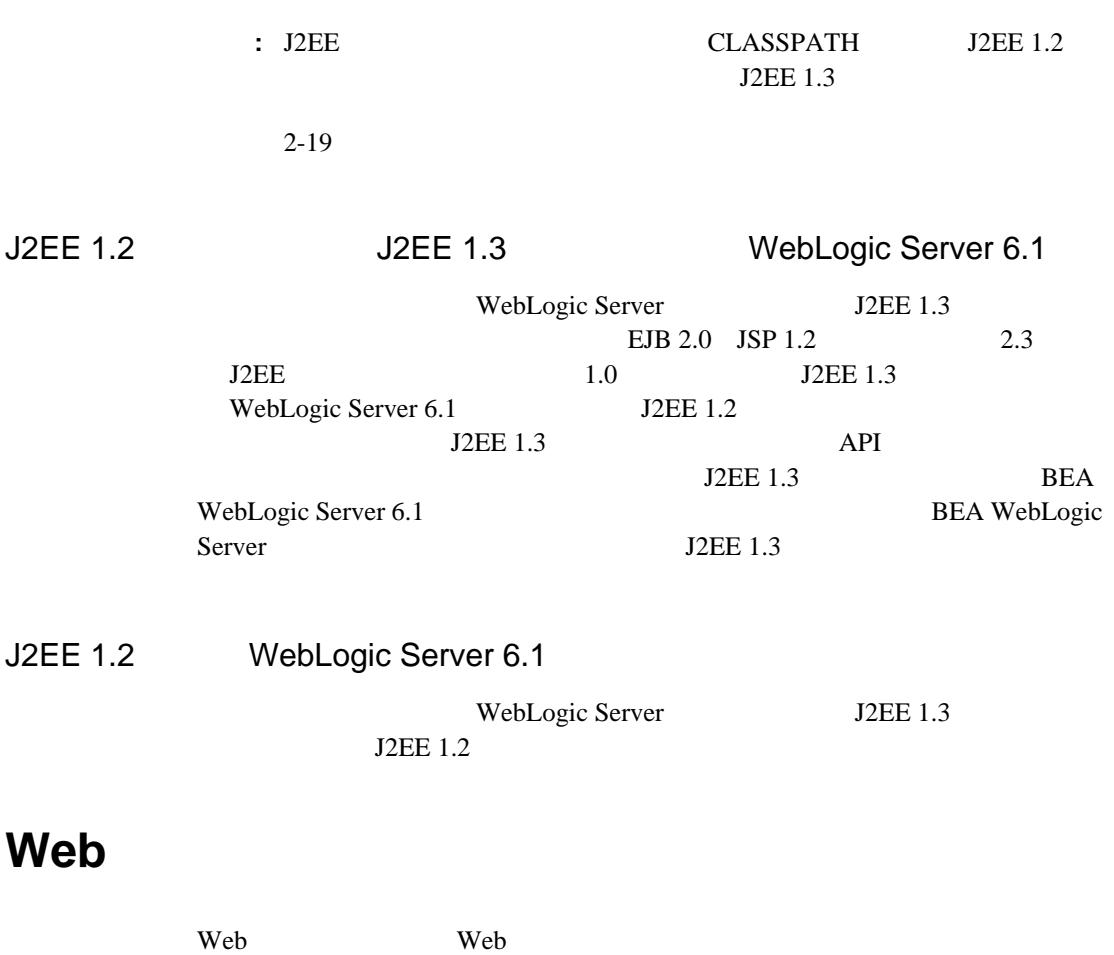

<span id="page-15-0"></span>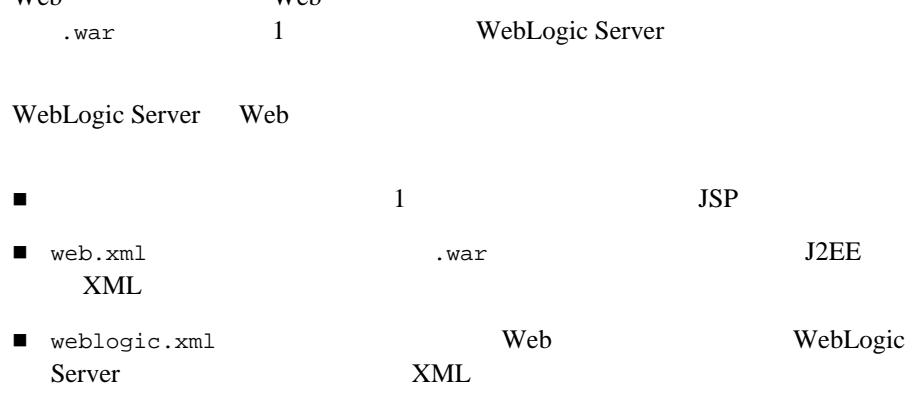

<span id="page-16-2"></span><span id="page-16-1"></span><span id="page-16-0"></span>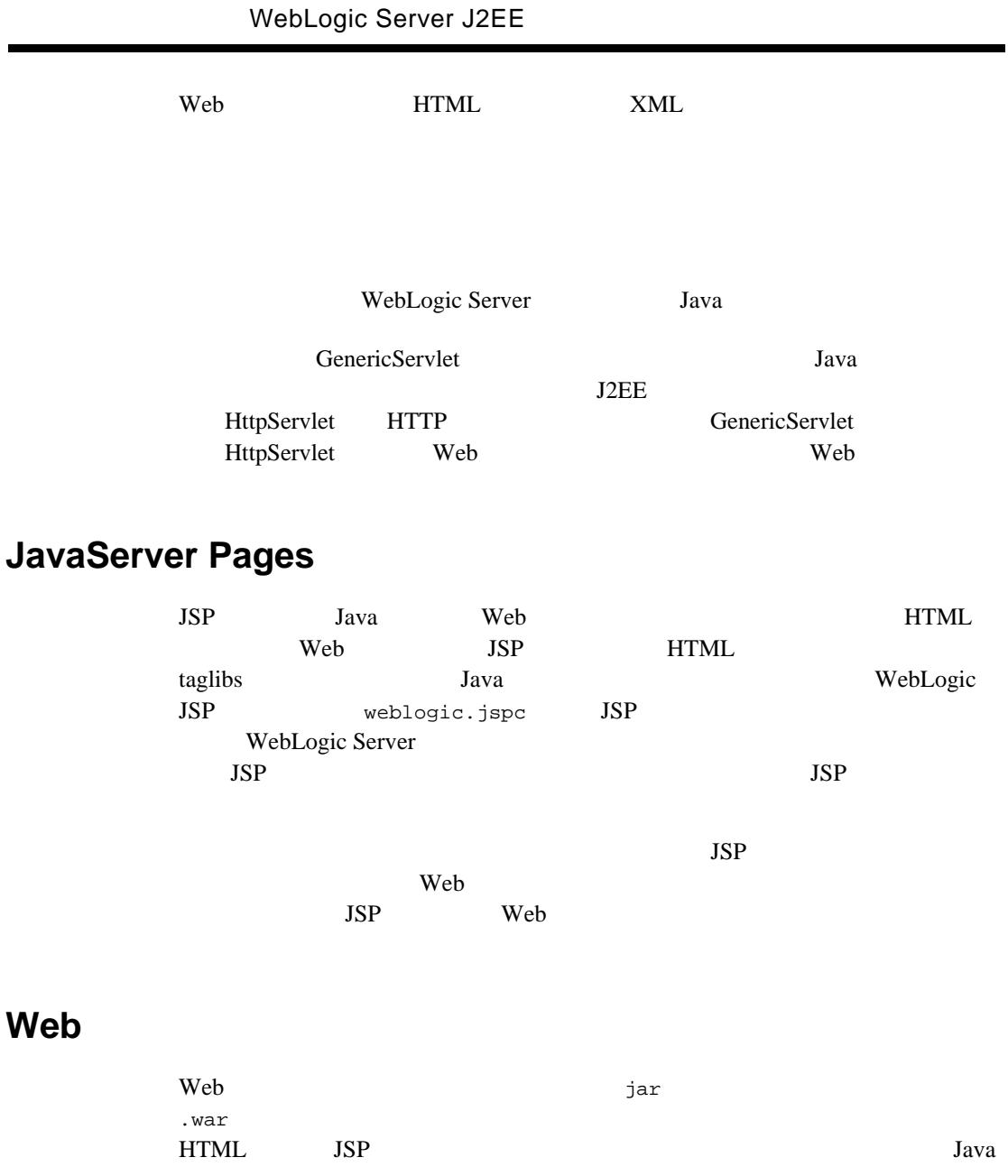

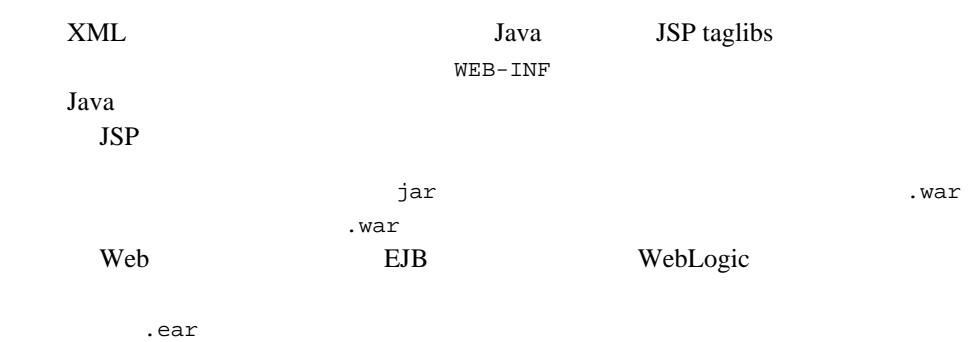

### <span id="page-17-0"></span>**Web** アプリケーション コンポーネントの詳細について

Web  $\mathbf{w}$ 

- WebLogic HTTP
- WebLogic JSP
- JSP Tag Extensions
- $\blacksquare$  Web

# **JavaBean**

<span id="page-18-1"></span><span id="page-18-0"></span>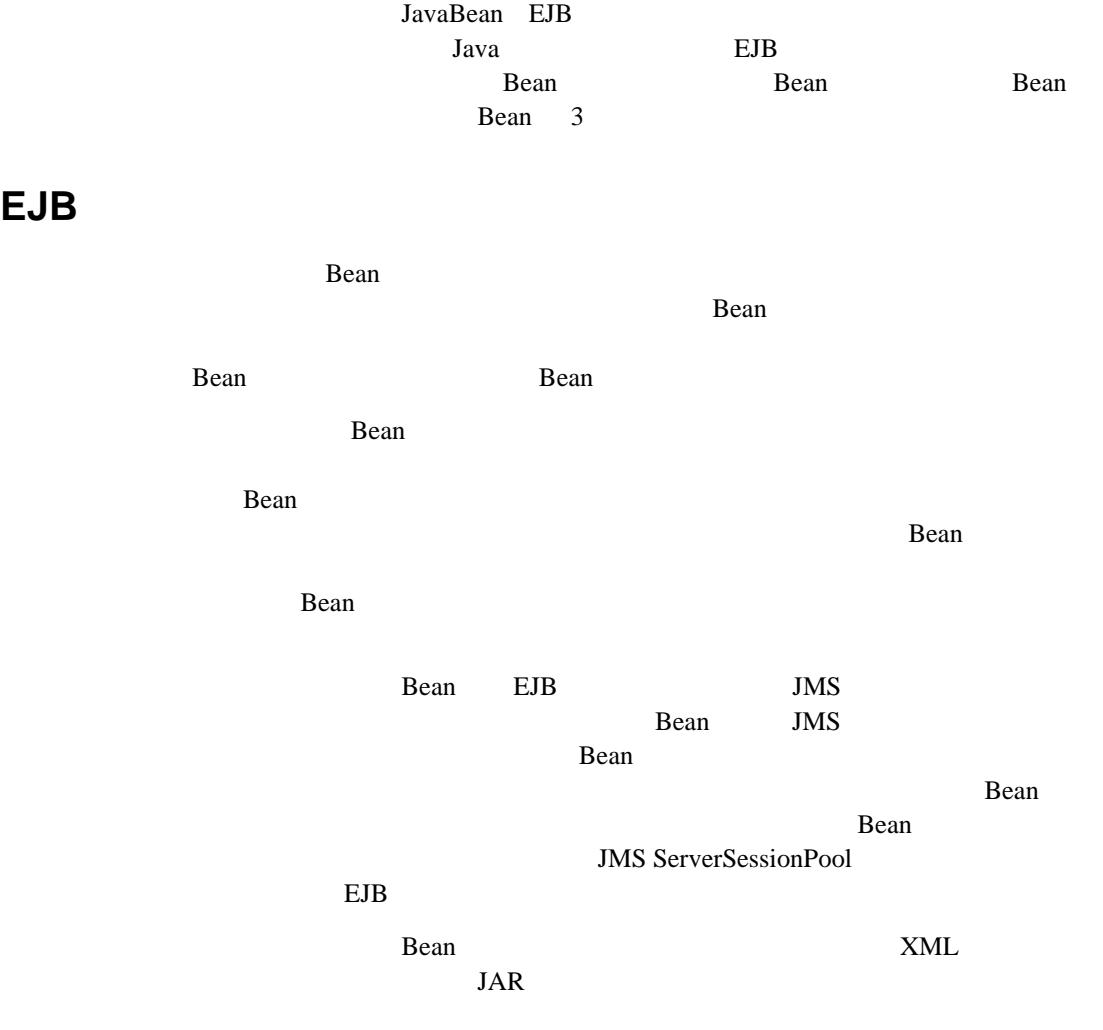

### <span id="page-19-0"></span>**EJB** のインタフェース

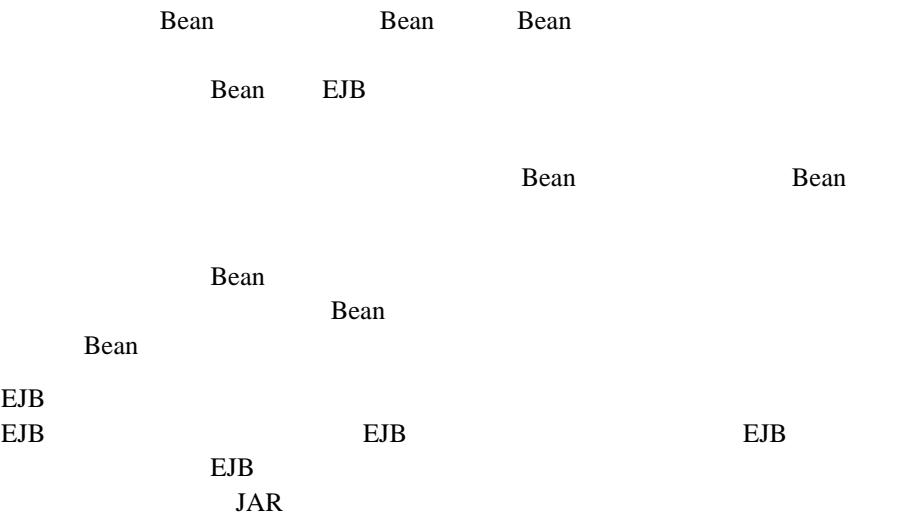

# <span id="page-19-1"></span>**EJB** と **WebLogic Server**

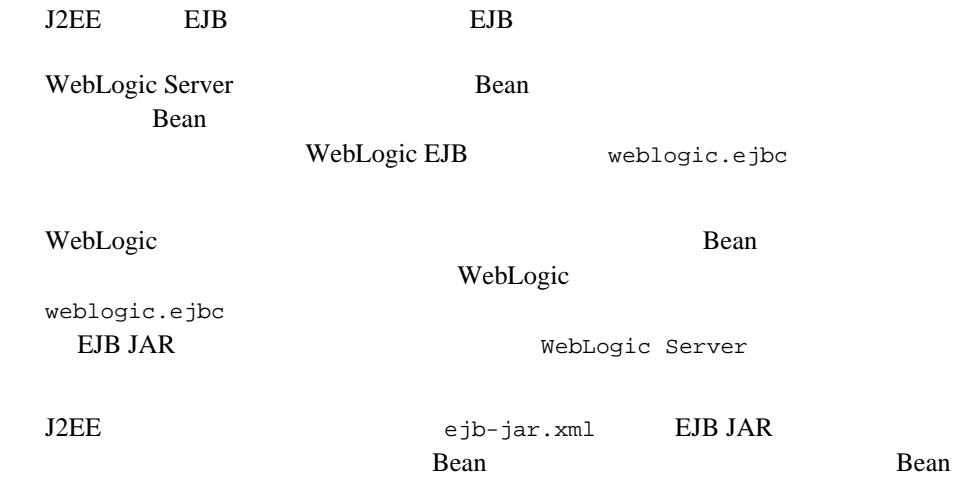

WebLogic Server J2EE

ejb-jar.xml Bean **Bean Bean Bean** 

WebLogic

Bean weblogic-cmp-rdbms-jar.xml

**Bean** and the Bean interval and the set of the set of the set of the set of the set of the set of the set of the set of the set of the set of the set of the set of the set of the set of the set of the set of the set of th

weblogic-ejb-jar.xml

WebLogic Server

JavaBean WebLogic **JavaBeans** 

# <span id="page-20-0"></span>**WebLogic Server**

WebLogic Server

Lava Java

WebLogic Server RMI WebLogic Server Java

WebLogic Server

WebLogic Server

WebLogic Server

Administration Console Java **CLASSPATH** 

<span id="page-21-1"></span><span id="page-21-0"></span>WebLogic J2EE **EIS** : Enterprise Information System Sun Microsystems J2EE  $1.3$ Java EIS 2000 WebLogic Server EIS システムへのアクセス権がある堅牢な J2EE アプリケーションの開発が可能にな WebLogic Server HTTP JavaServer Pages JSP JavaBean EJB API EIS **EIS** 基本のリソース アーカイブ(.rar)またはデプロイメント ディレクトリは、そ WebLogic Server weblogic-ra.xml WebLogic Server  $XML$ WebLogic J2EE エンタープライズ J2EE アプリケーションには、Web コンポーネントと EJB コン The Sear Theory Team Team Press, EJB and Team Press, EJB and Team Press, EJB and Team Press, EJB and Team Press,  $EIB$ META-INF\application.xml web EJB  $\Box$ 

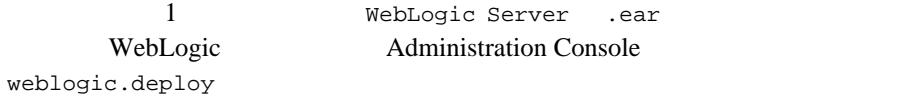

<span id="page-22-0"></span>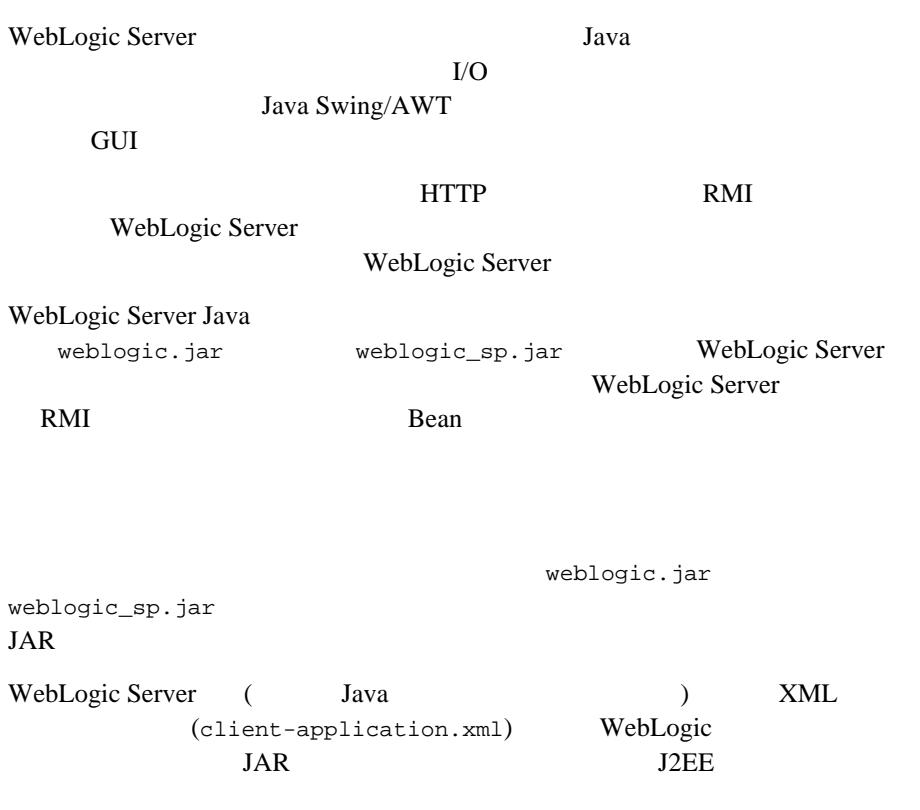

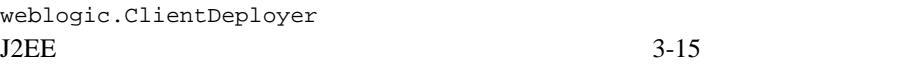

# <span id="page-24-1"></span><span id="page-24-0"></span>**2 WebLogic Server J2EE**

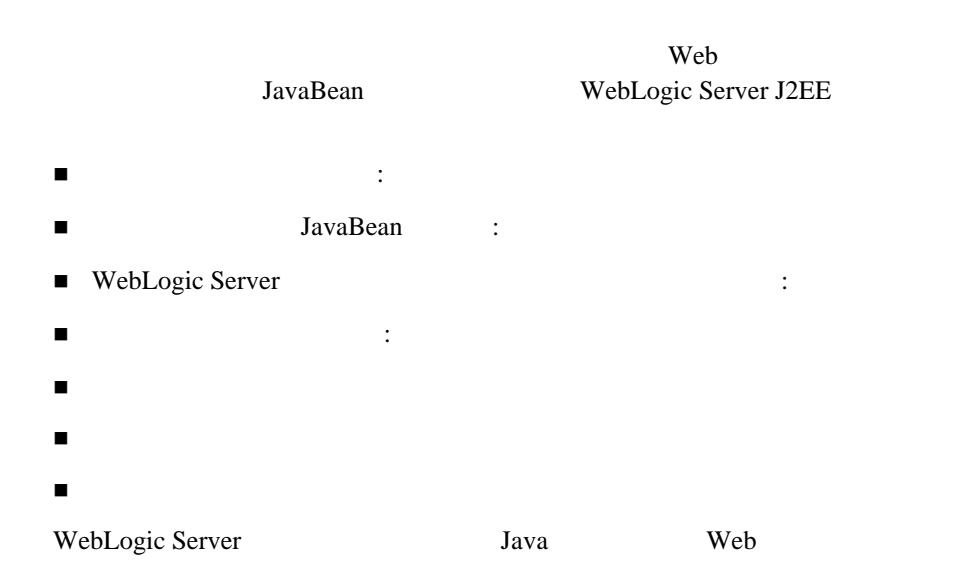

WebLogic Server

<span id="page-25-0"></span>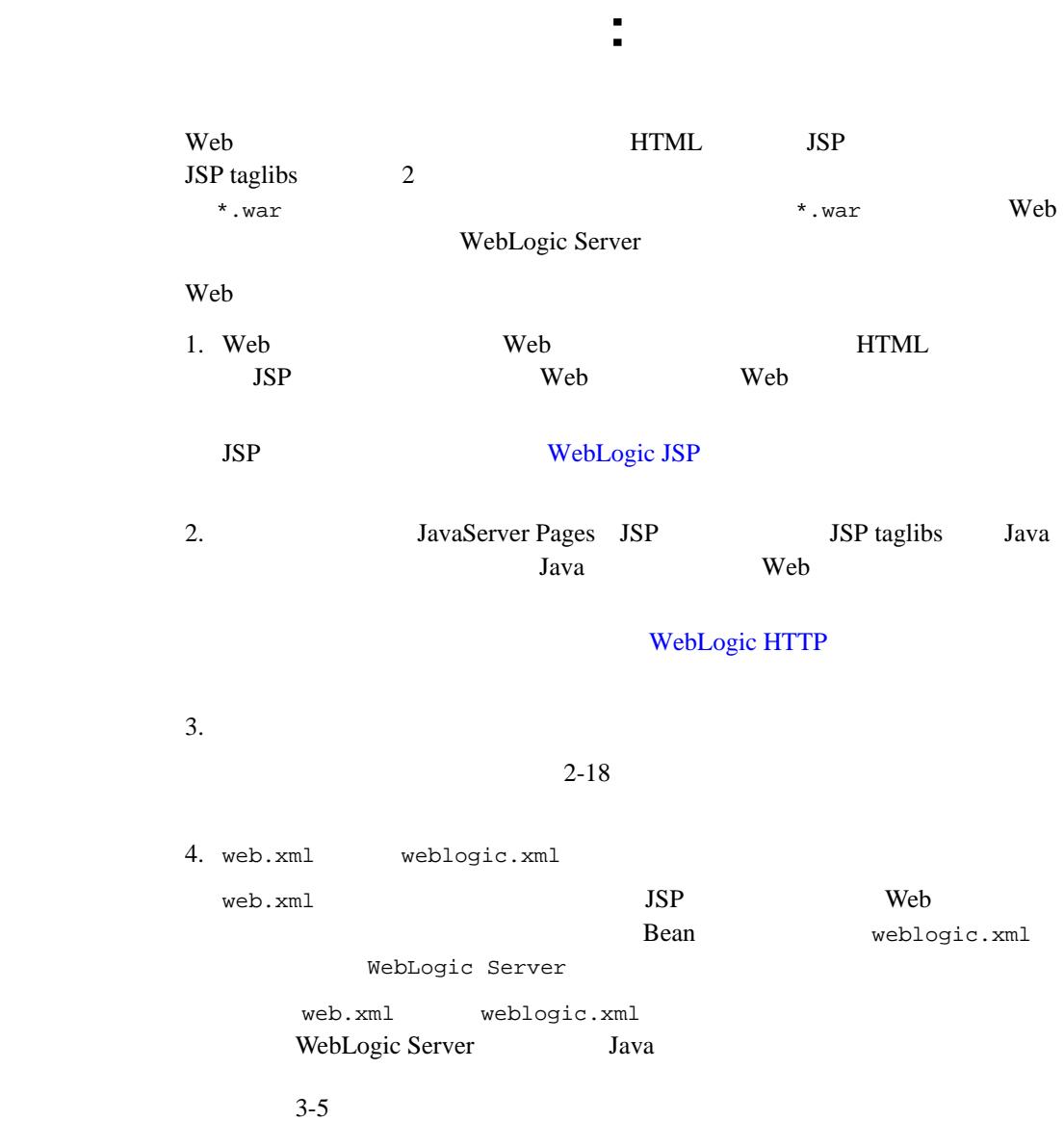

**STATE STATE STATE STATE STATE STATE** 

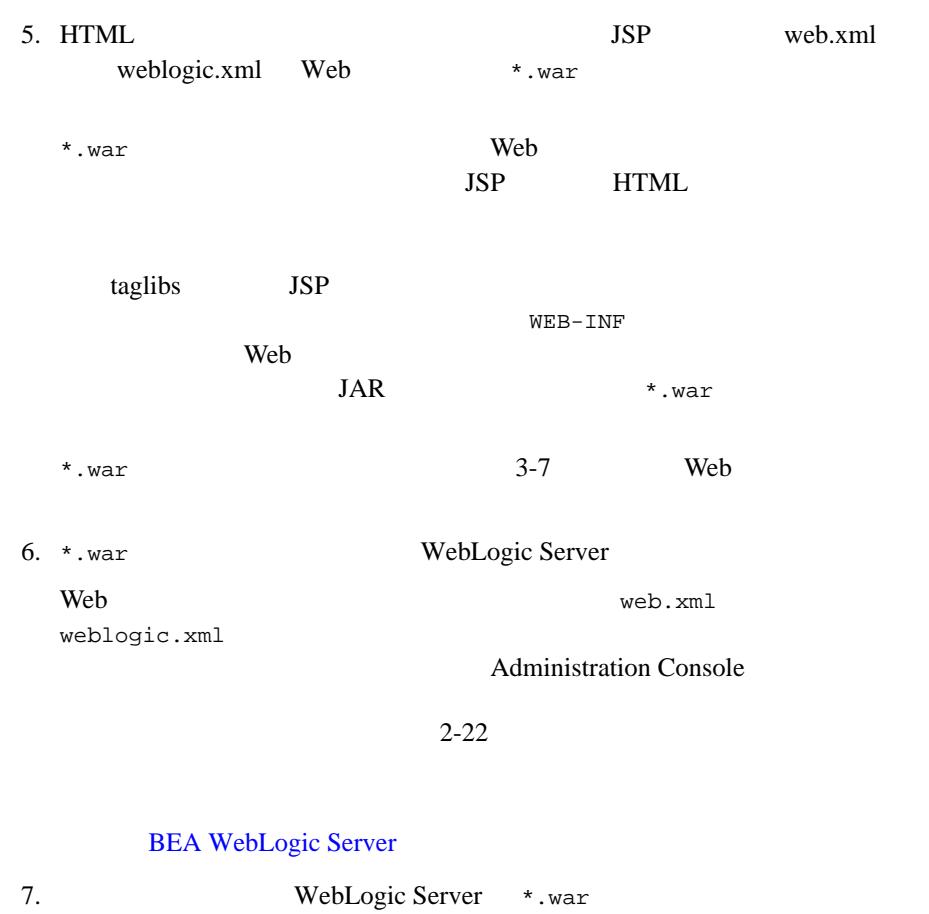

タープライズ アーカイブ(\*.ear)ファイルに含めます。Administration Console **Example** 

**BEA WebLogic Server** 

# JavaBean :

<span id="page-27-0"></span>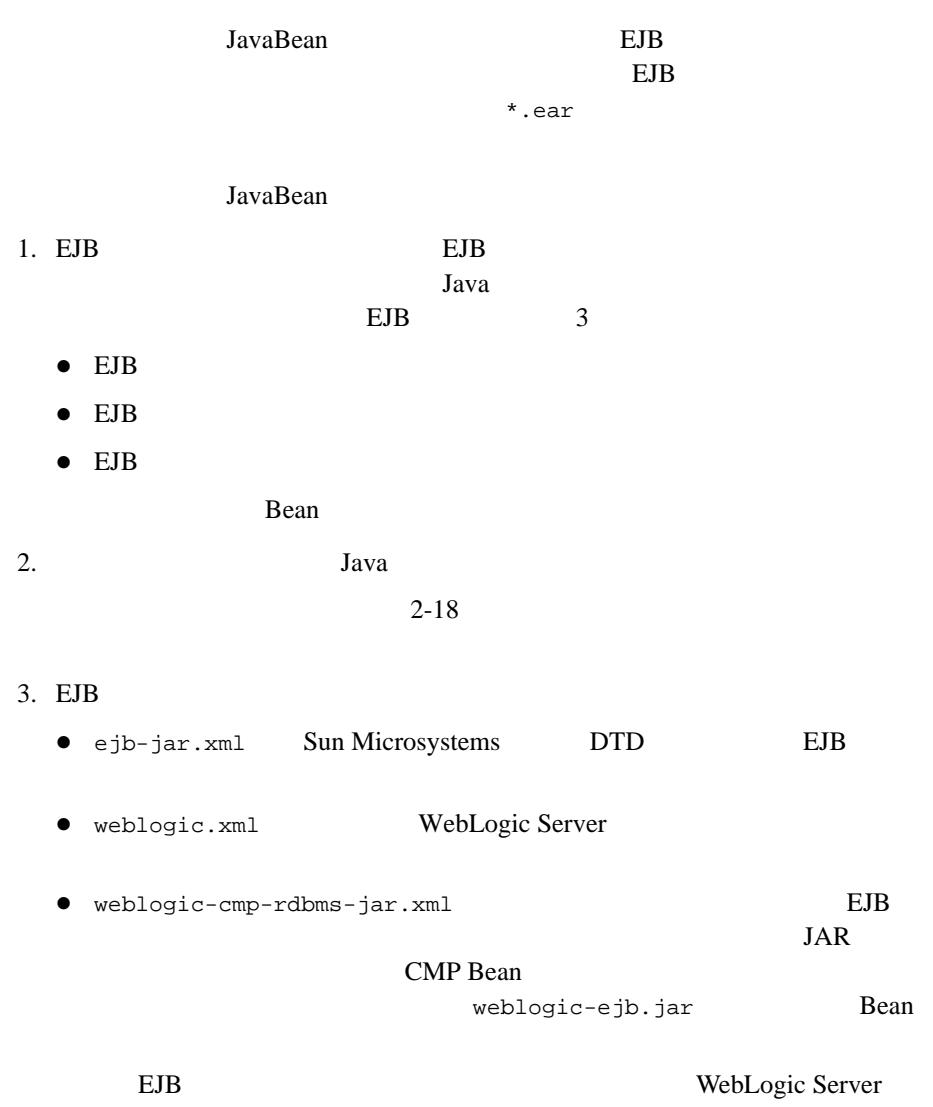

 $3-5$ 

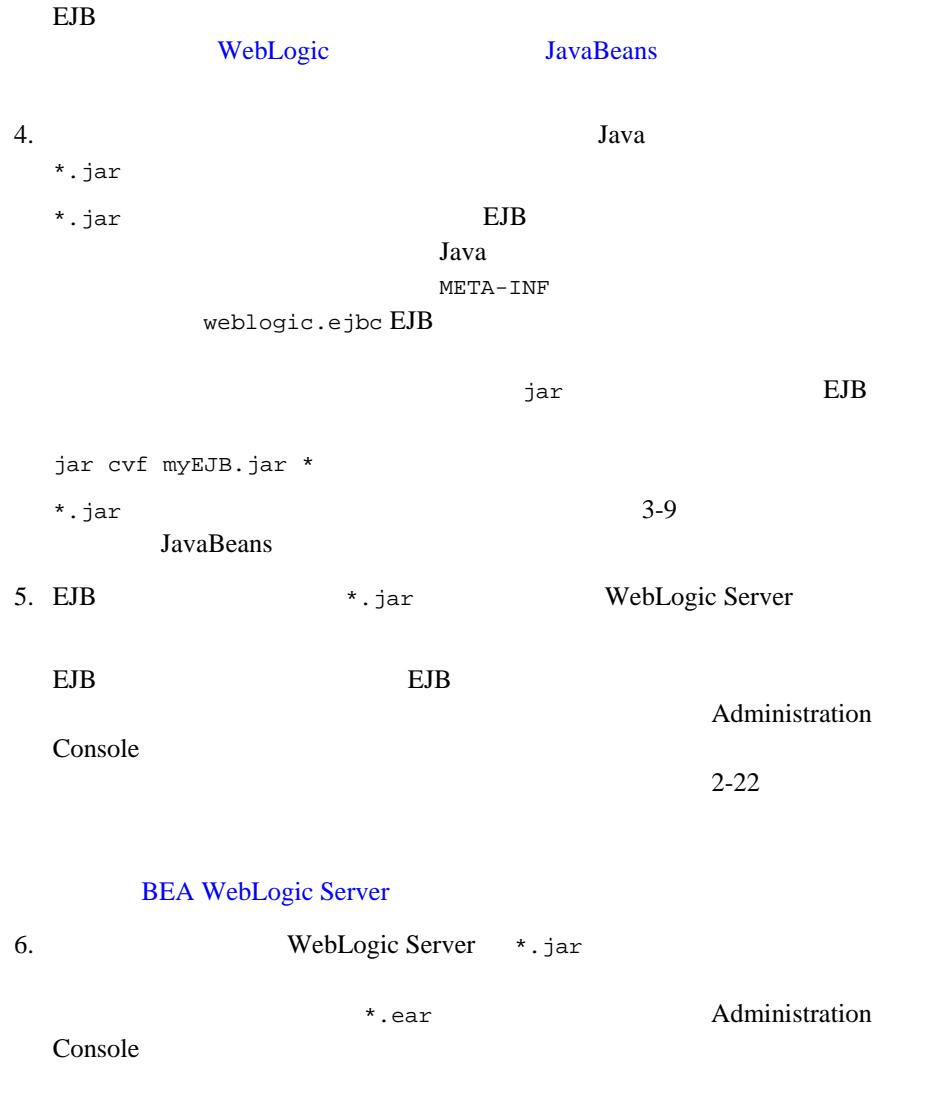

**BEA WebLogic Server** 

# <span id="page-29-0"></span>**WebLogic Server**

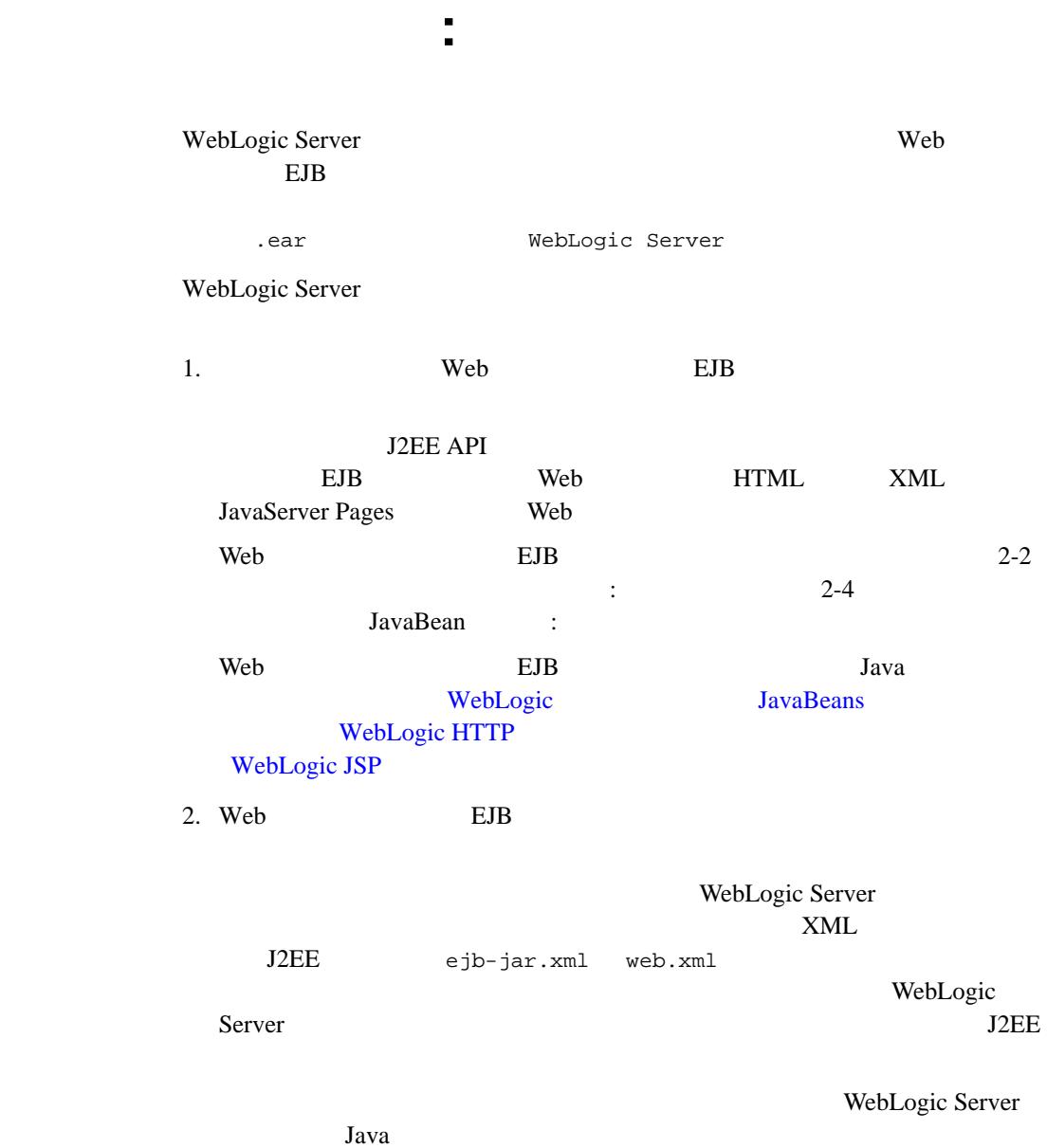

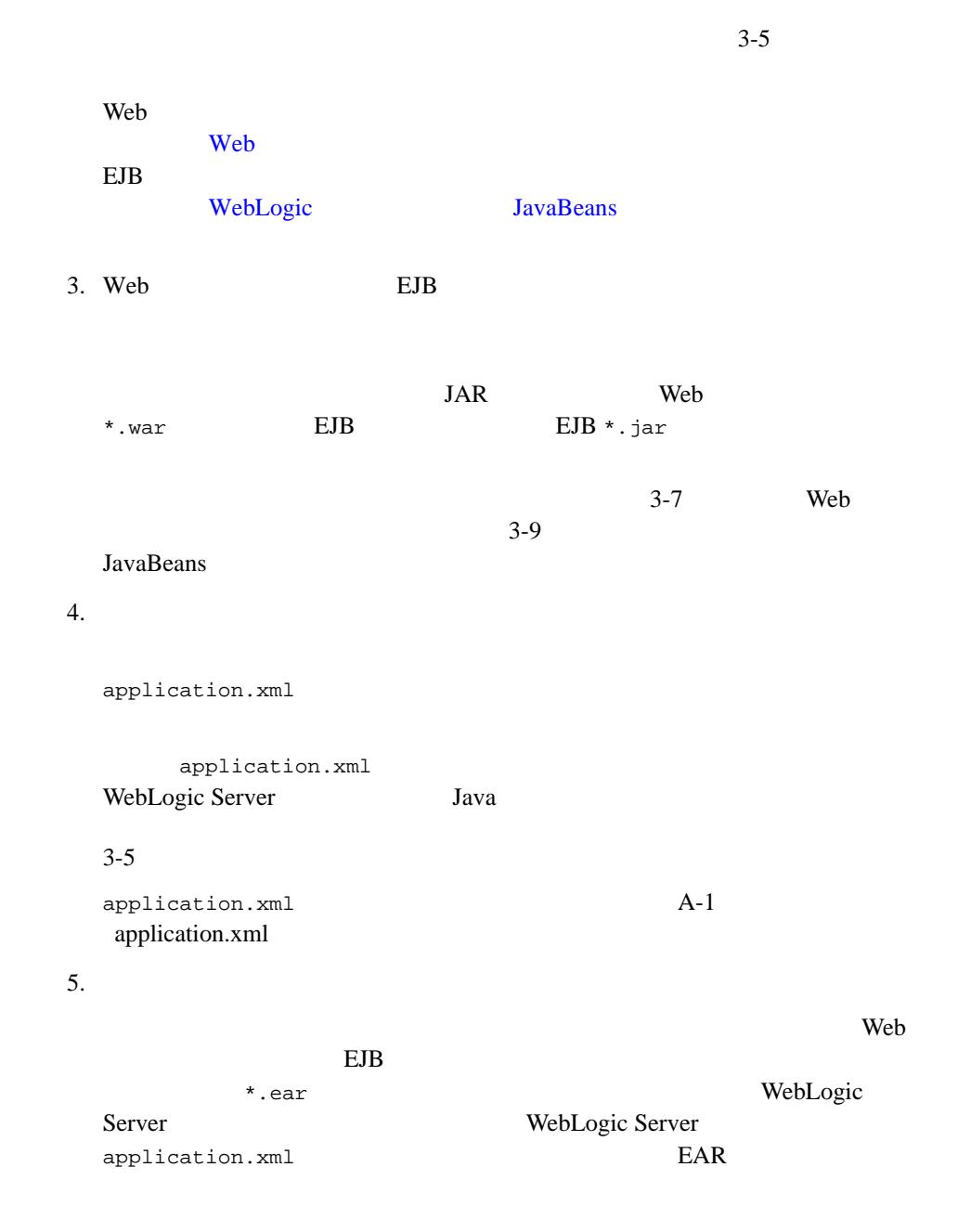

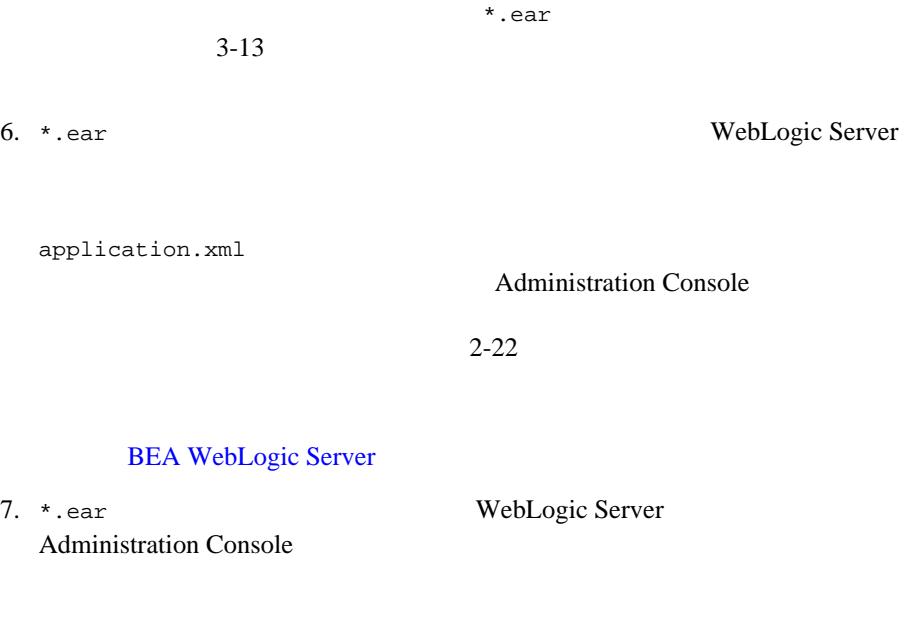

#### **BEA WebLogic Server**

- [2-1](#page-31-0) WebLogic Server
- <span id="page-31-0"></span>図 **2-1** エンタープライズ アプリケーションの作成

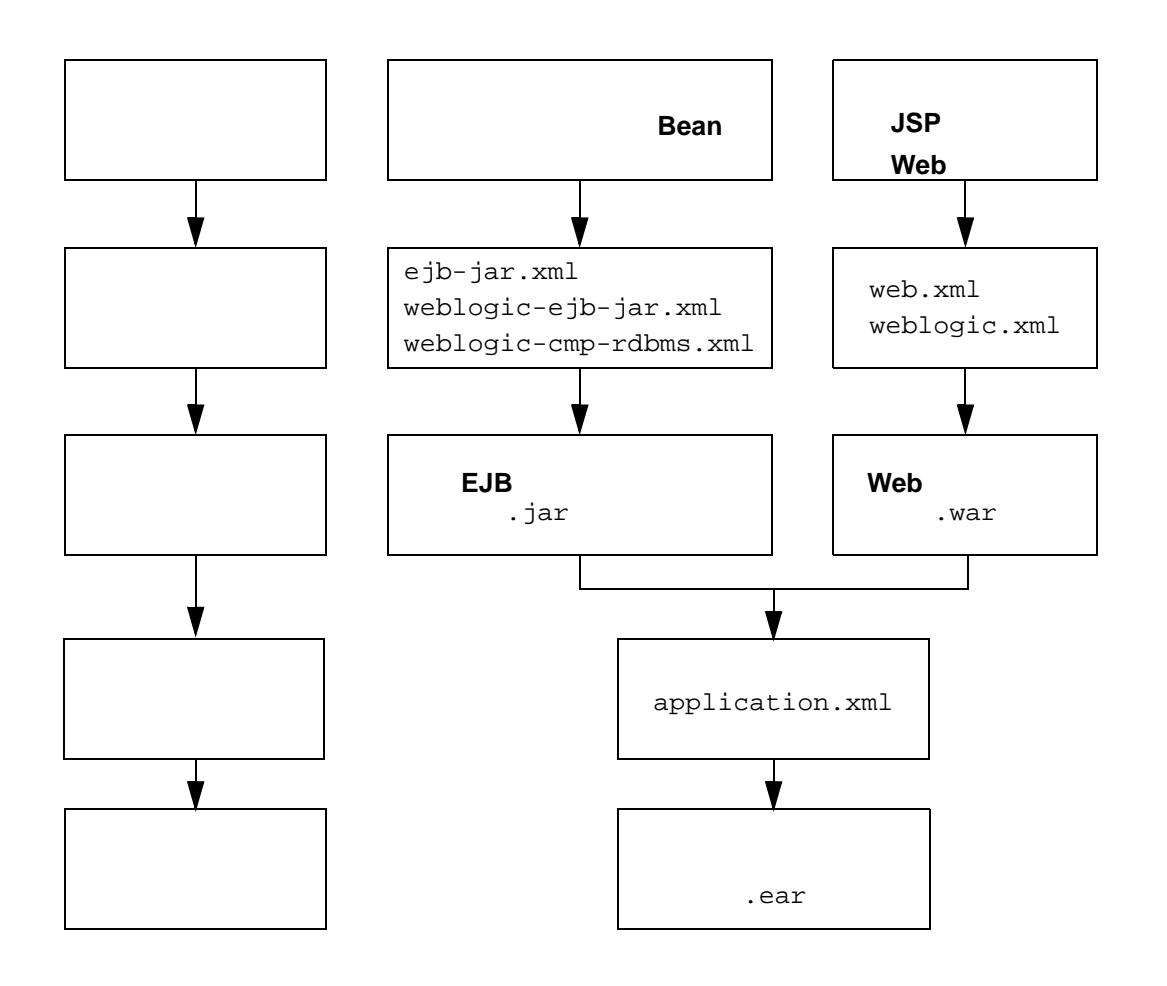

WebLogic Server

に、<br>
Tar 2010年<br>
Tar 2010年

## <span id="page-33-1"></span>**The Contract Research Street Research Research Research Research Research Research Research Research Research**

レンジェクト<br>
1988年 - アラジア<br>
1988年 - アラジア<br>
1988年 - アラジア<br>
1988年 - アラジア<br>
1988年 - アラジア<br>
1988年 - アラジア<br>
1988年 - アラジア<br>
1988年 - アラジア<br>
1988年 - アラジア<br>
1988年 - アラジア<br>
1988年 - アラジア

<span id="page-33-0"></span>リソース アダプタの作成 **:** 主な手順

1. J2EE 1.0 2 http://java.sun.com/j2ee/download.html#connectorspec ConnectionFactory Connection

Java

ra.xml

- $\bullet$  <managedconnectionfactory-class>com.sun.connector.blackbox.Loc alTxManagedConnectionFactory</managedconnectionfactory-class >
- z <connectionfactory-interface>javax.sql.DataSource</connectionf actory-interface>
- z <connectionfactory-impl-class>com.sun.connector.blackbox.JdbcD ataSource</connectionfactory-impl-class>
- z <connection-interface>java.sql.Connection</connection-interfac e>
- z <connection-impl-class>com.sun.connector.blackbox.JdbcConnecti on</connection-impl-class>
- 2. Java Java
- 3. Java Java Java 7.jar

 $*$ .jar  $\overline{\phantom{a}}$ 

を作成することです。.jar ファイルをステージング ディレクトリに置き、 META-INF

 $\mathfrak{p}\times\mathfrak{p}$ jar cvf myRAR.rar \*  $jar$  [3-11](#page-66-1)  $4.$ • ra.xml Sun Microsystems DTD ● weblogic-ra.xml WebLogic Server WebLogic J2EE コネクタ [アーキテクチャ](http://edocs.beasys.co.jp/e-docs/wls61/jconnector/index.html) アーキテクチャ アーキテクチャ アーキテクチャ  $5.$   $\blacksquare$ a.  $\blacksquare$ b. Java Java .rar c.  $META-INF$ d.  $\sigma$ jar cvf myRAR.rar \*  $3-11$ 6. 
Internal Property Text Press, Tax RebLogic Server Administration Console  $2-22$ 

リソース アダプタの作成 : 主な手順

#### **BEA WebLogic Server**

7. .rar WebLogic Server

**TEADS: PEADS: PEADS: PEADS: PEADS: PEADS: PEADS** 

**BEA WebLogic Server** 

## <span id="page-35-0"></span><mark>、アメリカのリソース アメリカのリソース アメリカの</mark>

.rar WebLogic Server

weblogic-ra.xml 1.  $\blacksquare$ mkdir c:\stagedir  $2.$ cp blackbox-notx.rar c:\stagedir  $3.$ cd c:\stagedir jar xf blackbox-notx.rar  $Java$  jar  $jax$ Manifest.mf および ra.xml ファイルが入った META-INF ディレク
c:\stagedir> ls blackbox-notx.jar META-INF c:\stagedir> ls META-INF Manifest.mf ra.xml 4. weblogic-ra.xml WebLogic

### weblogic-ra.xml DTD WebLogic J2EE

リソース アダプタの作成 : 主な手順

5. weblogic-ra.xml META-INF META-INF THE TAP STAT

> cp weblogic-ra.xml c:\stagedir\META-INF c:\stagedir> ls META-INF Manifest.mf ra.xml weblogic-ra.xml

 $6.$ 

jar cvf blackbox-notx.jar -C c:\stagedir

7. WebLogic Server WebLogic Server WebLogic J2EE

WebLogic Server

WebLogic Server

## ソース コード エディタまたは **IDE**

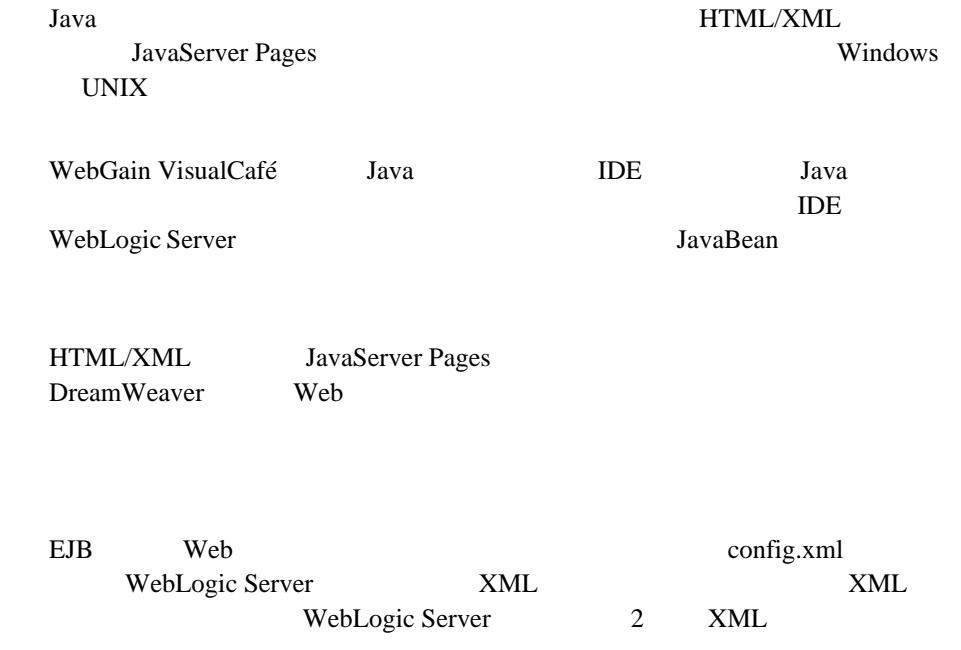

**XML** エディタ

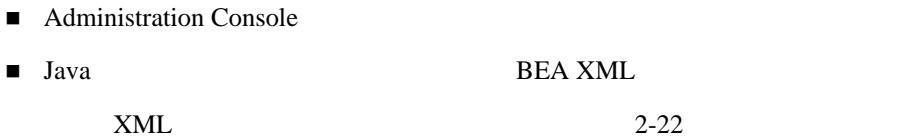

**Java** コンパイラ

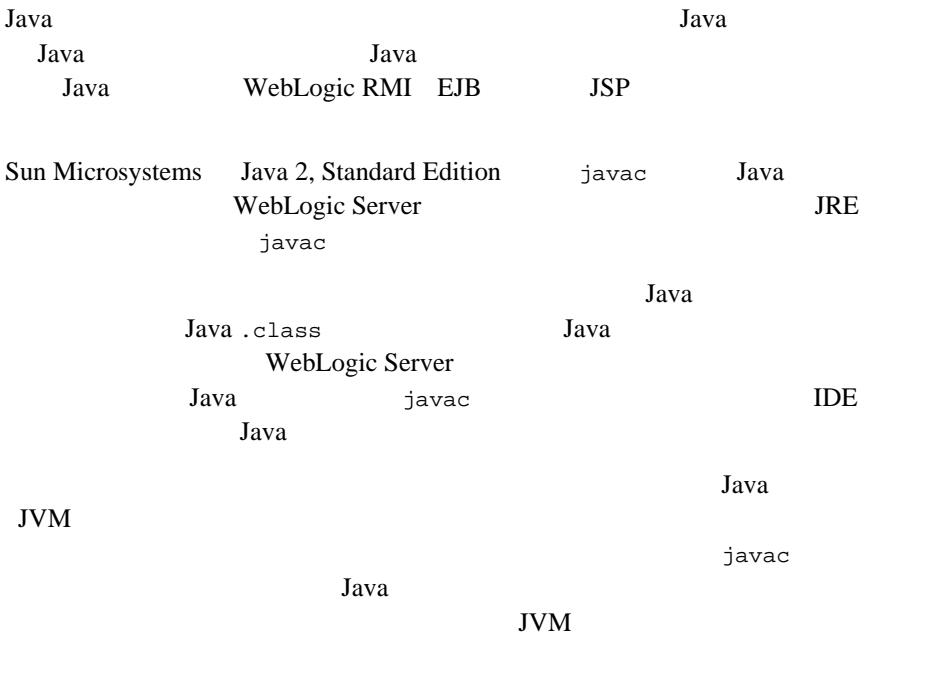

## 開発用 **WebLogic Server**

Server WebLogic Server

WebLogic Server

WebLogic

Java tahun 2009 - Java tahun 2009 - Java tahun 2009 - Java tahun 2009 - Java tahun 2009 - Java tahun 2009 - Java tahun 2009 - Java tahun 2009 - Java tahun 2009 - Java tahun 2009 - Java tahun 2009 - Java tahun 2009 - Java t WebLogic Server WebLogic Server Windows Linux PC

WebLogic Server

WebLogic Server WebLogic J2EE API Java Java Java Java Reblogic.jar 2010 JAR WebLogic Server **Example 2018** 

## データベース システムと **JDBC** ドライバ

WebLogic Server **IDBC DBMS** WebLogic JMS Oracle Sybase Informix Microsoft SQL Server IBM DB2 Cloudscape JDBC  $JDBC$ 

Web  $W$ 

 $JDBC$  2 JDBC

 $BEA$  $JDBC$ 

 $\mathbf 1$  or the state state that  $\mathbf 1$ 

DBA <sub>3</sub>

**DBMS** 

**Web** 

J2EE Web WebLogic Server HTTP 1.1 Netscape Communicator Microsoft Internet Explorer

web The Web The Web The Second Second Second Second Second Second Second Second Second Second Second Second Second Second Second Second Second Second Second Second Second Second Second Second Second Second Second Second Se

 $SSL$  ?

JVM 1 Sun Java Plug-in  $Java$ 

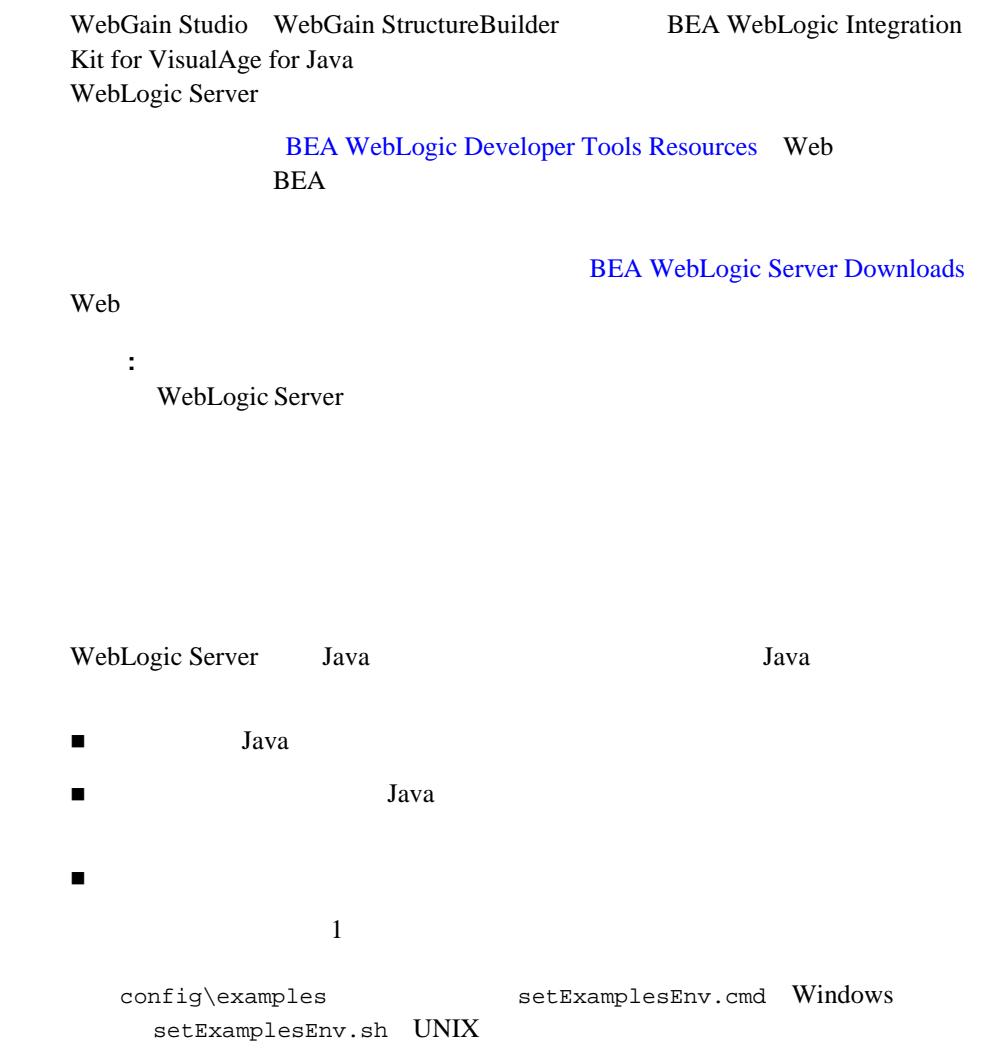

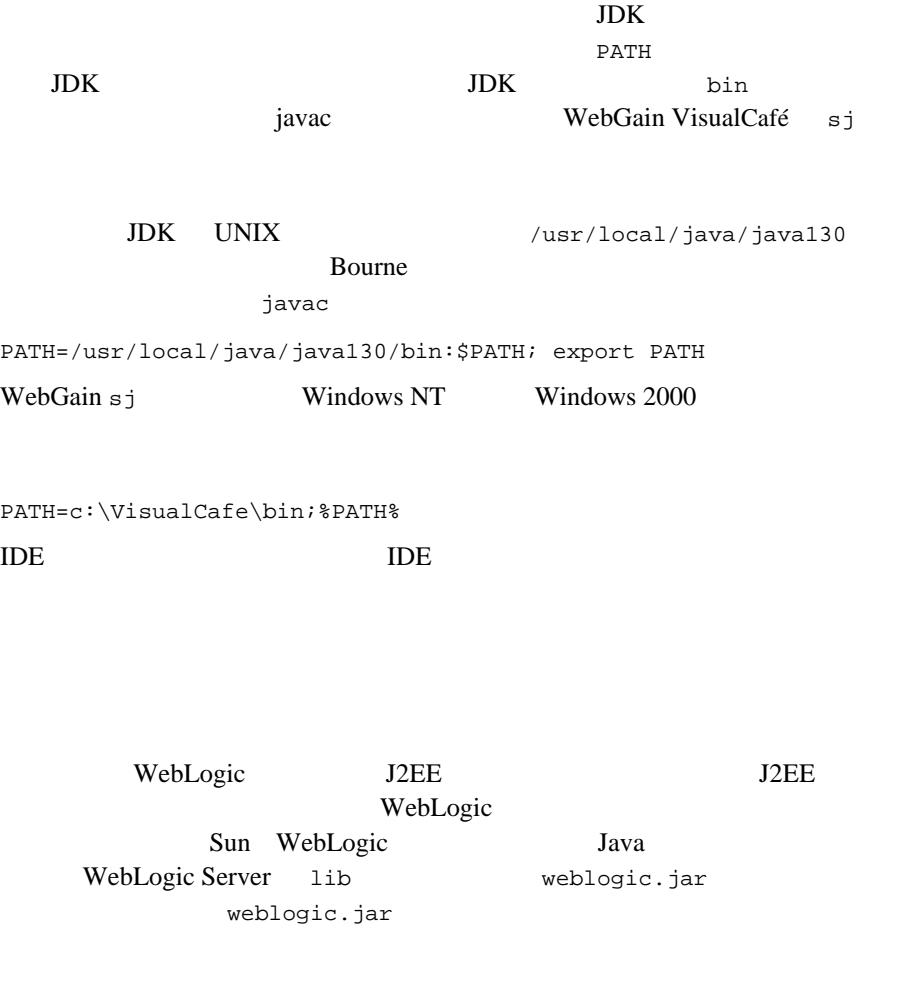

 $J2EE 1.2$   $J2EE 1.3$ WebLogic Server 6.1 and the server of the server of  $j2ee12$ .jar j2ee12.jar

CLASSPATH weblogic.jar<br>
12ee12.jar CLASSPATH

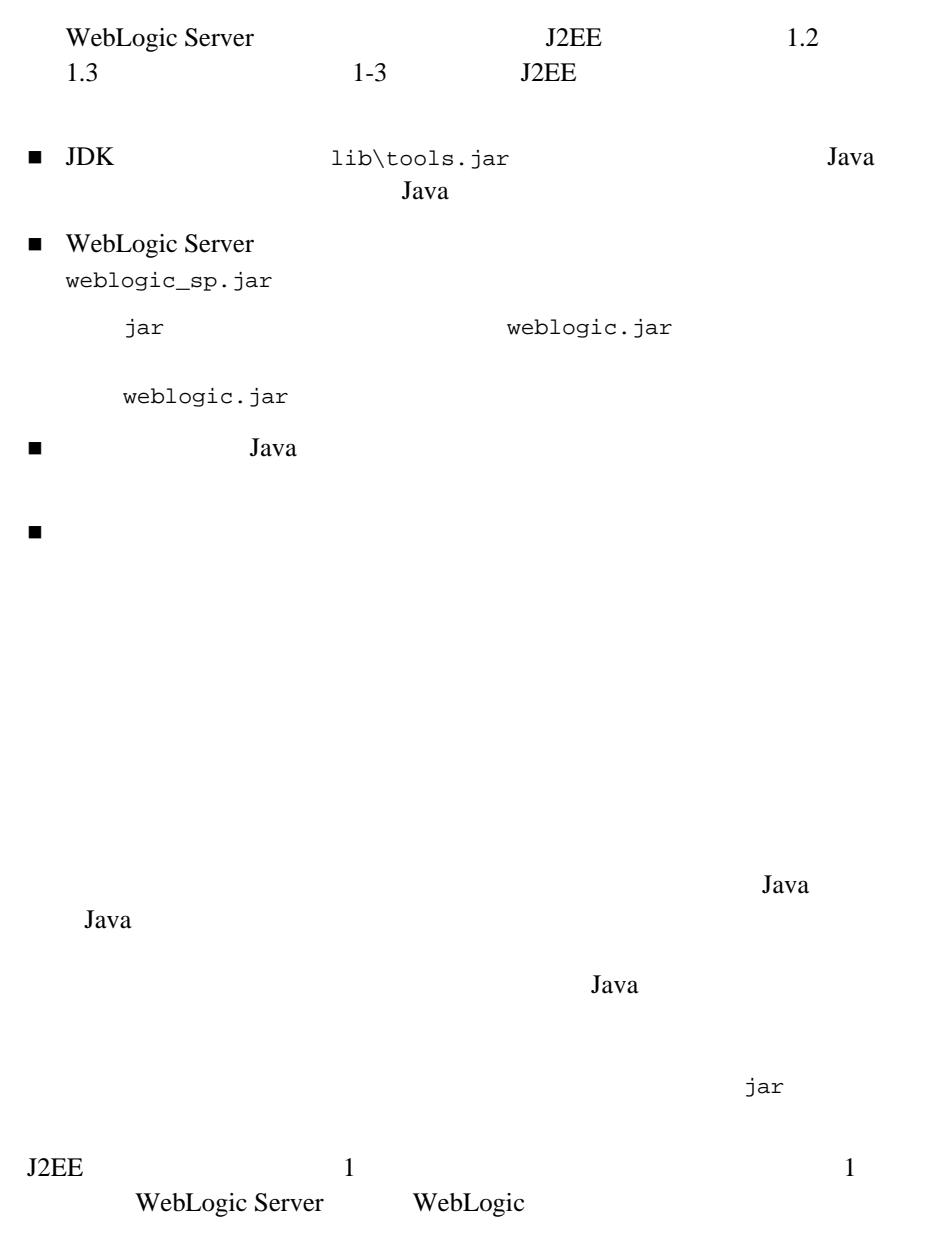

EJB Web

WebLogic Server

config\examples setExamplesEnv

CLIENT\_CLASSES

WebLogic Server

Java WebLogic Server

SERVER\_CLASSES

 $Java$ 

WebLogic Server

WebLogic Server

EX\_WEBAPP\_CLASSES Web  $\blacksquare$ 

APPLICATIONS

applications

Java Java Java Dunia i Liberalis (1992)

applications

applications

 $\mathcal{L}$  .html

.jsp

Windows

javac -d %SERVER\_CLASSES% \*.java

<span id="page-45-1"></span><span id="page-45-0"></span>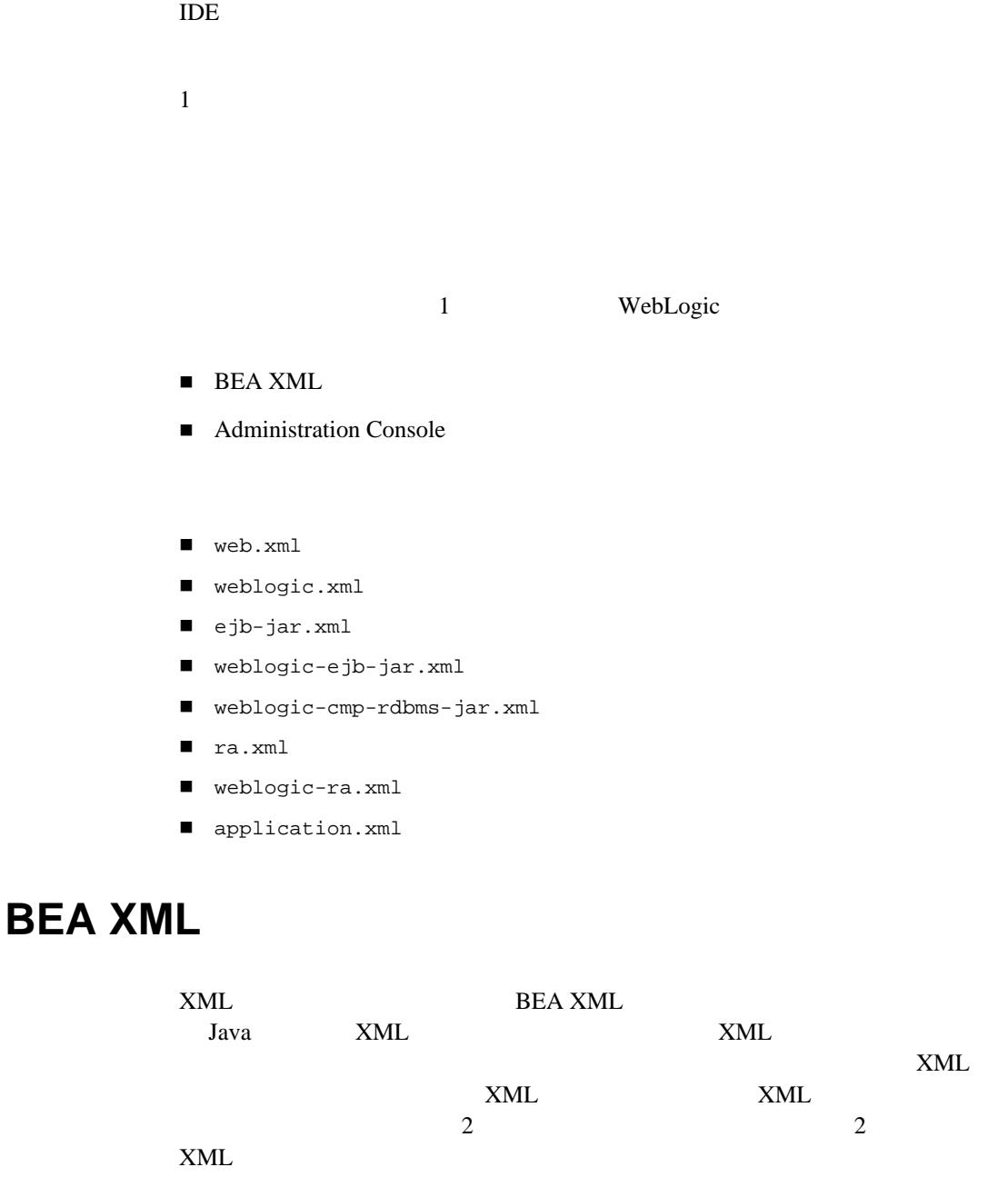

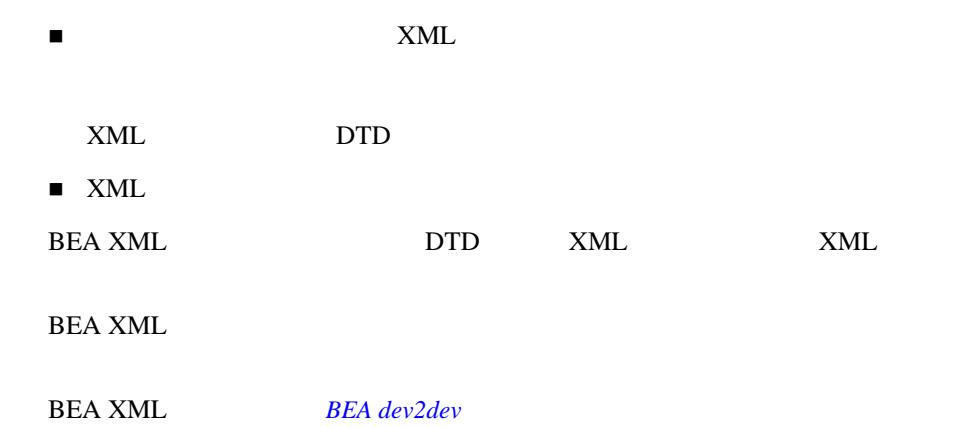

## **Administration Console**

Administration Console Administration Console

 $[$  and  $[$   $]$   $[$   $]$   $[$   $]$   $[$   $]$   $[$   $]$   $[$   $]$   $[$   $]$   $[$   $]$   $[$   $]$   $[$   $]$   $[$   $]$   $[$   $]$   $[$   $]$   $[$   $]$   $[$   $]$   $[$   $]$   $[$   $]$   $[$   $]$   $[$   $]$   $[$   $]$   $[$   $]$   $[$   $]$   $[$   $]$   $[$   $]$   $[$   $]$   $[$   $]$   $[$  WebLogic Server ん。変更をディスクに書き込むためには、明示的に [ 永続化 ] ボタンをクリック **WebLogic** 

Server

<span id="page-46-0"></span>**EJB** デプロイメント記述子の編集

Administration Console EJB  $\blacksquare$ 

■ ejb-jar.xml

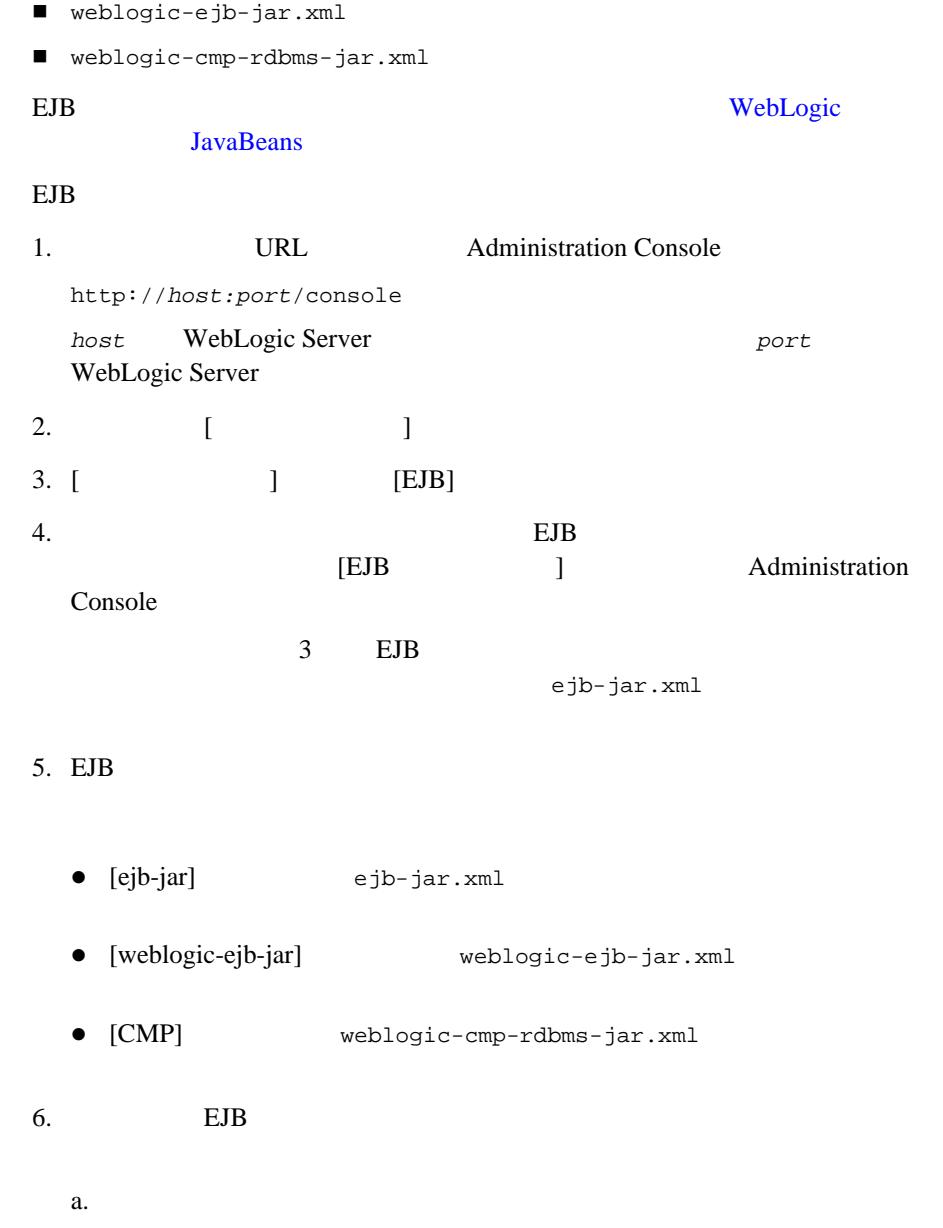

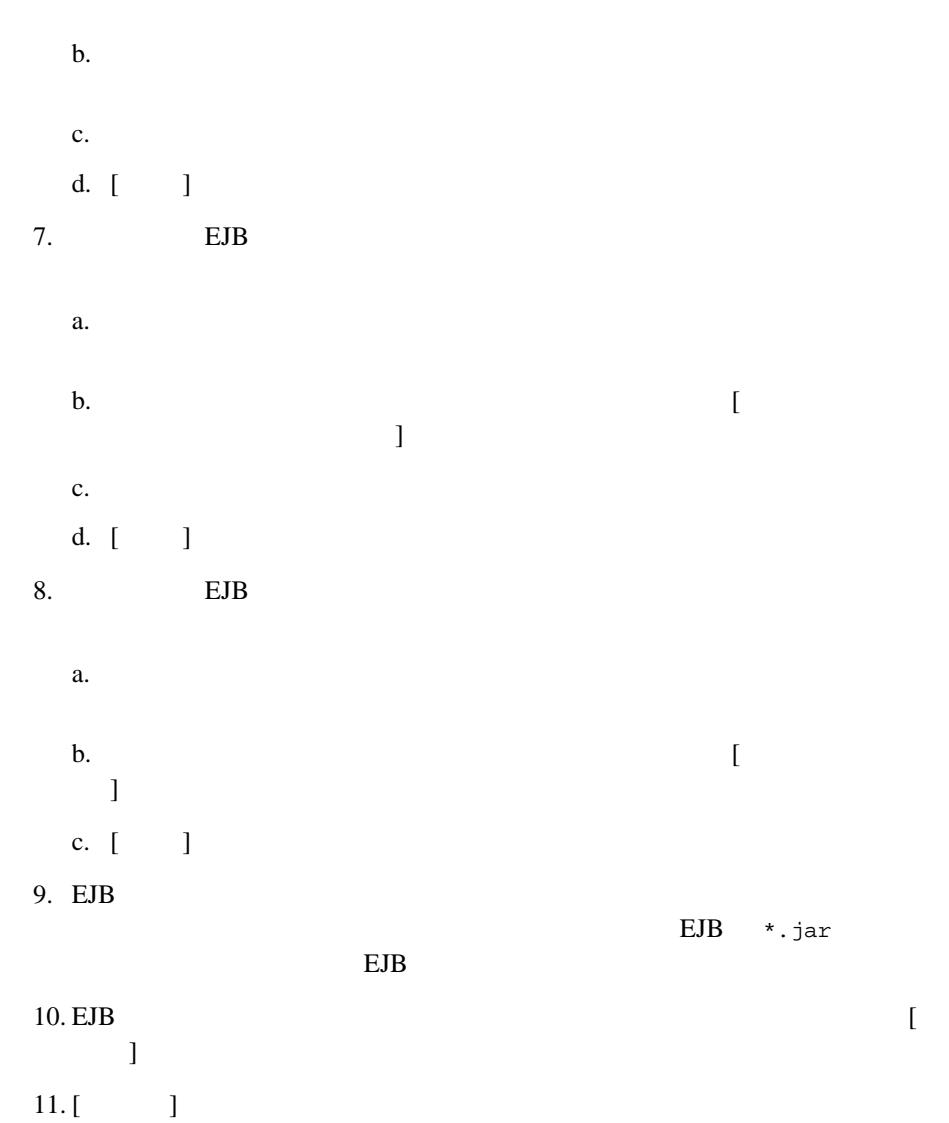

WebLogic Server

## <span id="page-49-0"></span>**Web** アプリケーションのデプロイメント記述子の編集

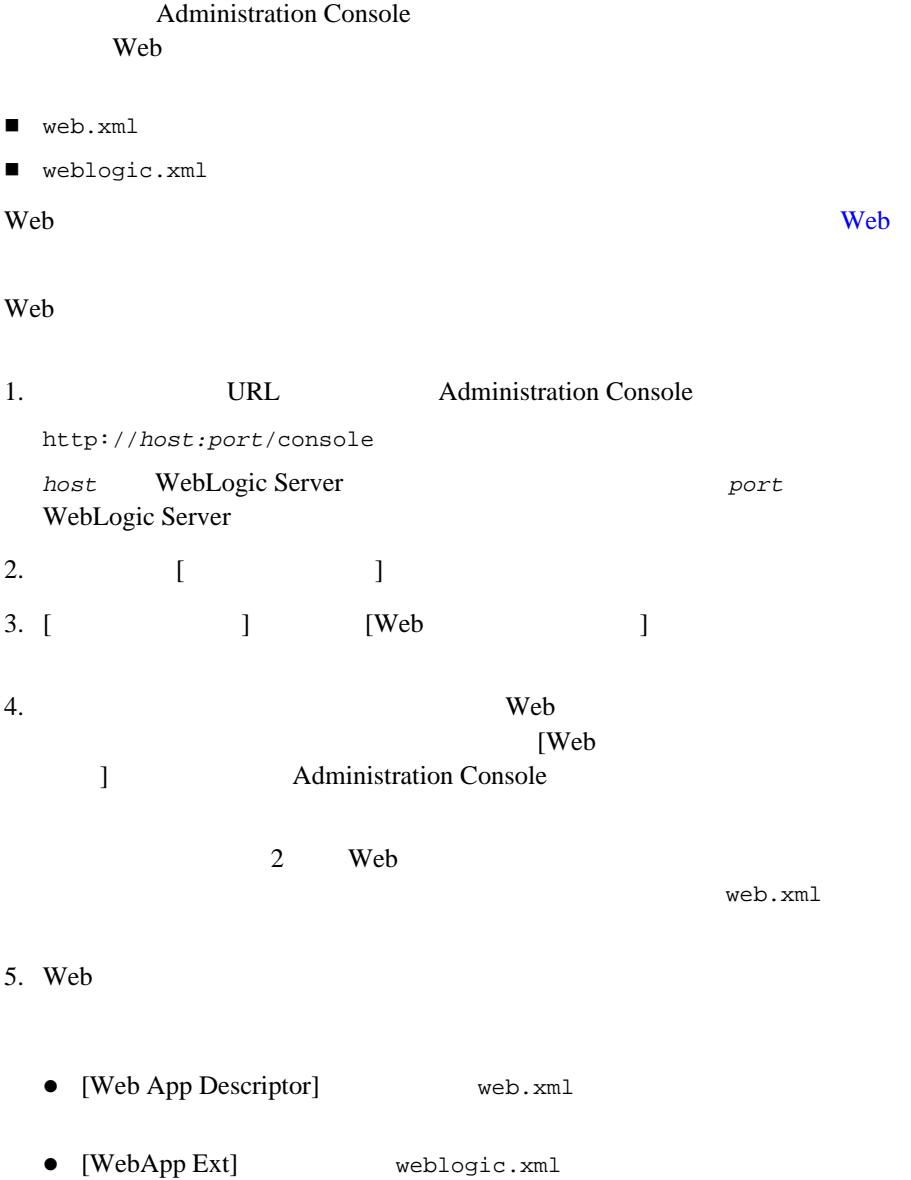

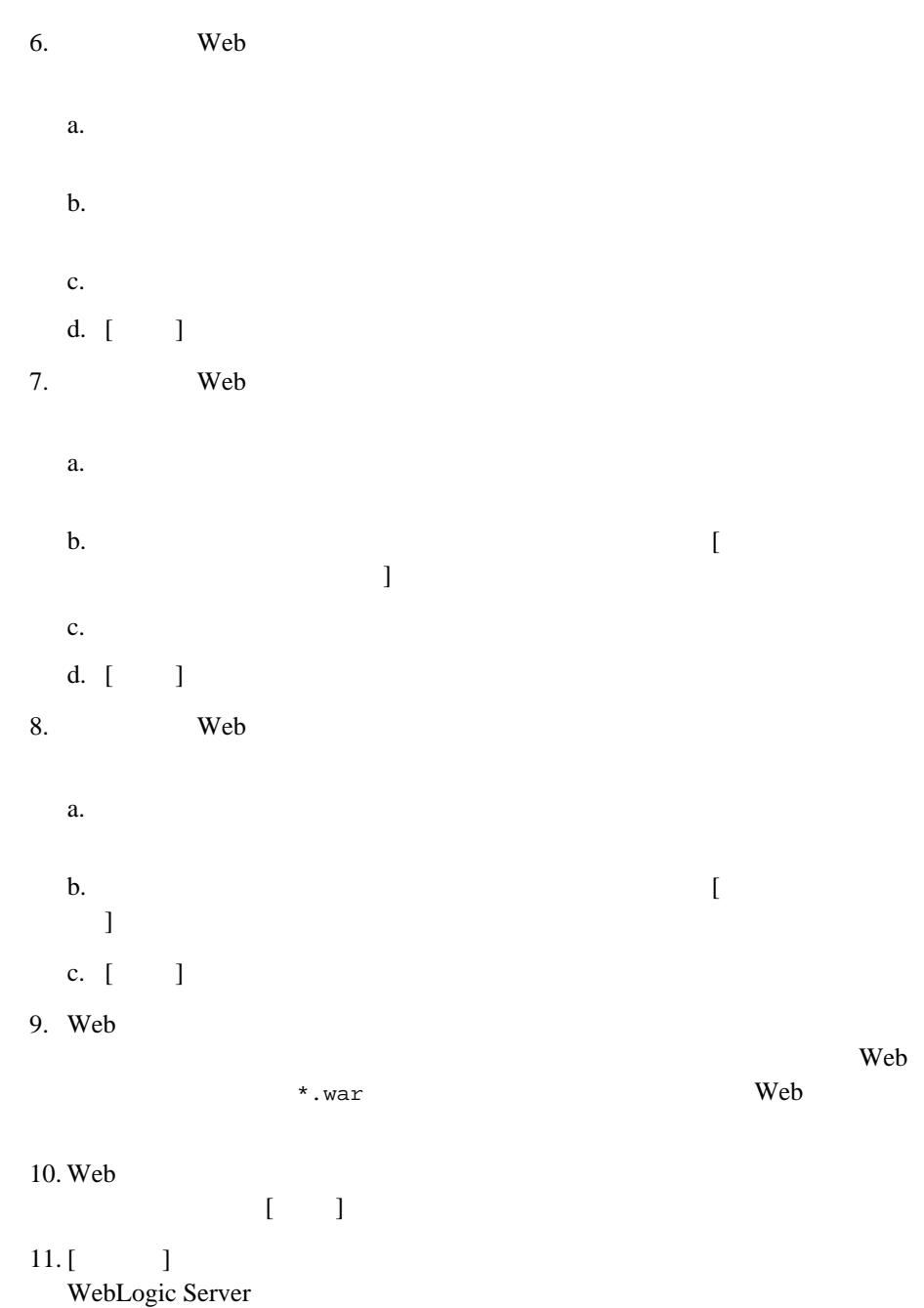

### Administration Console

- <span id="page-51-0"></span>■ ra.xml
- weblogic-ra.xml

### WebLogic J2EE

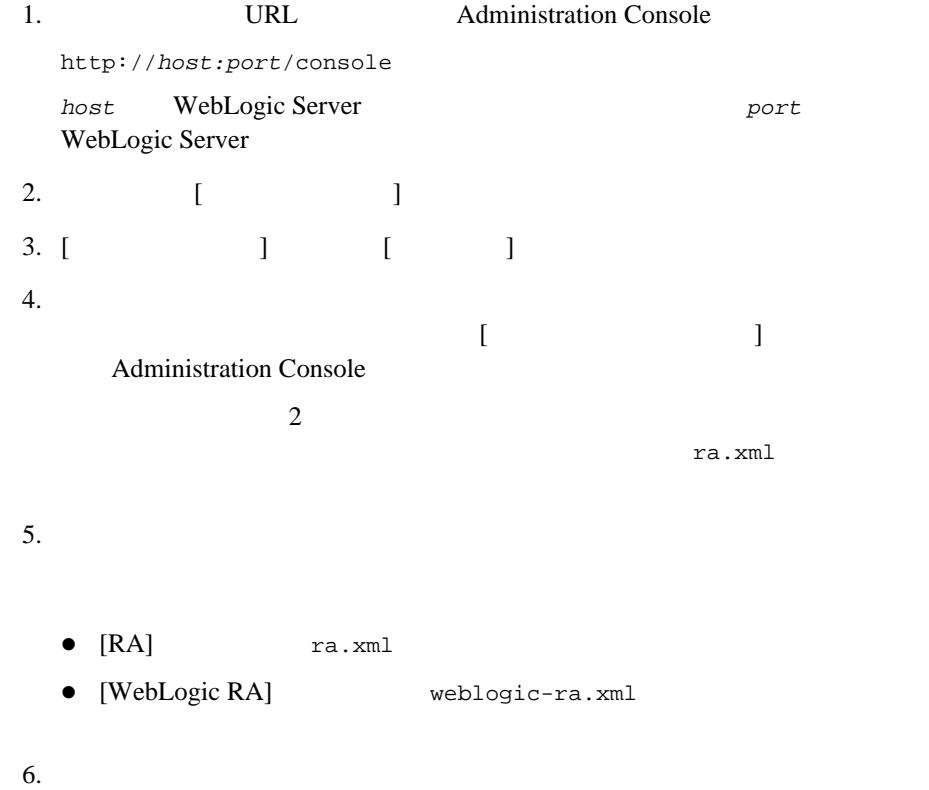

a. b. we have the contract the set of the set of the set of the set of the set of the set of the set of the set of the set of the set of the set of the set of the set of the set of the set of the set of the set of the set of c. d. [ ]  $7.$ a. b.  $\blacksquare$  $\bf{1}$ c. d.  $[-1, 1, 1]$  $8.$ a. b.  $\Box$  $\mathbf{I}$ c. [ ]  $9.$ \*.rar  $^*$  $10.$  $[\begin{array}{ccc} \rule{0.2cm}{0.2cm} \rule{0.2cm}{0.2cm} \rule{0.$  $11. [$  ] WebLogic Server

### Administration Console

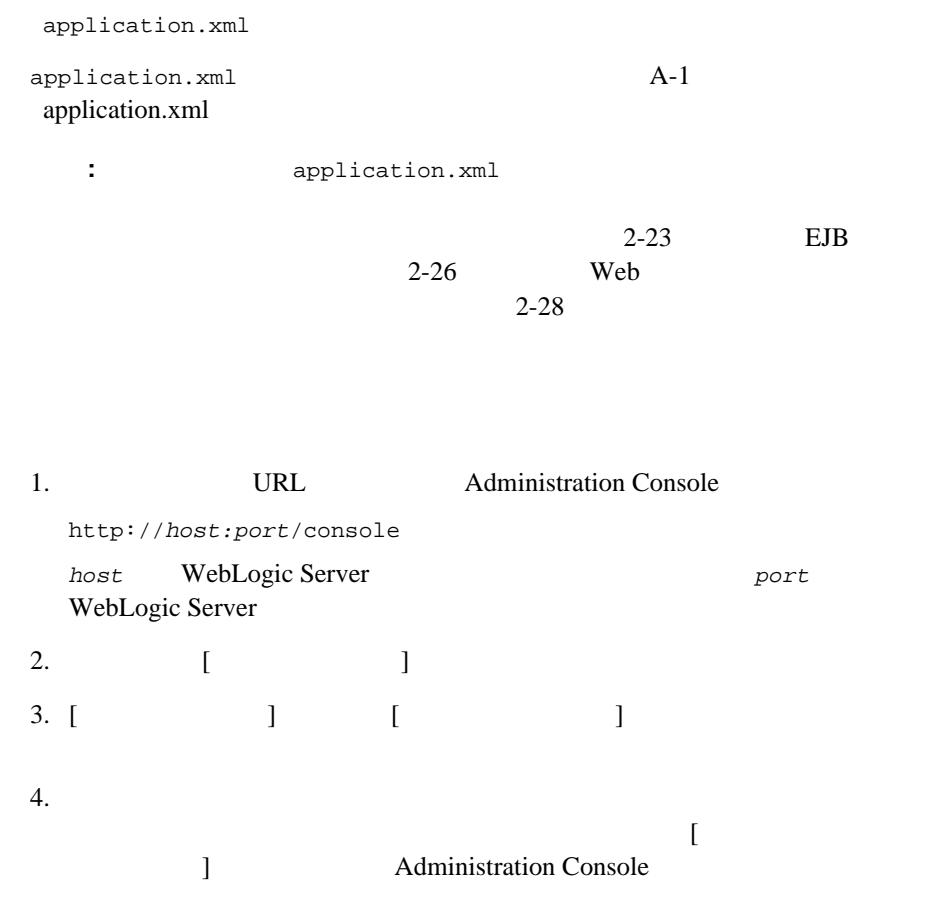

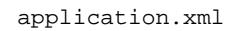

5. application.xml

a. b. we have the contract the set of the set of the set of the set of the set of the set of the set of the set of the set of the set of the set of the set of the set of the set of the set of the set of the set of the set of c. d. [ ] 6. application.xml a. b.  $\blacksquare$  $\bf{1}$ c. d. [ ] 7. application.xml a. b.  $\Box$  $\mathbf{I}$ c.  $[$   $]$ 8. application.xml  $*$  ear  $*$ 9. application.xml  $[$   $]$ 10. [ ] WebLogic Server

# **3 WebLogic Server J2EE**

WebLogic Server J2EE

- $\blacksquare$
- Web
- TavaBeans
- リソース [アダプタのパッケージ化](#page-66-0)
- エンタープライズ [アプリケーションのパッケージ化](#page-68-0)
- クライアント [アプリケーションのパッケージ化](#page-70-0)
- <span id="page-56-0"></span>■ Apache ant J2EE

WebLogic Server J2EE J2EE  $J2EE$ 

J2EE Web EJB

The Terms of the Secondary Secondary Secondary Secondary Secondary Secondary Secondary Secondary Secondary Secondary Secondary Secondary Secondary Secondary Secondary Secondary Secondary Secondary Secondary Secondary Secon

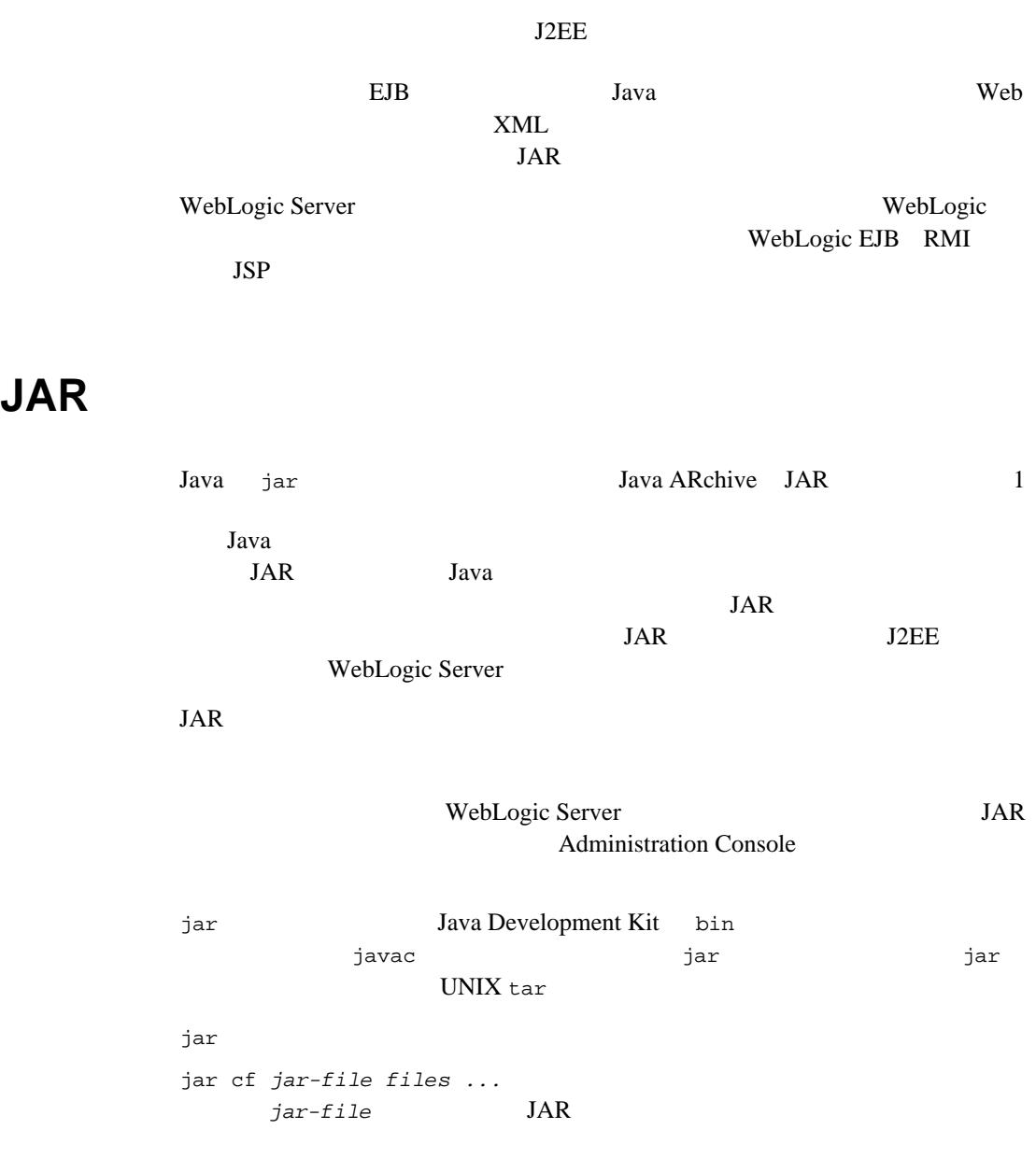

 $JAR$ 

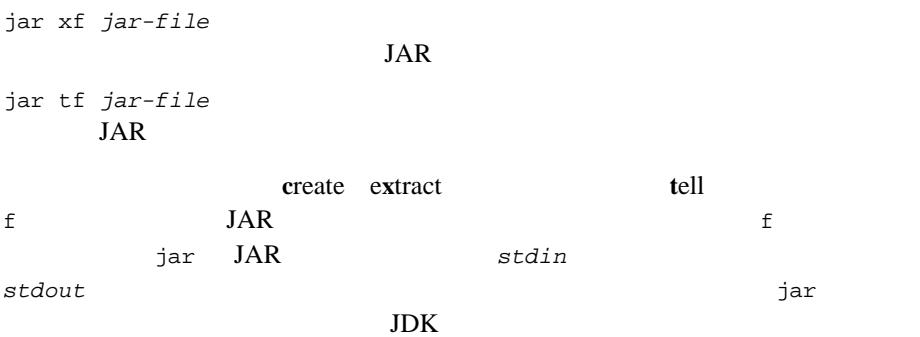

## **XML** デプロイメント記述子

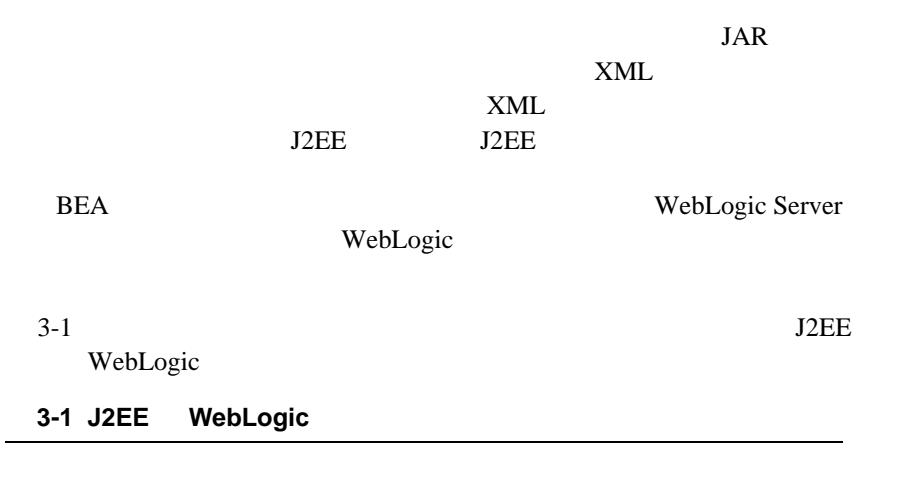

<span id="page-58-0"></span>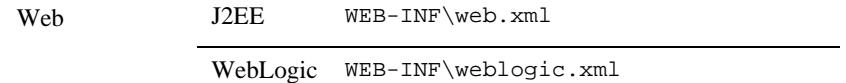

### 3-1 J2EE WebLogic

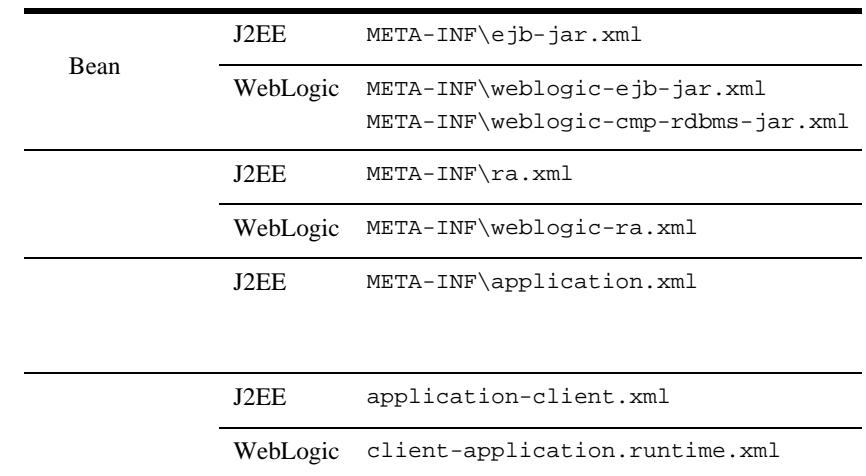

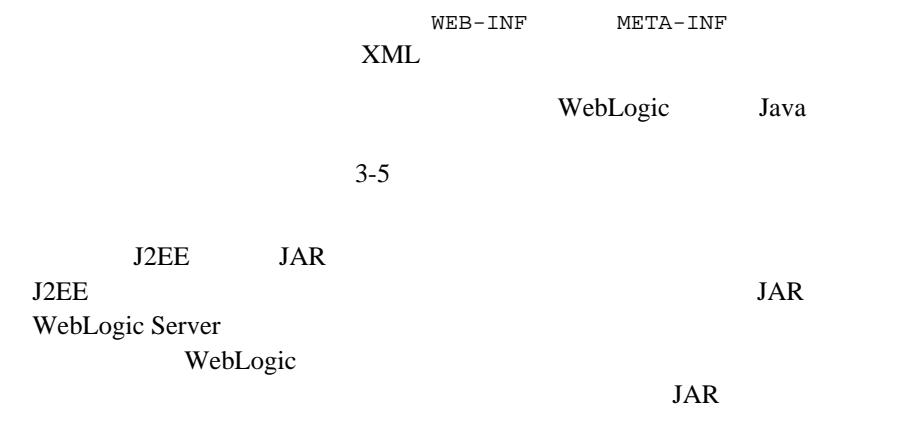

<span id="page-60-0"></span>WebLogic Server Web JavaBean  $(1.1)$   $2.0$  J2EE

Java Valley States States and Assembly and Assembly States and Assembly and Assembly and Assembly and Assembly and Assembly and Assembly and Assembly and Assembly and Assembly and Assembly and Assembly and Assembly and Ass

 $\rm EJB$ 

J2EE WebLogic

WebLogic Server

weblogic.ant.taskdefs.ejb.DDInit

JavaBean 1.1

weblogic.ant.taskdefs.ejb20.DDInit

JavaBean 2.0

 weblogic.ant.taskdefs.war.DDInit Web  $\mathbf{w}$ 

weblogic.ant.taskdefs.ear.DDInit

注意 **:** これらのユーティリティは、ユーザのコンポーネントまたはアプリケー

WebLogic Server

Administration Console

 $2-22$ 

WEB-INF META-INF WEB-INF JSP Web c:\stage web.xml weblogic.xml \$ java weblogic.ant.taskdefs.war.DDInit c:\stage WEB-INF web.xml weblogic.xml

WebLogic Server 2

domain\_name\startWebLogic

STARTMODE

STARTMODE

STARTMODE

-Dweblogic.ProductionModeEnabled=false

-Dweblogic.ProductionModeEnabled=true

: Talse **:** 

WebLogic Server WebLogic Server

### applications WebLogic Server config/domain\_name domain\_name WebLogic Server applications

WebLogic Server Administration Console

weblogic.Deploy

# <span id="page-62-0"></span>Web

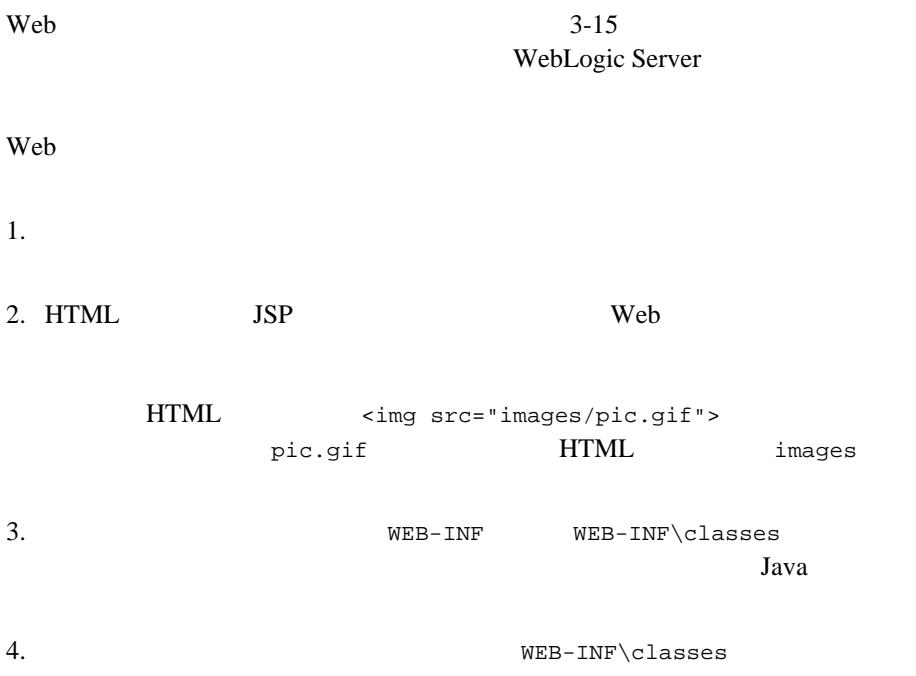

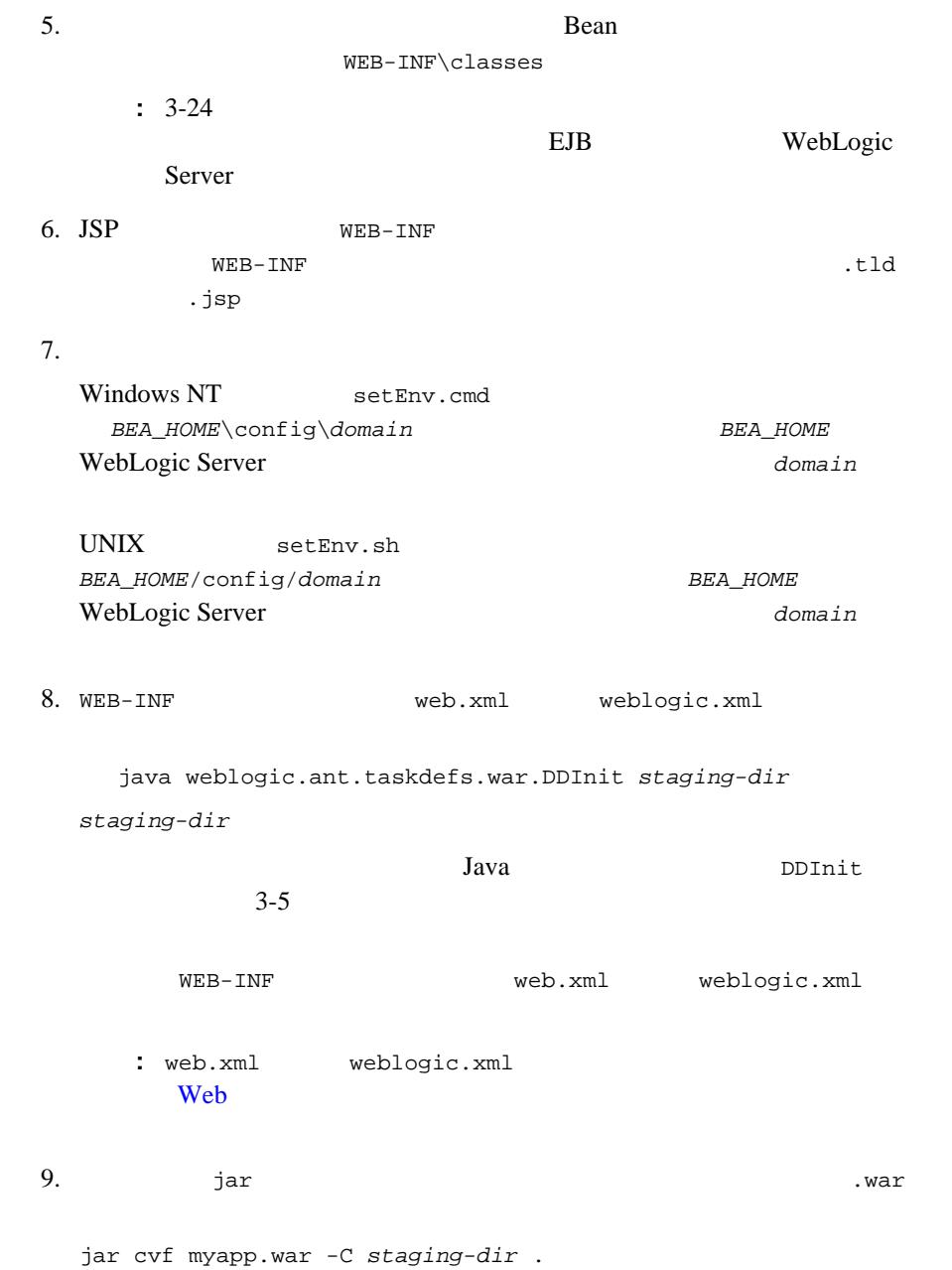

作成された .war ファイルは、エンタープライズ アプリケーション(.ear Administration Console weblogic.deploy

## **JavaBeans**

<span id="page-64-0"></span>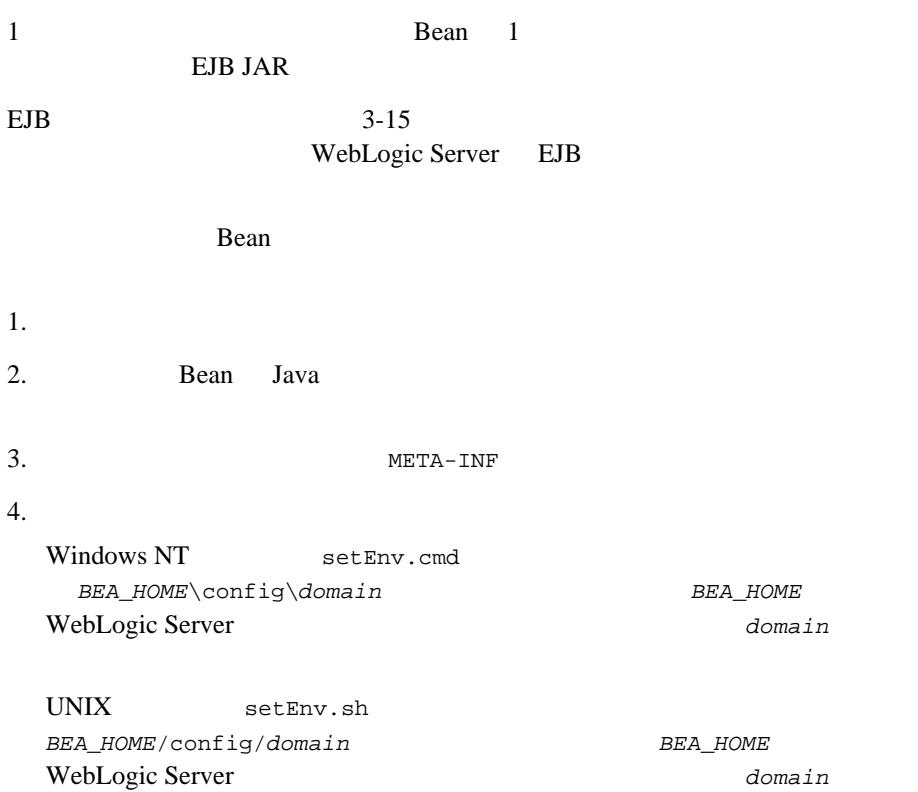

5. META-INF **the eigh-jar.xml** weblogic-ejb-jar.xml weblogic-rdbms-cmp-jar-*bean\_name*.xml java weblogic.ant.taskdefs.ejb.DDInit *staging-dir* staging-dir  $EJB$  1.1  $EJB$  2.0 java weblogic.ant.taskdefs.ejb20.DDInit *staging-dir* Java Java DDInit  $3-5$ EJB  $\blacksquare$ META-INF ejb-jar.xml weblogic-ejb-jar.xml Bean Bean META-INF weblogic-rdbms-cmp-jar-*bean\_name*.xml Bean weblogic-ejb-jar.xml <type-storage> Bean CMP : The Bean of EJP EJP  $\sum P$ WebLogic JavaBeans 6. Bean Bean **Bean**  $\mathbf{L}$  is the property parameter  $\mathbf{L}$  is the extension of  $\mathbf{L}$  is the extension of  $\mathbf{L}$ JAR jar cvf *jar-file*.jar -C *staging-dir* . jar WebLogic Server  $JAR$ -C *staging-dir*  $\frac{1}{2}$  ar staging-dir に変更します。これにより、JAR ファイルに記録されるディレ **Bean** and  $\mathbb{R}$ 

Bean strategy and the Bean control of the Bean strategy and the strategy of the strategy of the strategy of the strategy of the strategy of the strategy of the strategy of the strategy of the strategy of the strategy of th WebLogic EJB Bean WebLogic Server WebLogic EJB 3AR

WebLogic EJB

**Dean** JAR

WebLogic Server

WebLogic EJB WebLogic JavaBeans

<span id="page-66-0"></span> $1$ JAR JAR 2007 - JAR 2007 - JAR 2007 - JAR 2007 - JAR 2017 - JAR 2017 - JAR 2017 - JAR 2017 - JAR 2017 - JAR 201

 $3-15$ WebLogic Server

 $1.$  $2.$  Java 3. META-INF 4. META-INF 72. xml

**:** ra.xml Sun Microsystems

[http://java.sun.com/dtd/connector\\_1\\_0.dtd](http://java.sun.com/dtd/connector_1_0.dtd)

5. META-INF weblogic-ra.xml

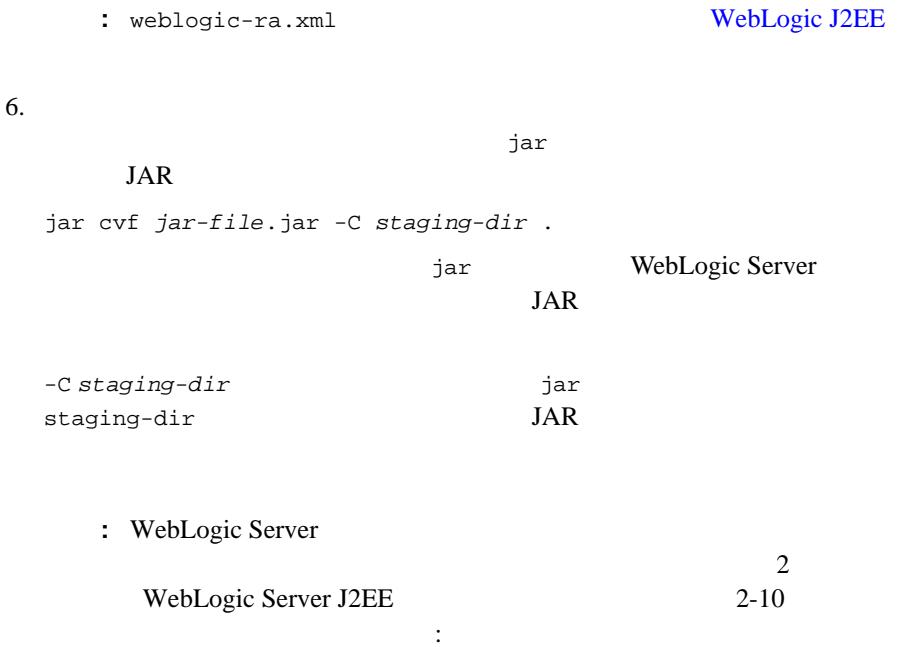

<span id="page-68-0"></span>EJB Web EJB Web .ear JAR .ear META-INF 5.ear PHETA-INF 5.ear 2012 application.xml application.xml DTD

[http://java.sun.com/j2ee/dtds/application\\_1\\_2.dtd](http://java.sun.com/j2ee/dtds/application_1_2.dtd) WebLogic

Pet Sotre application.xml <?xml version="1.0" encoding="UTF-8"?> <!DOCTYPE application PUBLIC '-//Sun Microsystems, Inc.//DTD J2EE Application 1.2//EN' 'http://java.sun.com/j2ee/dtds/application\_1\_2.dtd'> <application> <display-name>estore</display-name> <description>Application description</description> <module> <web> <web-uri>petStore.war</web-uri> <context-root>estore</context-root> </web> </module> <module> <ejb>petStore\_EJB.jar</ejb> </module> <security-role> <description>the gold customer role</description> <role-name>gold\_customer</role-name> </security-role> <security-role> <description>the customer role</description> <role-name>customer</role-name> </security-role> </application>

 $3-15$ WebLogic Server

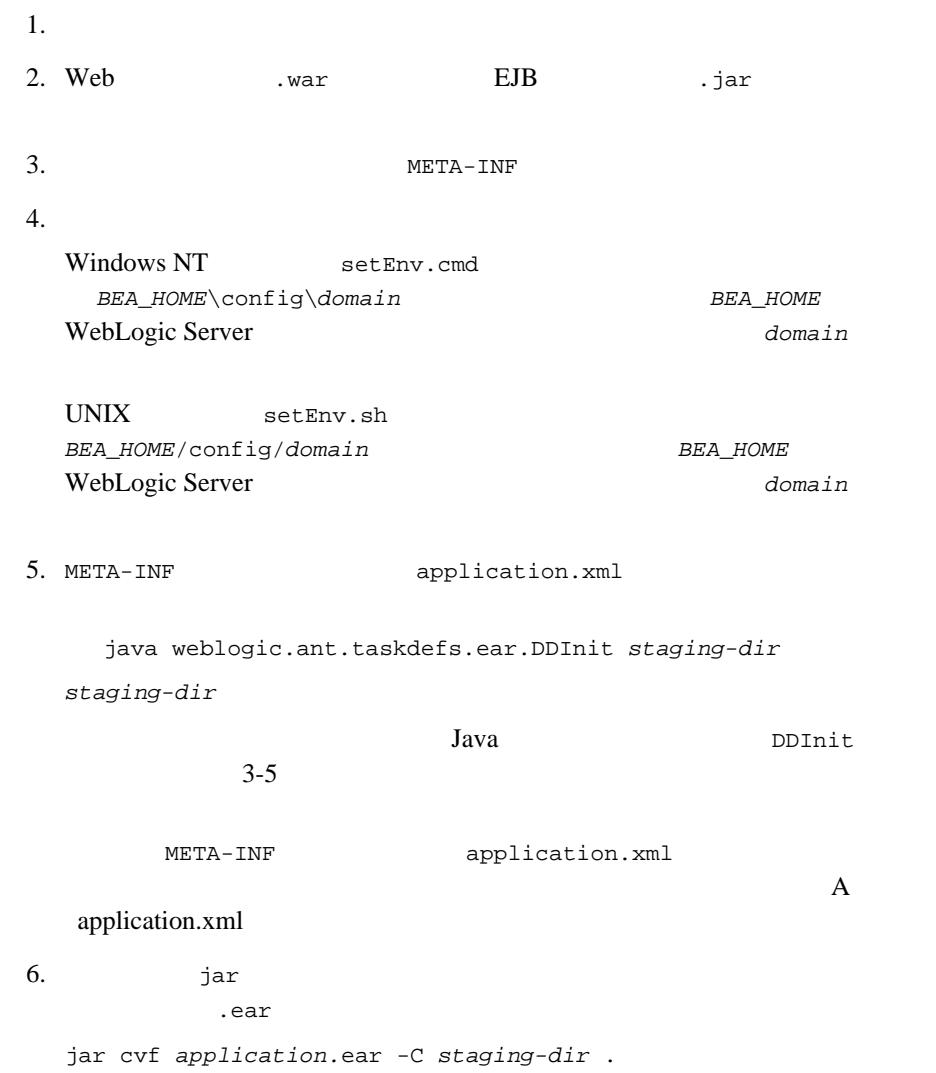

<span id="page-70-0"></span>WebLogic Server J2EE

アプリケーションをデプロイするための仕様が定義されています。 J2EE クラ

### JAR JAR

**JAR** JVM (Java Virtual Machine)

Java EJB (Enterprise JavaBeans)

 $\mathbf{Sun}$ 

application-client.xml J2EE

WebLogic Server

WebLogic

**:**  $\bf{A}$  application.xml

application.xml

## **EAR** アプリケーションのクライアント アプリケーションのクライアント アプリケーションのクライアント アプリケーションのクライアント アプリケーションのクライアント アプリケーションのクライアント アプリケーションの

J2EE WebLogic Server  $EAR$ 

 $\mathbf{f}(\mathbf{f}) = \mathbf{f}(\mathbf{f})$ 

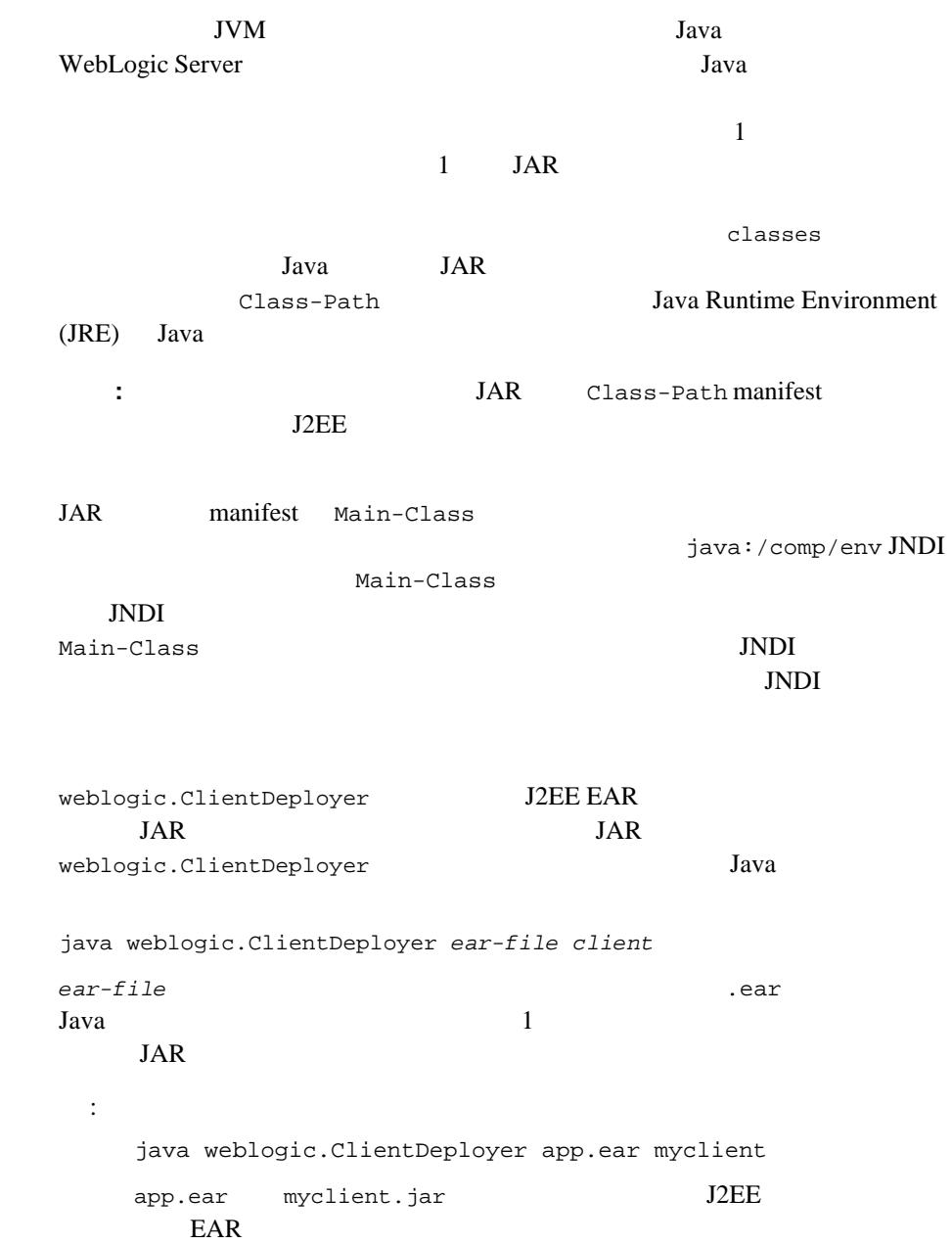
$\rm{EAR}$   $\rm{JAR}$ weblogic.j2eeclient.Main

WebLogic Server

java weblogic.j2eeclient.Main *jar URL* [  $\mathbf{r} = \mathbf{r} + \mathbf{r} + \mathbf$ 

java weblogic.j2eeclient.Main helloWorld.jar t3://localhost:7001 Greetings

**J2EE** クライアント アプリケーションのデプロイメ

#### **J2EE**

:

■ WebLogic Server 2000 .runtime.xml

■ weblogic.ClientDeployer client.properties  $JAR$ 

weblogic.j2eeclient.Main DNDI manifest

: weblogic.ClientDeployer 92EE weblogic.jar weblogic.j2eeclient.Main

■ application-client.xml

1 weblogic.j2eeclient.Main

JNDI java:comp/env/

ejb-ref javax.jms.QueueConnectionFactory javax.jms.TopicConnectionFactory

javax.mail.Session javax.sql.DataSource ■ weblogic.j2eeclient.Main UserTransaction java:comp/UserTransaction ■ 2009 The Mediogic.ClientDeployer client.properties java:comp/env/ weblogic.j2eeclient.Main ■ マグリケーション デジタルト マグロイメント マグロイメント マグロイメント マグロイメント マグロイメント マグロイメント マグロイメント マグロイメント マグロイメント こうしゃ マグロイメント こうしょうしょう Application

## **Apache ant** を使った **J2EE** アプリケーショ

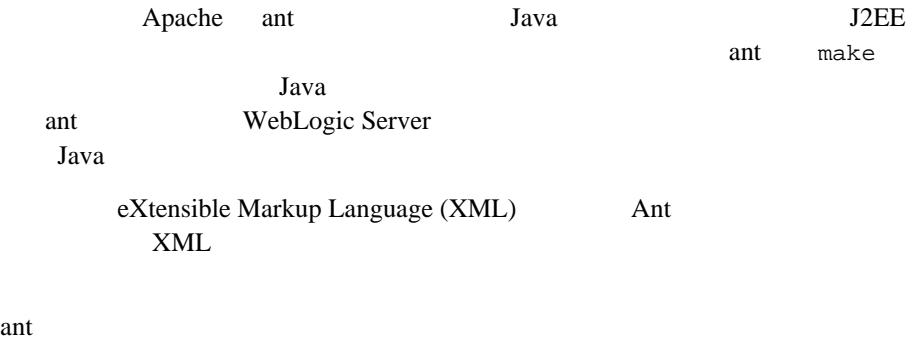

http://jakarta.apache.org/ant/manual/index.html

### **Java**

```
ant Java 2008 Javac Javac 2008 Javac 2008 Javac 2008 Javac 2008 Javac 2008 Javac 2008 Javac 2008 Javac 2008 Javac 2008 Javac 2008 Javac 2008 Javac 2008 Javac 2008 Javac 2008 Javac 2008 Javac 2008 Javac 2008 Javac 2008 Java
Jawaclasses
<target name="compile">
     <javac srcdir="." destdir="classes"/>
</target>
javac Apache ant Apache ant Oriental Apache ant Oriental Apache ant Oriental Apache ant Oriental Apache ant Oriental Apache ant Oriental Apache and Oriental Apache and Oriental Apache and Oriental Apache and Oriental Apach
```
## **WebLogic Server**

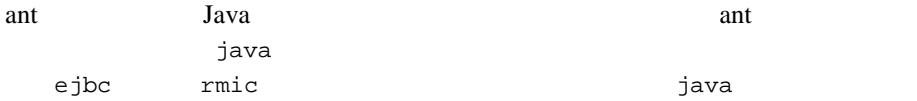

#### 3-1 WebLogic Server

```
<java classname="weblogic.ejbc" fork="yes" failonerror="yes">
   <sysproperty key="weblogic.home" value="${WL_HOME}"/>
     <arg line="-compiler java ${dist}/std_ejb_basic_containerManaged.jar
      ${APPLICATIONS}/ejb_basic_containerManaged.jar"/>
   <classpath>
      <pathelement path="${CLASSPATH}"/>
   </classpath>
```
</java>

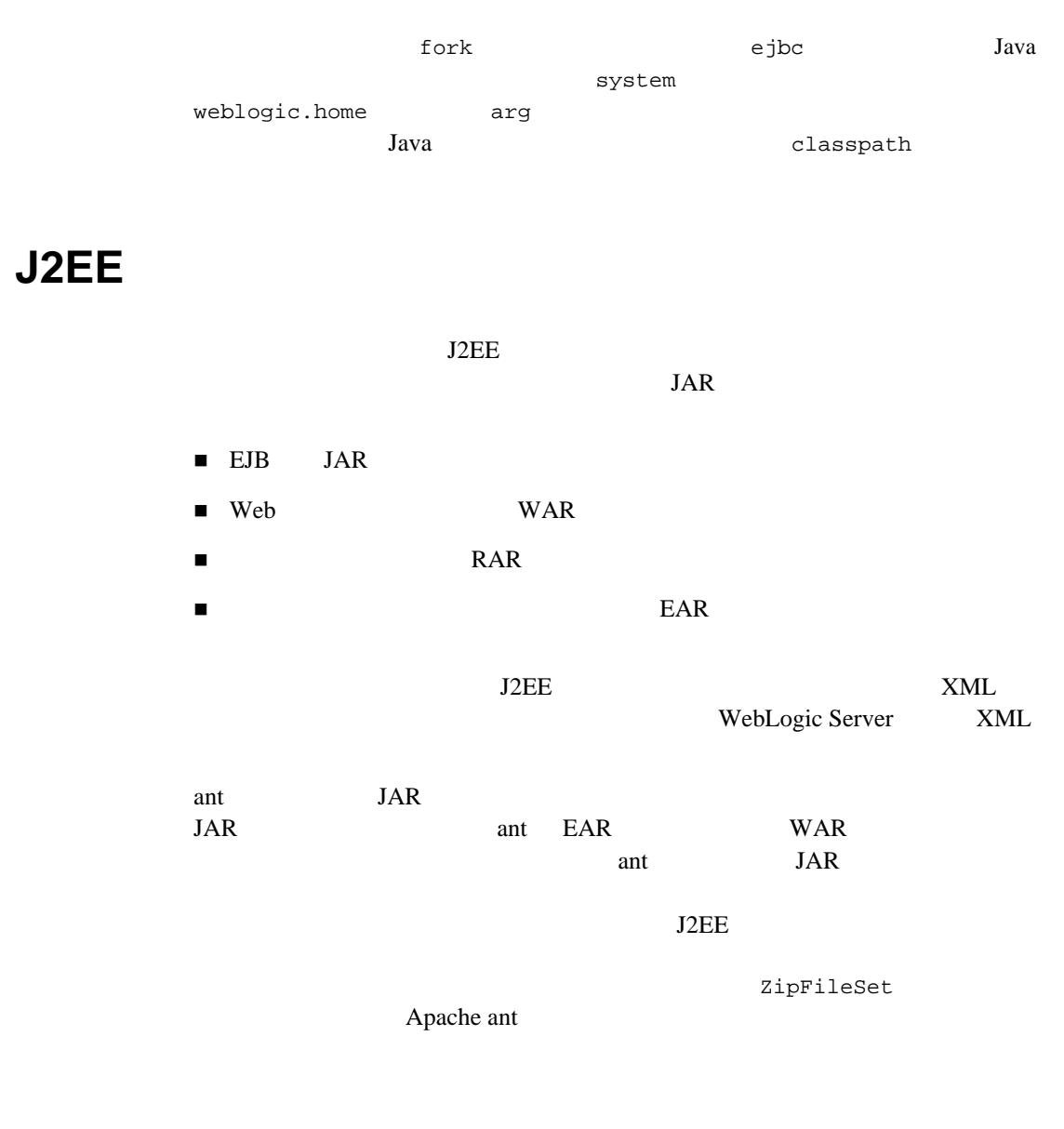

3-2 WAR

<war warfile="cookie.war" webxml="web.xml" manifest="manifest.txt">

```
 <zipfileset dir="." prefix="WEB-INF" includes="weblogic.xml"/>
    <zipfileset dir="." prefix="images" includes="*.gif,*.jpg"/>
    <classes dir="classes" includes="**/CookieCounter.class"/>
    <fileset dir="." includes="*.jsp,*.html">
    </fileset>
</war>
```
#### J2EE STRUCK ASSESSED WAS ARRESTED FOR A STRUCK ASSESSED.

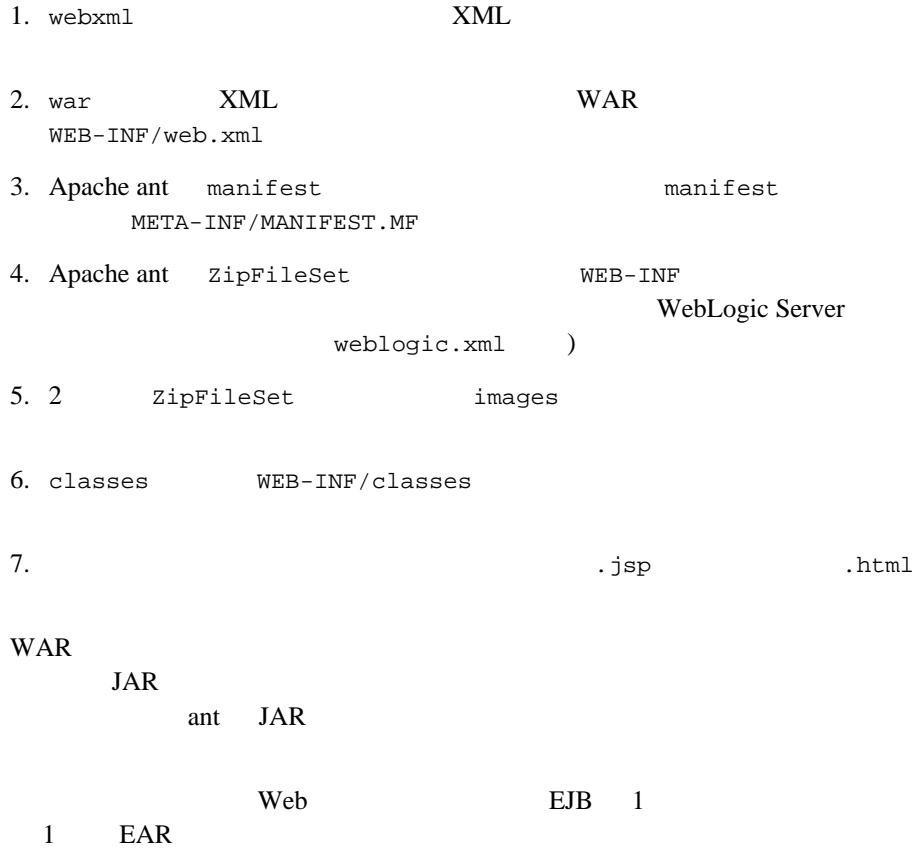

```
コード リスト 3-3 パッケージ化のサンプル
```

```
<project name="app" default="app.ear">
    <property name="wlhome" value="/bea/wlserver6.1"/>
    <property name="srcdir" value="/bea/myproject/src"/>
    <property name="appdir" value="/bea/myproject/config/mydomain/applications"/>
    <target name="timer.war">
        <mkdir dir="classes"/>
       <javac srcdir="${srcdir}" destdir="classes" includes="myapp/j2ee/timer/*.java"/>
         <war warfile="timer.war" webxml="timer/web.xml" 
manifest="timer/manifest.txt">
           <classes dir="classes" includes="**/TimerServlet.class"/>
        </war>
    </target>
    <target name="trader.jar">
    <mkdir dir="classes"/>
    <javac srcdir="${srcdir}" destdir="classes" includes="myapp/j2ee/trader/*.java"/>
    <jar jarfile="trader0.jar" manifest="trader/manifest.txt">
       <zipfileset dir="trader" prefix="META-INF" includes="*ejb-jar.xml"/>
       <fileset dir="classes" includes="**/Trade*.class"/>
      \langle / jar\rangle <ejbc source="trader0.jar" target="trader.jar"/>
    </target>
    <target name="app.ear" depends="trader.jar, timer.war">
       <jar jarfile="app.ear">
          <zipfileset dir="." prefix="META-INF" includes="application.xml"/>
          <fileset dir="." includes="trader.jar, timer.war"/>
       </jar>
```

```
 </target>
    <target name="deploy" depends="app.ear">
       <copy file="app.ear" todir="${appdir}/>
    </target>
</project>
```
### **ant** の実行

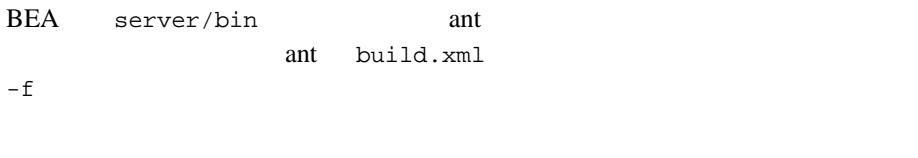

ant -f yourbuildscript.xml

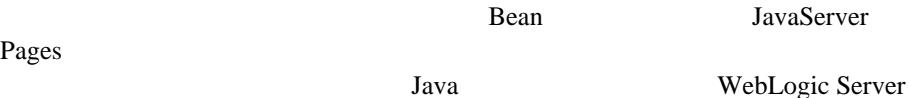

WebLogic Server

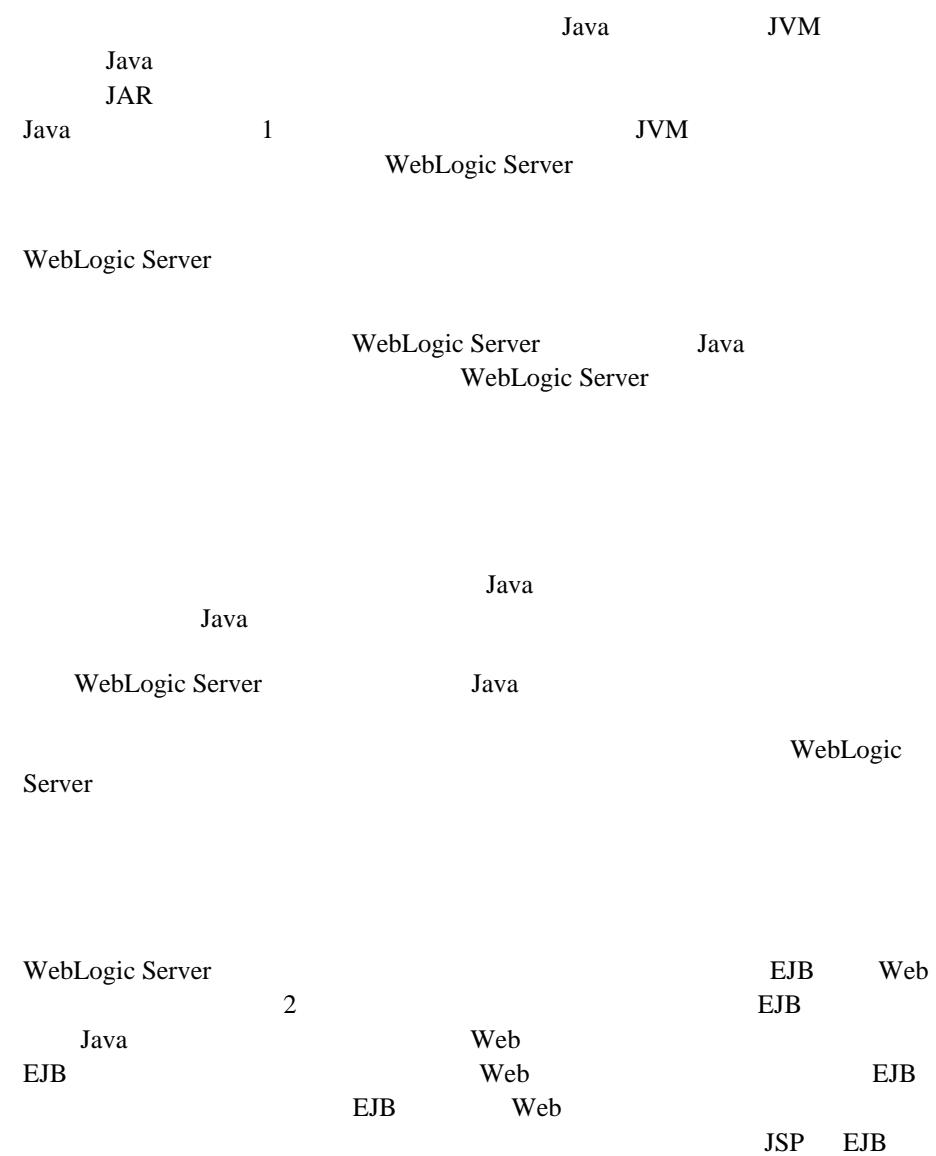

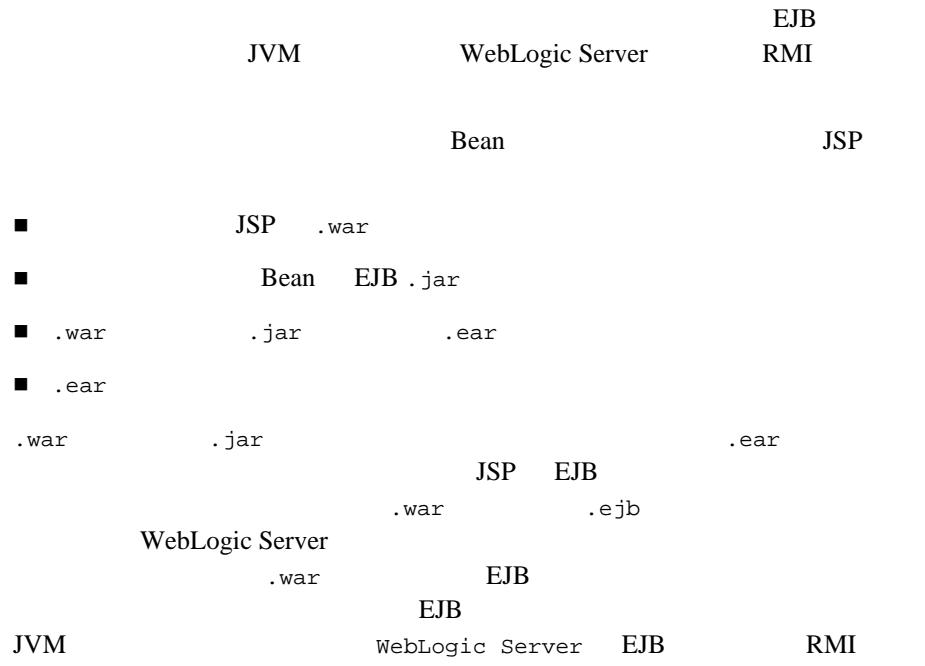

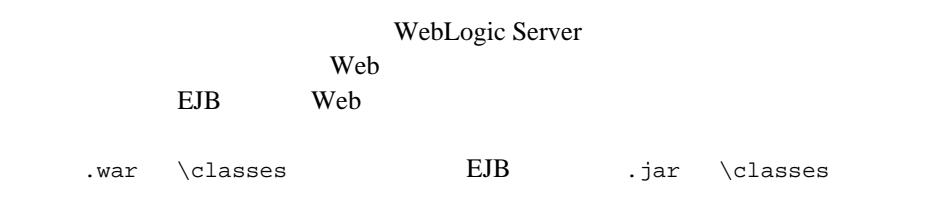

## **J2EE** アプリケーションでの **PreferWebInfClasses**

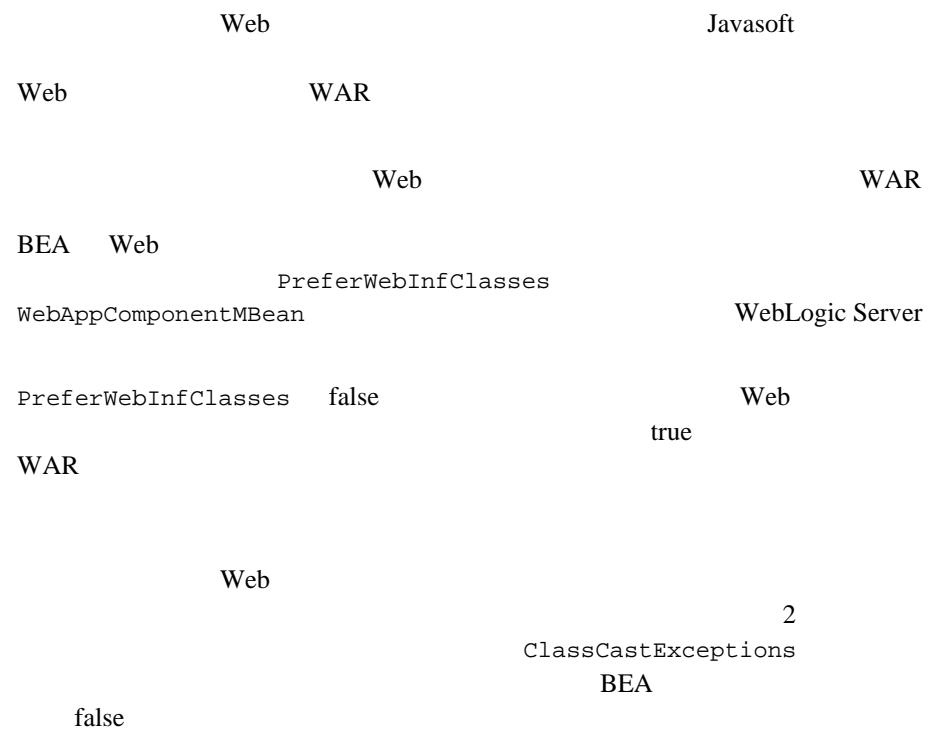

タートアップ クラスが EJB を使用する場合、ホームおよびリモート インタ

Server  $\overline{\phantom{a}}$ 

WebLogic Server Java

WebLogic Server

WebLogic Server

 $Java$ 

 $\overline{EJB}$ 

WebLogic Server

WebLogic

**WebLogic Server**  $\qquad \qquad$  java Java <sub>2</sub>

 $Java$ WebLogic Server

WebLogic Server Java

 $JDBC$ 

WebLogic Server EJB  $EJB$ 

```
Pet Store Pet Store <sub>2</sub>
```

```
com.bea.estore.startup.StartBrowser 2000.bea.estore.startup.StartBrowser
Store URL 3
Windows URL 2007 URL StartBrowser
   while
while (loop) {
      try {
       socket = new Socket(host, new Integer(port).intValue());
        socket.close();
  // ブラウザを起動
        String[] cmdArray = new String[3];
        cmdArray[0] = "beaexec.exe";
        cmdArray[1] = "-target:browser";
        cmdArray[2] = "-command:\"http://"+host+":"+port+"\"";
        try {
          Process p = Runtime.getRuntime().exec(cmdArray);
          p.getInputStream().close();
          p.getOutputStream().close();
          p.getErrorStream().close();
        }
        catch (IOException ioe) {
  }
       loop = false; } catch (Exception e) {
        try {
         Thread.sleep(SLEEPTIME); // 500 } catch (InterruptedException ie) {}
        finally {
          try {
            socket.close();
          } catch (Exception se) {}
        }
      }
    }
```
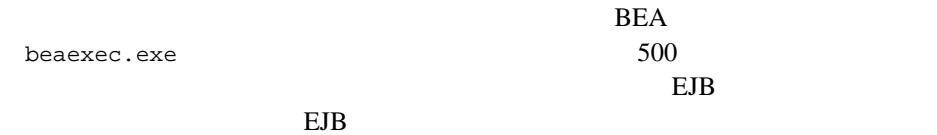

**4** プログラミング トピック

WebLogic Server WebLogic Server

ログ [メッセージ](#page-86-0) ■ WebLogic Server

■ WebLogic Server JavaMail

<span id="page-86-0"></span>■ WebLogic Server

WebLogic Server

[weblogic.logging.NonCatalogLogger](http://edocs.beasys.co.jp/e-docs/wls61/javadocs/weblogic/logging/NonCatalogLogger.html)

NonCatalogLogger

 $\overline{\text{BEA}}$ 

WebLogic Server

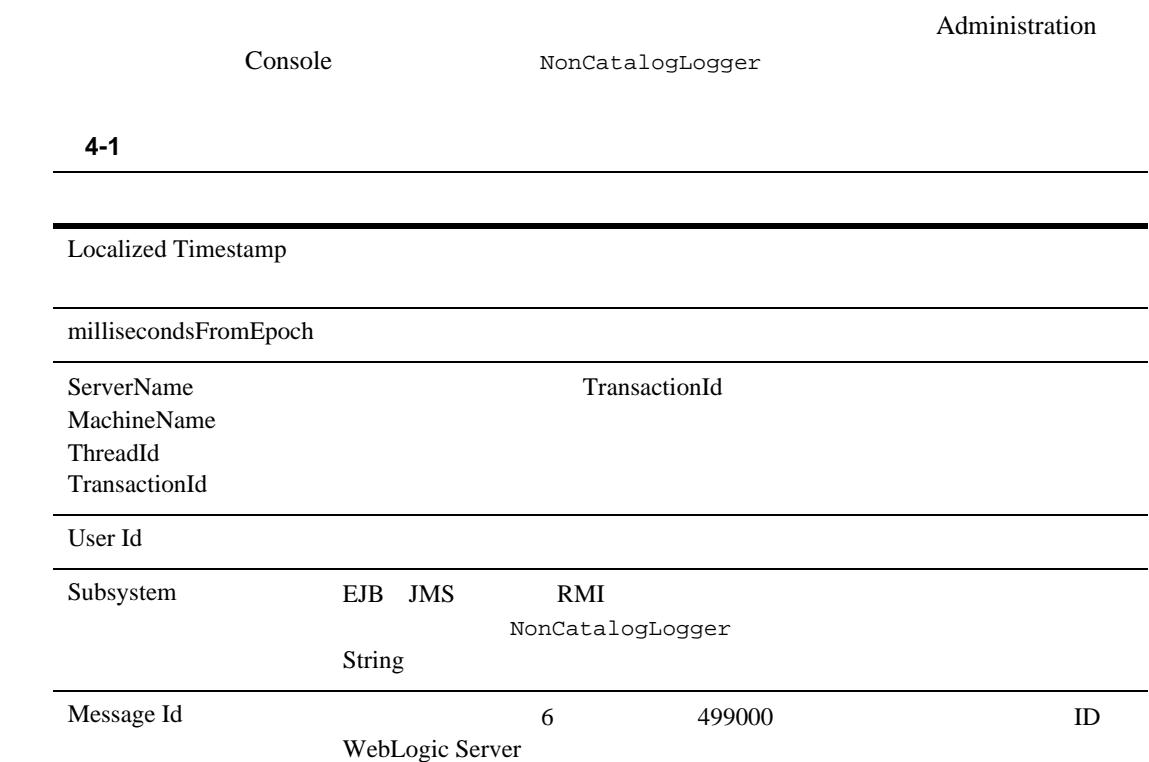

表 **4-1** ログ メッセージのフォーマット

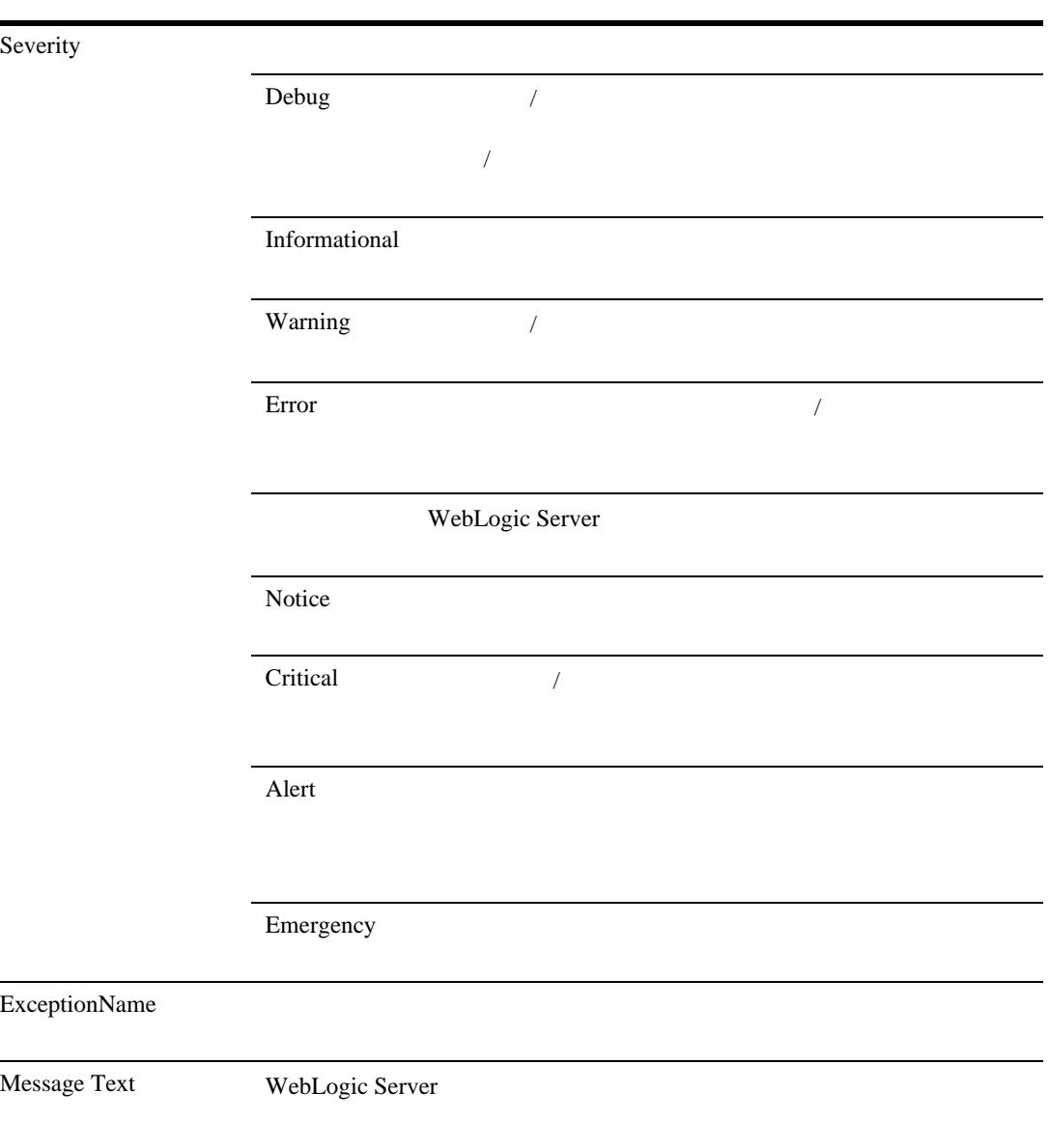

```
NonCatalogLogger weblogic.logging.NonCatalogLogger
S(\text{tring})MyApp
import weblogic.logging.NonCatalogLogger;
...
NonCatalogLogger mylogger = new NonCatalogLogger("MyApp");
NonCatalogLogger debug() info() warn() error()
                                          Debug Informational Warning
Error 2012 - 2013 - 2014 - 2014 - 2015 - 2016 - 2017 - 2018 - 2019 - 2019 - 2019 - 2019 - 2019 - 201
2 String String String String String String String String String String String String String String String String String String String String String String String String String String String String String String String Str
     java.lang.Throwable 2
```

```
mylogger.info("MyApp initialized.");
Java NonCatalogLogger
weblogic.log.FileName Java Java
```
java -Dweblogic.log.FileName=myapp.log myapp

#### WebLogic Server

#### $JMX$

JMX

[weblogic.management.logging.WebLogicLogNotification](http://edocs.beasys.co.jp/e-docs/wls61/javadocs/weblogic/management/logging/WebLogicLogNotification.html)

## <span id="page-90-0"></span>**WebLogic Server**

WebLogic Server

WebLogic Server

**EXECUTE API** 

■ スレッドを作成するアプリケーションはあまりがよくありません。  $JVM$ 

Server two contracts and the server of the server of the server of the server of the server of the server of the server of the server of the server of the server of the server of the server of the server of the server of t

 $\blacksquare$ マルチスレッド コンポーネントは、デバッグが出来ることが出来る。

WebLogic Server

 $JDBC$ 

WebLogic

WebLogic

Server 0

WebLogic Server WebLogic Server

the Bean Bean Search Search Search Search Search Search Search Search Search Search Search Search Search Search Search Search Search Search Search Search Search Search Search Search Search Search Search Search Search Searc TCP/IP

WebLogic Server

## <span id="page-91-0"></span>**WebLogic Server** JavaMail

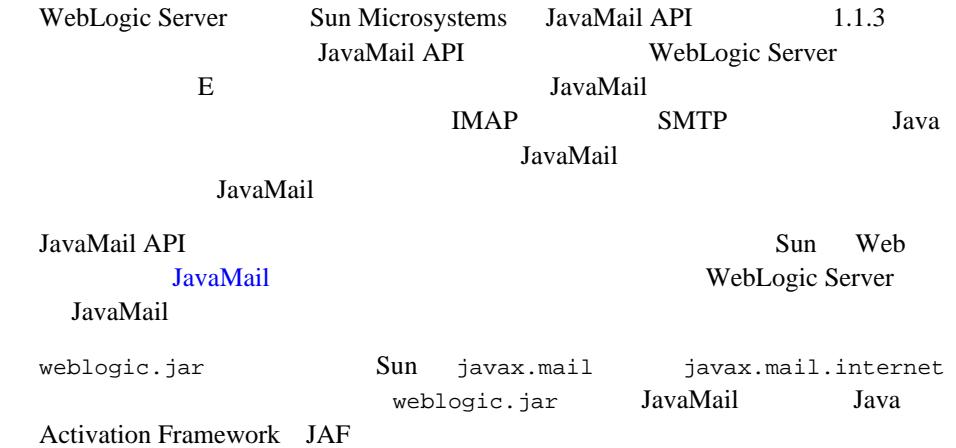

 $1$ 

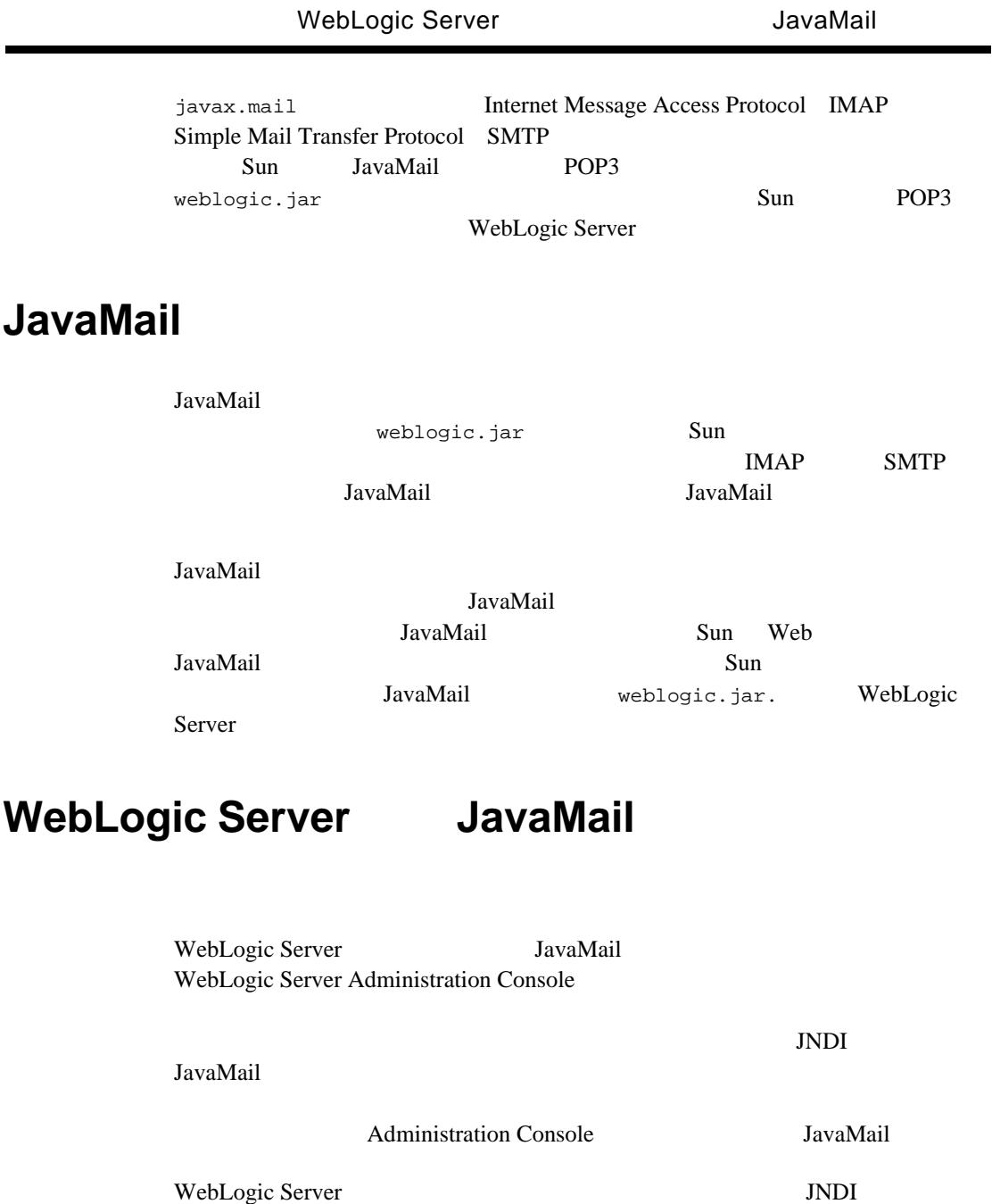

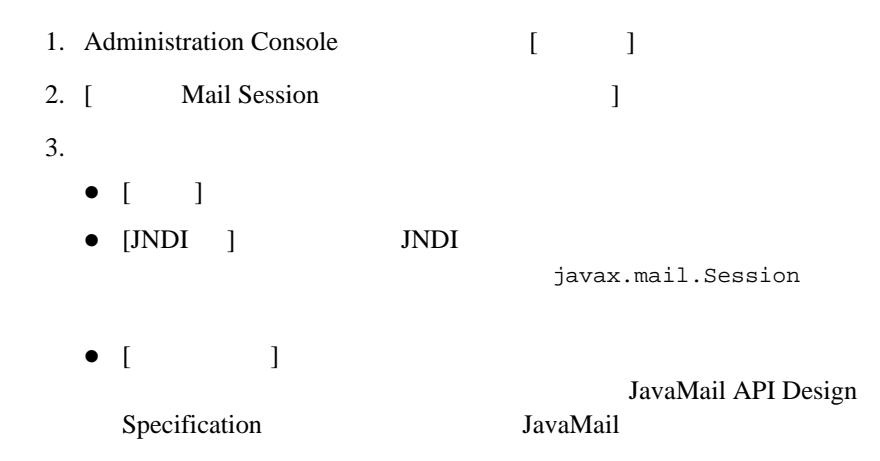

表 **4-2** メール セッションのプロパティ フィールド

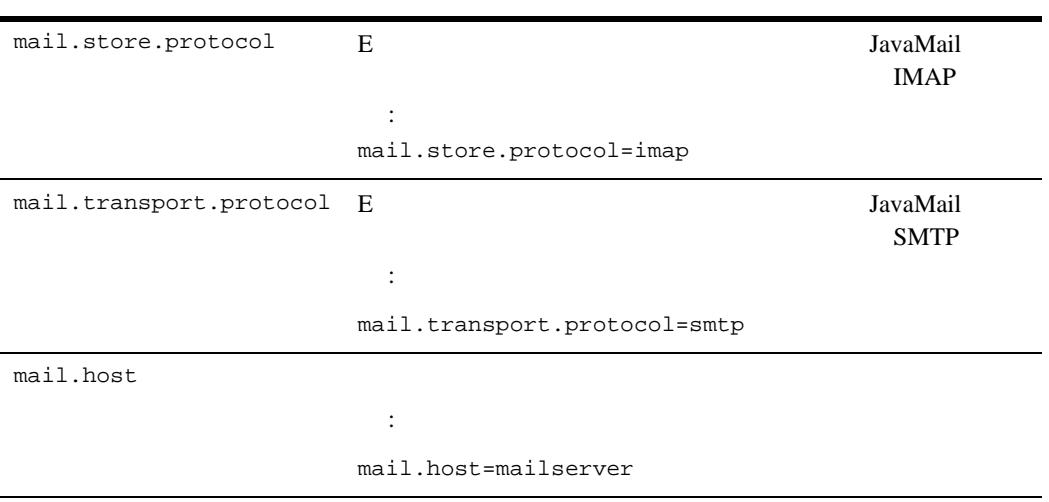

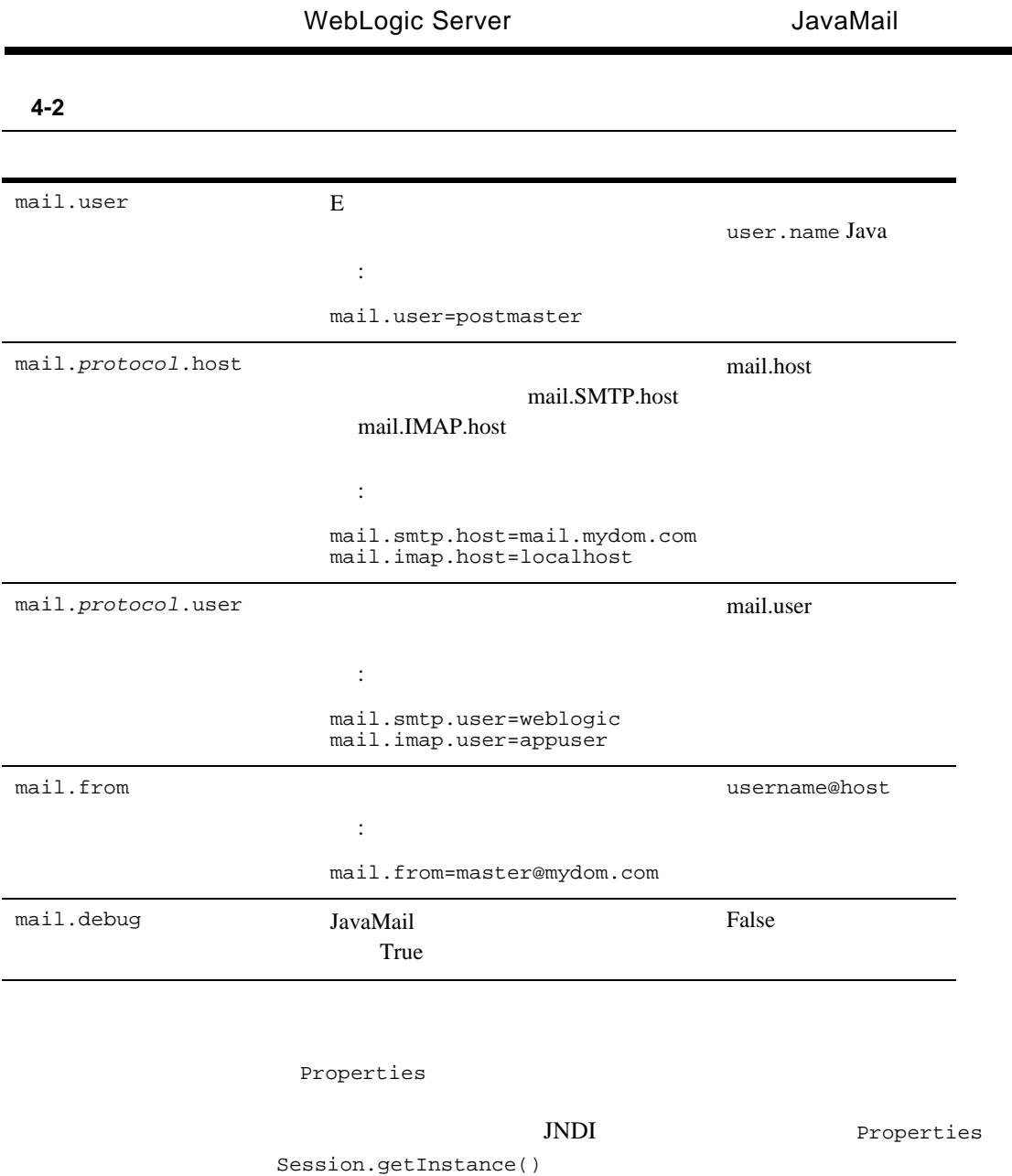

 $\overline{\phantom{0}}$ 

### **JavaMail**

WebLogic Server JavaMail

```
1. JNDI naming JavaBean Activation JavaMail
       java.util.Properties:
  import java.util.*; 
  import javax.activation.*;
  import javax.mail.*;
  import javax.mail.internet.*;
  import javax.naming.*;
2. JNDI
  InitialContext ic = new InitialContext();
  Session session = (Session) ic.lookup("myMailSession");
3. Administration Console
                     Properties
                            qetInstance()
  Properties props = new Properties();
  props.put("mail.transport.protocol", "smtp");
  props.put("mail.smtp.host", "mailhost");
  \frac{1}{2}// HTML
  props.put("mail.from", emailAddress);
  Session session2 = session.getInstance(props);
4. MimeMessage を作成します。次の例で、to subject、および messageTxt
  Message msg = new MimeMessage(session2);
  msg.setFrom();
  msg.setRecipients(Message.RecipientType.TO, 
                   InternetAddress.parse(to, false));
  msg.setSubject(subject);
  msg.setSentDate(new Date());
  \frac{1}{1} MIME
  / /
  MimeBodyPart mbp = new MimeBodyPart();
  mbp.setText(messageTxt);
```

```
Multipart mp = new MimeMultipart();
  mp.addBodyPart(mbp);
  msg.setContent(mp);
5.Transport.send(msg);
JNDI NamingException
JavaMail 2008 2008 2012 2013 2022 2023 2024 2025 2026 2027 2028 2027 2028 2027 2028 2027 2028 2027 2028 2027 20
        MessagingException try
```
JavaMail

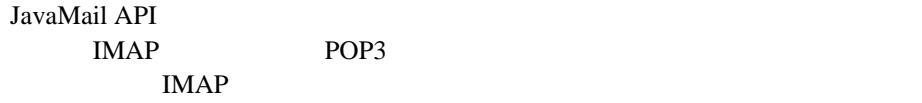

POP3

POP3

The UNBOX is a strategy to the UNBOX in the UNBOX is a strategy of the UNBOX in the UNBOX is a strategy of the UNBOX in the UNBOX in the UNBOX in the UNBOX in the UNBOX in the UNBOX in the UNBOX in the UNBOX in the UNBOX i

**INBOX** 

 $API$ 

JavaMail API

WebLogic Server POP3

1. JNDI naming JavaBean Activation JavaMail java.util.Properties:

```
import java.util.*; 
 import javax.activation.*;
 import javax.mail.*;
 import javax.mail.internet.*;
 import javax.naming.*;
2. JNDI
 InitialContext ic = new InitialContext();
 Session session = (Session) ic.lookup("myMailSession");
3. Administration Console
              Properties
                   getInstance()
 Properties props = new Properties();
 props.put("mail.store.protocol", "pop3");
 props.put("mail.pop3.host", "mailhost");
 Session session2 = session.getInstance(props);
4. Store Store Connect()
 Store store = session.getStore();
 store.connect(mailhost, username, password);
5. INBOX
 Folder folder = store.getDefaultFolder();
 folder = folder.getFolder("INBOX");
6.Message[] messages = folder.getMessages();
7.IMAP POP3
IMAPJavaMail API
IMAP POP3 CONSERVERS
Web POP3
```
WebLogic Server

## <span id="page-98-0"></span>**WebLogic Server**

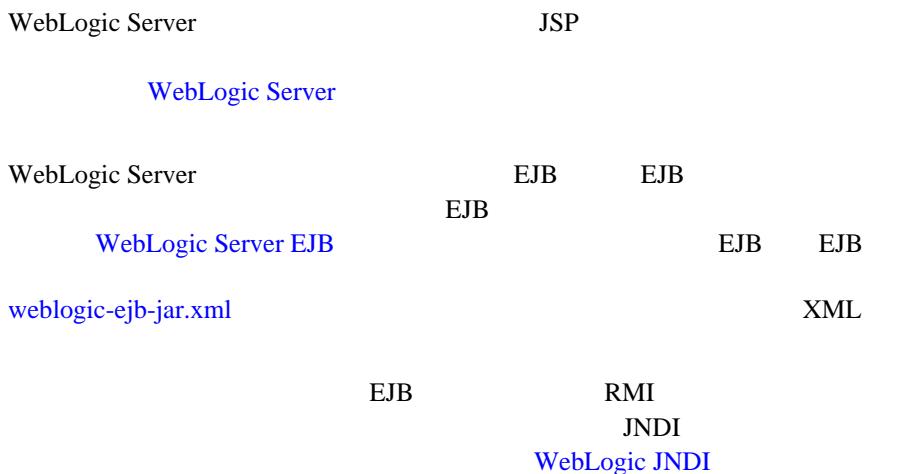

# **A** application.xml

application.xml

application.xml

#### META-INF **DOCTYPE**

<!DOCTYPE application PUBLIC "-//Sun Microsystems, Inc.//DTD J2EE Application 1.2//EN" "http://java.sun.com/j2ee/dtds/application\_1\_2.dtd">

application.xml

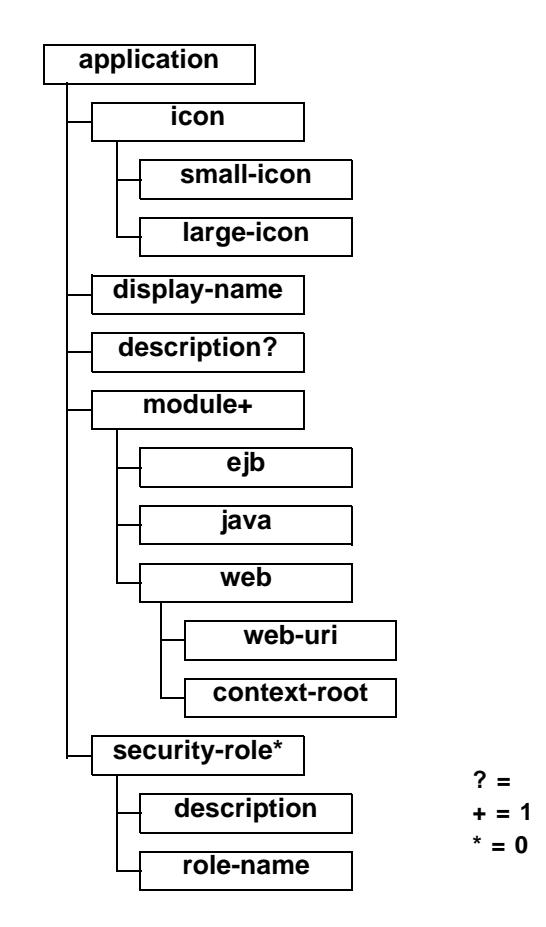

## <span id="page-101-0"></span>**application**

application application

## <span id="page-102-0"></span>**icon**

<span id="page-102-1"></span>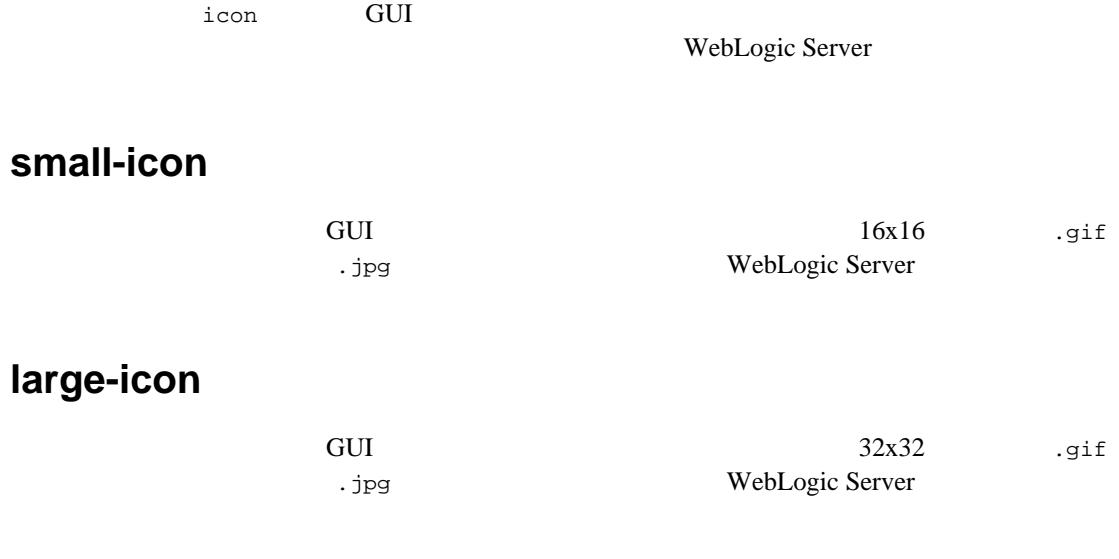

## <span id="page-102-3"></span><span id="page-102-2"></span>**display-name**

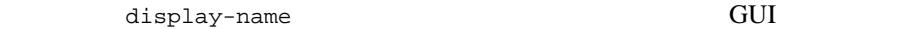

## <span id="page-102-4"></span>**description**

## <span id="page-103-0"></span>**module**

application.xml

 $\quad \ \ \, \text{modulo} \qquad \qquad \ \ \, \text{modulo} \qquad \qquad \ \ \, \text{modulo}$  $\epsilon$  ) and  $\epsilon$  ) and  $\epsilon$  (i.e.  $\epsilon$ )  $\epsilon$  ) and  $\epsilon$  (i.e.  $\epsilon$ )  $\epsilon$  ) and  $\epsilon$ web  $\atop$  alt-dd  $\atop$ 

 $\text{URL}$ 

### <span id="page-103-1"></span>**ejb**

 $EJB$ 

#### EJB JAR

 : <ejb>petStore\_EJB.jar</ejb>

### <span id="page-103-2"></span>**java**

:

<java>client\_app.jar</java>

### <span id="page-103-3"></span>**web**

Web *Web Z* 

web web-uri **web-uri** context-root

<span id="page-103-4"></span>web-uri

 $Web$ 

.war

<span id="page-103-5"></span>context-root

Web 700 metals and 200 metals and 200 metals and 200 metals are the 200 metals and 200 metals are the 200 metals and 200 metals are the 200 metals and 200 metals are the 200 metals and 200 metals are the 200 metals and 200

A-4 WebLogic Server

```
<web>
 <web-uri>petStore.war</web-uri>
  <context-root>estore</context-root>
</web>
```
### <span id="page-104-0"></span>**security-role**

```
security-role
```
:

security-role description

role-name

:

### <span id="page-104-1"></span>**description**

#### <span id="page-104-2"></span>**role-name**

weblogic-application.xml

WebLogic Server

```
<security-role>
  <description>the gold customer role</description>
  <role-name>gold_customer</role-name>
</security-role>
<security-role>
  <description>the customer role</description>
  <role-name>customer</role-name>
</security-role>
```
#### A application.xml

WebLogic Server J2EE

application-client.xml J2EE

 $JAR$ 

WebLogic

 $2 \angle$ 

- $\Box$  application-client.xml
- WebLogic

## <span id="page-106-0"></span>**application-client.xml**

application-client.xml J2EE

DOCTYPE

<!DOCTYPE application-client PUBLIC "-//Sun Microsystems, Inc.//DTD J2EE Application Client 1.2//EN" "http://java.sun.com/j2ee/dtds/application-client\_1\_2.dtd">

application-client.xml

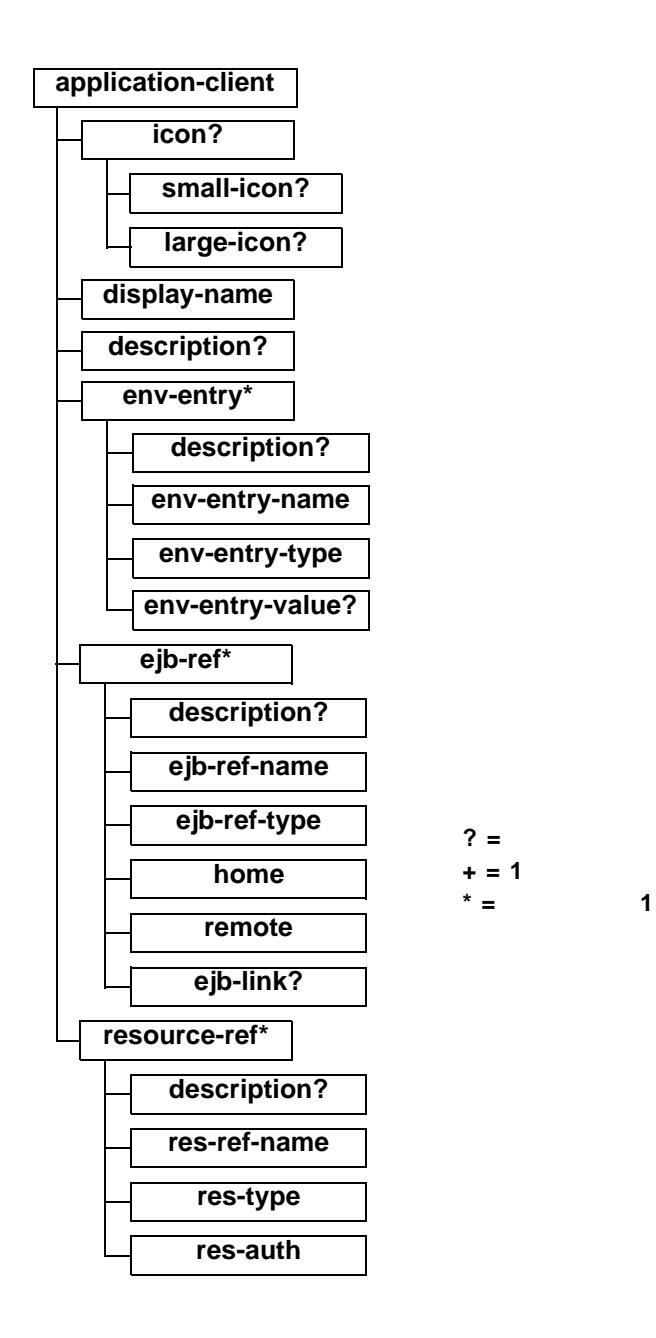

B *D*
# **application-client**

<span id="page-108-0"></span>application-client

 $EJB$ 

application-client

### <span id="page-108-3"></span>**icon**

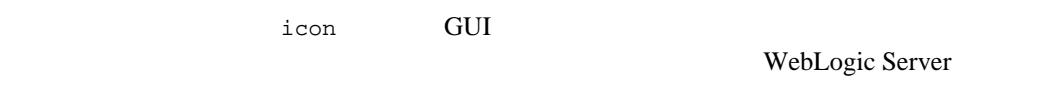

#### small-icon

<span id="page-108-5"></span>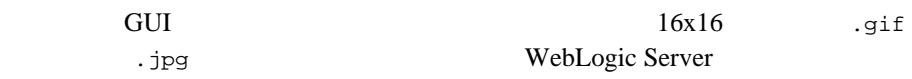

large-icon

<span id="page-108-4"></span>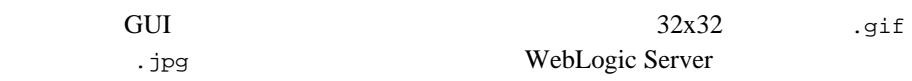

# **display-name**

<span id="page-108-2"></span><span id="page-108-1"></span>display-name  $\qquad \qquad \qquad \qquad \qquad \qquad \qquad$  GUI

# **description**

description

#### **env-entry**

<span id="page-109-6"></span><span id="page-109-0"></span>env-entry

#### description

description

#### env-entry-name

<span id="page-109-4"></span><span id="page-109-3"></span>env-entry-name

#### env-entry-type

env-entry-type Java java.lang.Boolean java.lang.String java.lang.Integer java.lang.Double java.lang.Byte java.lang.Short java.lang.Long java.lang.Float

env-entry-value

<span id="page-109-5"></span>env-entry-value

env-entry-type

### **ejb-ref**

<span id="page-109-2"></span>ejb-ref EJB **EJB** 

description

description **EJB** 

#### ejb-ref-name

<span id="page-109-1"></span>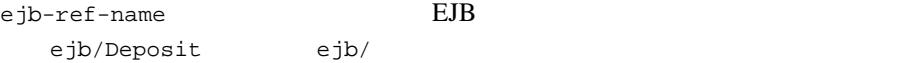

### <span id="page-110-1"></span>ejb-ref-type

<span id="page-110-3"></span><span id="page-110-2"></span>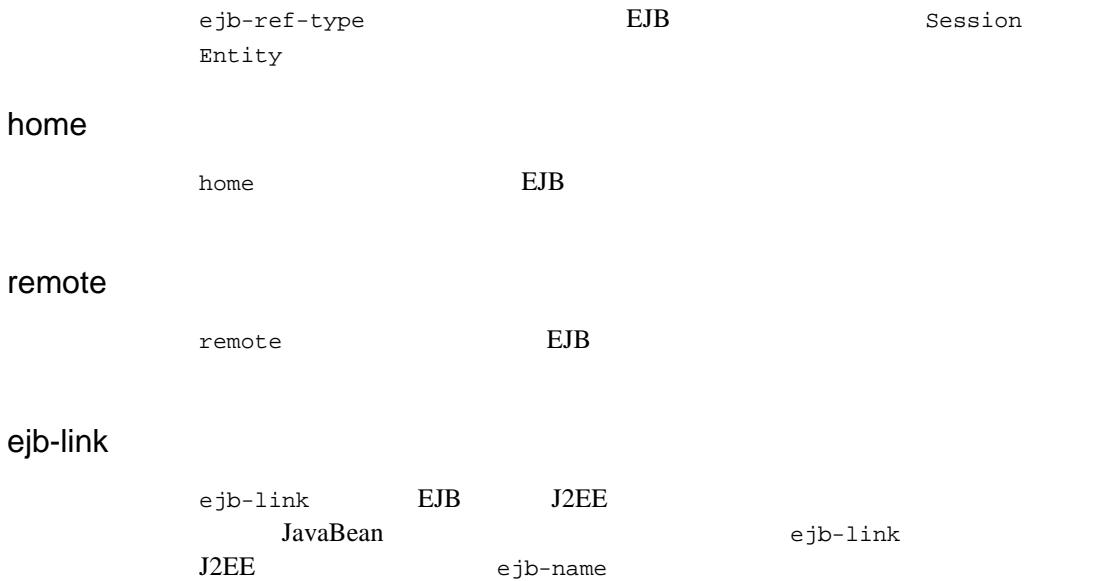

### **resource-ref**

<span id="page-110-4"></span><span id="page-110-0"></span>resource-ref

#### description

description

#### res-ref-name

<span id="page-110-5"></span>res-ref-name

JDNI

<span id="page-111-1"></span>res-type

<span id="page-111-0"></span>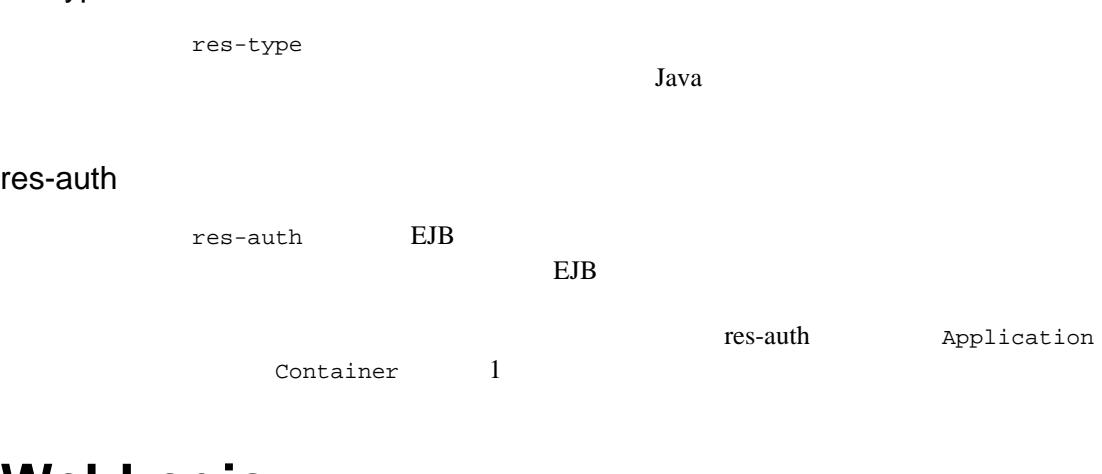

# **WebLogic**

 $XML$ 

 $JAR$ 

**JAR** 

JAR TRANSPORTED TRANSPORTED TRANSPORTED TRANSPORTED TRANSPORTED TRANSPORTED TRANSPORTED TRANSPORTED TRANSPORTED TRANSPORTED TRANSPORTED TRANSPORTED TRANSPORTED TRANSPORTED TRANSPORTED TRANSPORTED TRANSPORTED TRANSPORTED TR

<span id="page-111-2"></span>Application

c:\applications\ClientMain.jar

 $c:\$ applications\ClientMain.runtime.xml

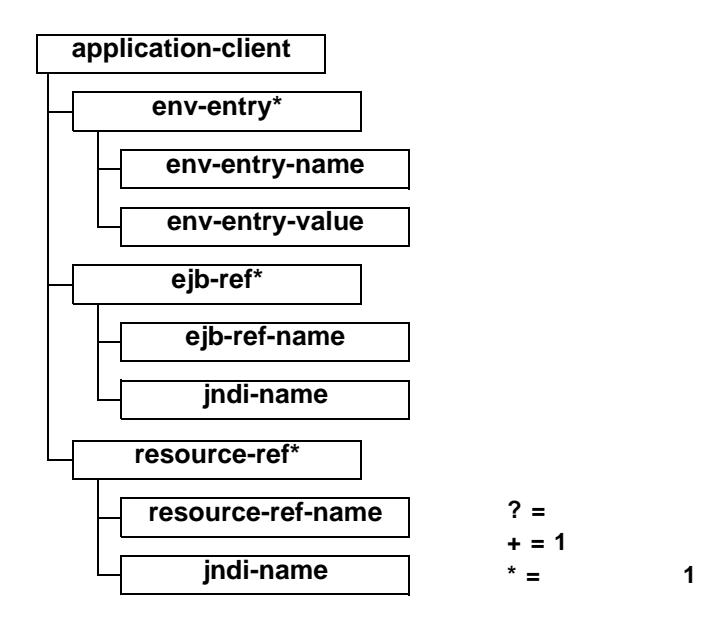

# <span id="page-112-0"></span>**application-client**

<span id="page-112-6"></span><span id="page-112-5"></span>application-client WebLogic

<span id="page-112-3"></span>

### <span id="page-112-1"></span>**env-entry\***

<span id="page-112-4"></span>env-entry

:

<span id="page-112-2"></span>env-entry-name

env-entry-name

WebLogic Server **B-7** 

<span id="page-113-7"></span><env-entry-name>EmployeeAppDB</env-entry-name>

#### <span id="page-113-0"></span>env-entry-value

<span id="page-113-6"></span>env-entry-value

### <span id="page-113-1"></span>**ejb-ref\***

<span id="page-113-5"></span>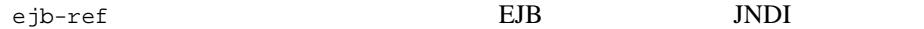

#### <span id="page-113-2"></span>ejb-ref-name

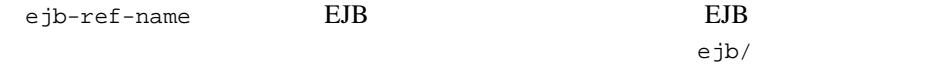

<span id="page-113-8"></span><ejb-ref-name>ejb/Payroll</ejb-ref-name>

#### <span id="page-113-3"></span>jndi-name

<span id="page-113-9"></span>jndi-name EJB JNDI

### <span id="page-113-4"></span>**resource-ref\***

resource-ref

:

**Bean** Bean and  $\mathbb{R}$ 

 : <resource-ref> <res-ref-name>EmployeeAppDB</res-ref-name> <jndi-name>enterprise/databases/HR1984</jndi-name> </resource-ref>

### <span id="page-114-0"></span>resource-ref-name

<span id="page-114-3"></span>res-ref-name

<span id="page-114-2"></span>JDNI 3

<span id="page-114-1"></span>jndi-name

jndi-name  $JNDI$ 

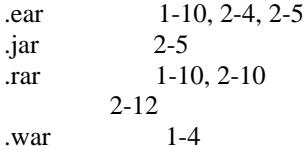

### **A**

Administration Console

 $2 - 22$  $4 - 7$ application.xml [application](#page-101-0) A-2  $\alpha$ -3, [A-5](#page-104-0)  $display$ -name  $A-3$ ejb A-4  $icon$   $A-3$ [java](#page-103-1) A-4  $large-icon$   $A-3$ [module](#page-103-2) A-4 [role-name](#page-104-1) A-5 [security-role](#page-104-2) A-5 [small-icon](#page-102-4) A-3 [web](#page-103-3)  $A-4$  $A-1$ application-client.xml [application-client](#page-108-0) B-3  $description$   $B-3$ ,  $B-4$ ,  $B-5$  $display$ -name  $B-3$ [ejb-ref-name](#page-109-1) B-4  $e$ jb-ref-type  $B-5$  $e$ jb-ref B-4 [env-entry-name](#page-109-3) B-4  $env$ -entry-type  $B-4$ [env-entry-value](#page-109-5) B-4

[env-entry](#page-109-6) B-4 [home](#page-110-2)  $B-5$  $i$ con  $B-3$  $large-icon$   $B-3$  $remote$   $B-5$  $res$ -auth  $B-6$ [resource-ref](#page-110-4) B-5  $res-ref-name$   $B-5$  $res-type$  B-6 [small-icon](#page-108-5) B-3  $B-1$ [application-client](#page-108-0)  $B-3$ ,  $B-7$ [application](#page-101-0) A-2

#### **B**

 $BEA XML 2-22$  $BEA XML 2-22$ 

#### **C**

client applications [packaging and deploying 3-15](#page-70-0) ClientMain.runtime.xml [application-client](#page-112-3) B-7 [ejb-ref-name](#page-113-5) B-8 [ejb-ref](#page-113-6) B-8 [env-entry-name B-7](#page-112-4) [env-entry-value](#page-113-7) B-8  $env$ -entry  $B-7$ [jndi-name](#page-113-8) B-8, [B-9](#page-114-2) [resource-ref-name](#page-114-3) B-9 [resource-ref](#page-113-9) B-8

#### **D**

deploying [client applications 3-15](#page-70-0)

[description](#page-102-0)  $A-3$ ,  $A-5$ ,  $B-3$ ,  $B-4$ ,  $B-5$  $display-name$   $A-3$ ,  $B-3$ **E** [EJB 1-7](#page-18-0) Java  $2-4$  $XML.$  3-4  $1 - 8$  $2 - 4$  $1 - 7$  $2 - 5$  $1-8$ ,  $2-4$  [WebLogic Server 1-8](#page-19-1)  $2-5, 3-9$  $2-5, 3-9$  $EJB$  1-2  $e$ jb-ref-name  $B-4, B-8$  $B-4, B-8$  $e$ jb-ref-type  $B-5$  $eib-ref$  B-4, [B-8](#page-113-6) ejb A-4  $env$ -entry-name  $B-4$ ,  $B-7$ [env-entry-type](#page-109-4) B-4  $env$ -entry-value  $B-4$ ,  $B-8$  $env$ -entry  $B-4, B-7$  $B-4, B-7$ [ExceptionName](#page-88-0) 4-3  $1 - 3$  $Java \t 1-9$ Java 2-15, [2-20](#page-43-0) Java  $2 - 18$ JavaMail API 1.1.3 4-6 WebLogic Server 4-6 WebLogic Server ション 4-7  $4-10$  $4-11$ [JavaServer Pages 1-2,](#page-13-1) [1-5](#page-16-0) javax.mail 4-7 [java](#page-103-1) A-4  $JDBC$  2-16  $indi$ -name  $B-8$ ,  $B-9$ **L**

### **H**

[home](#page-110-2)  $B-5$  $HTML$  1-2  $HTTP$  1-11

#### **I**

icon  $A-3$ ,  $B-3$ [IDE 2-14](#page-37-0)

#### **J**

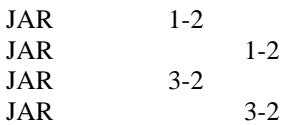

Java 2 Platform Enterprise Edition J2EE  $4-7$  $4-8$ 

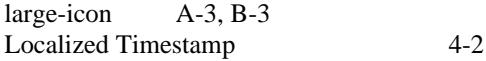

### **M**

[MachineName](#page-87-1) 4-2 [Message ID](#page-87-1) 4-2 [Message Text](#page-88-0) 4-3 [millisecondsFromEpoch](#page-87-0) 4-2 [module](#page-103-2) A-4

#### **P**

packaging [client applications 3-15](#page-70-0)

# **R**

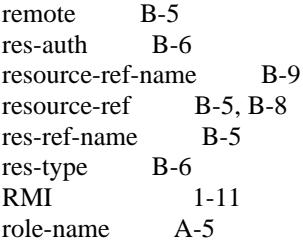

# **S**

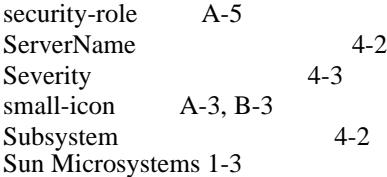

### **T**

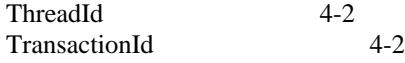

### **U**

User ID 4-2

### **W**

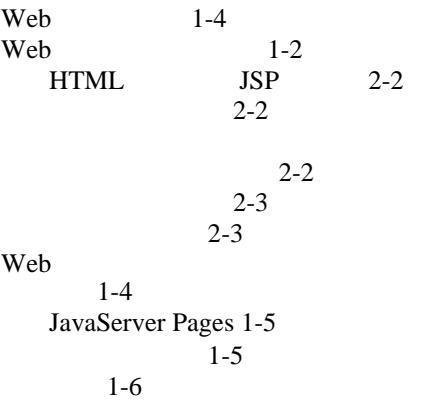

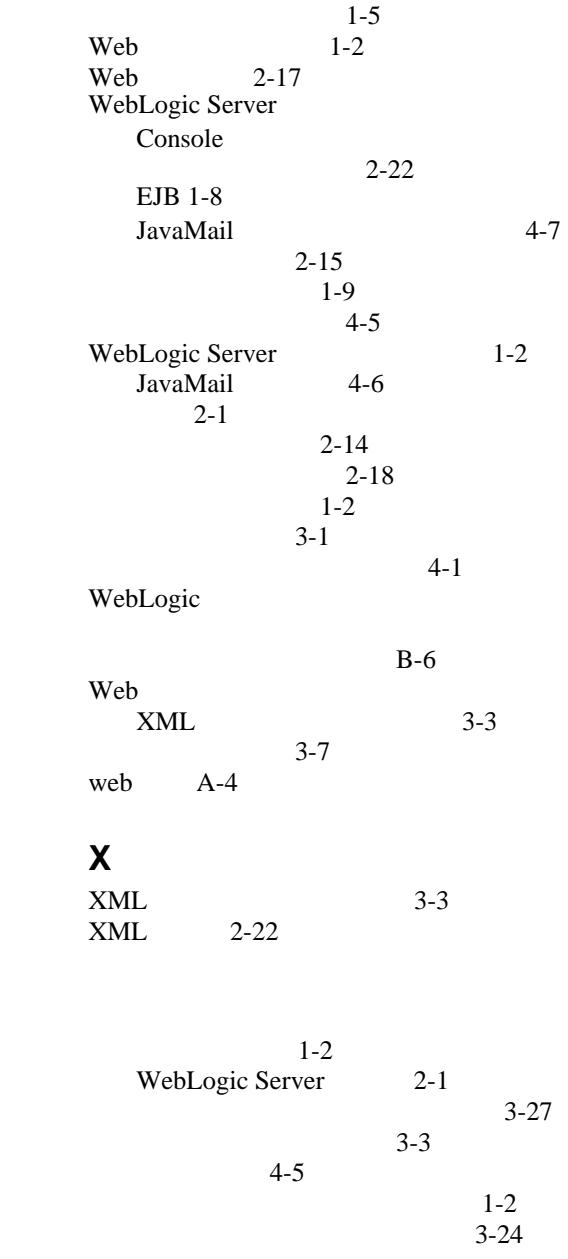

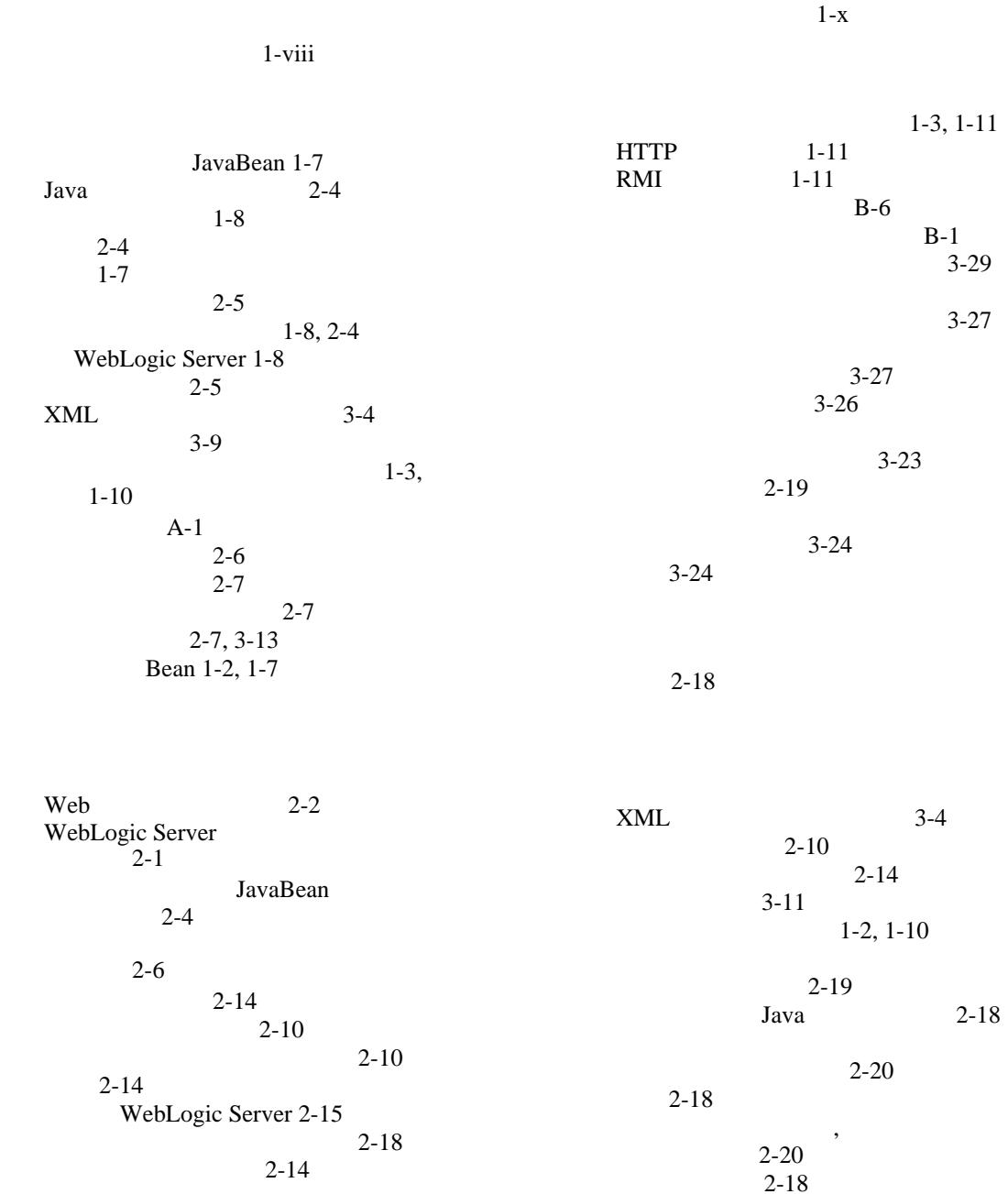

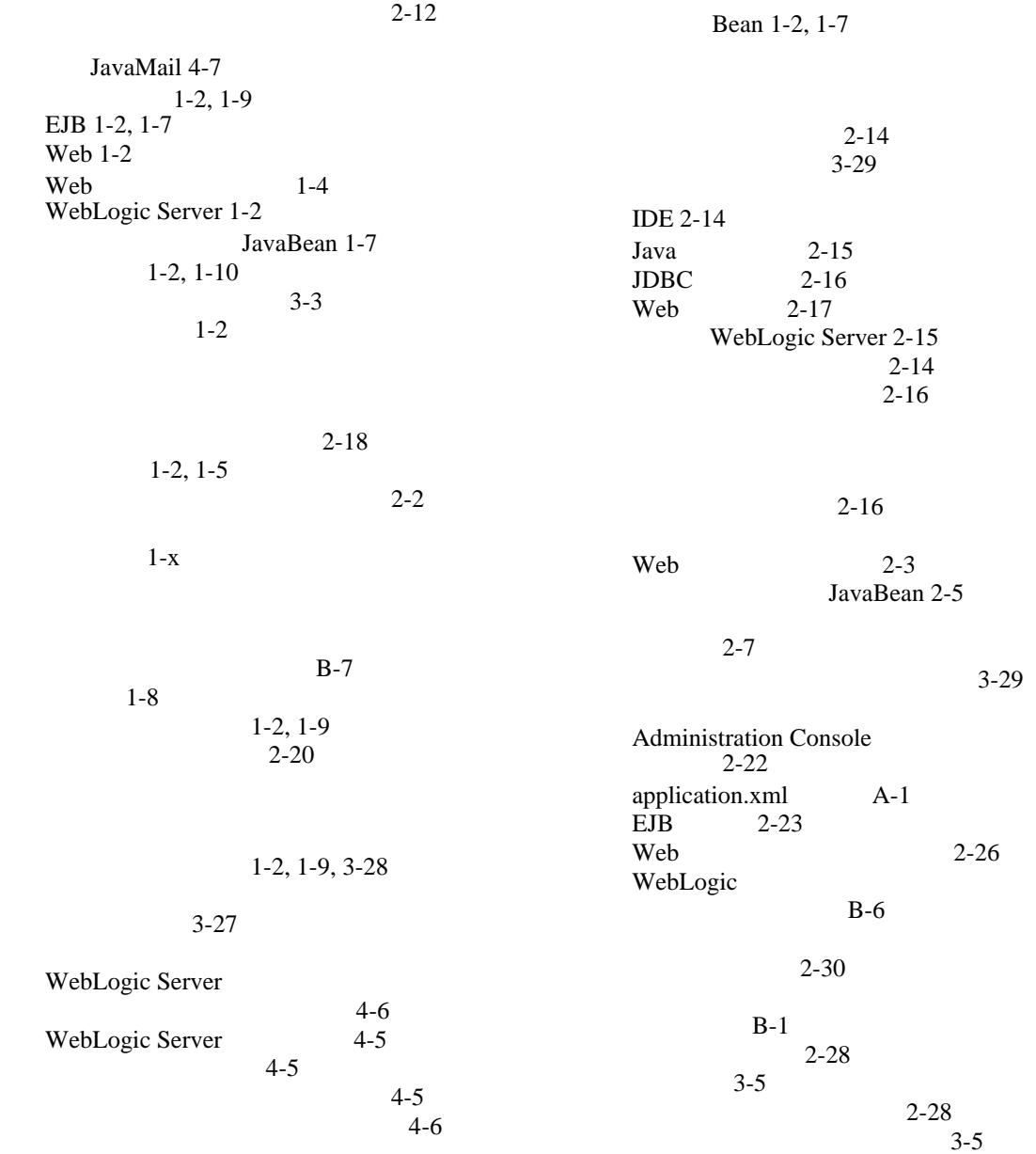

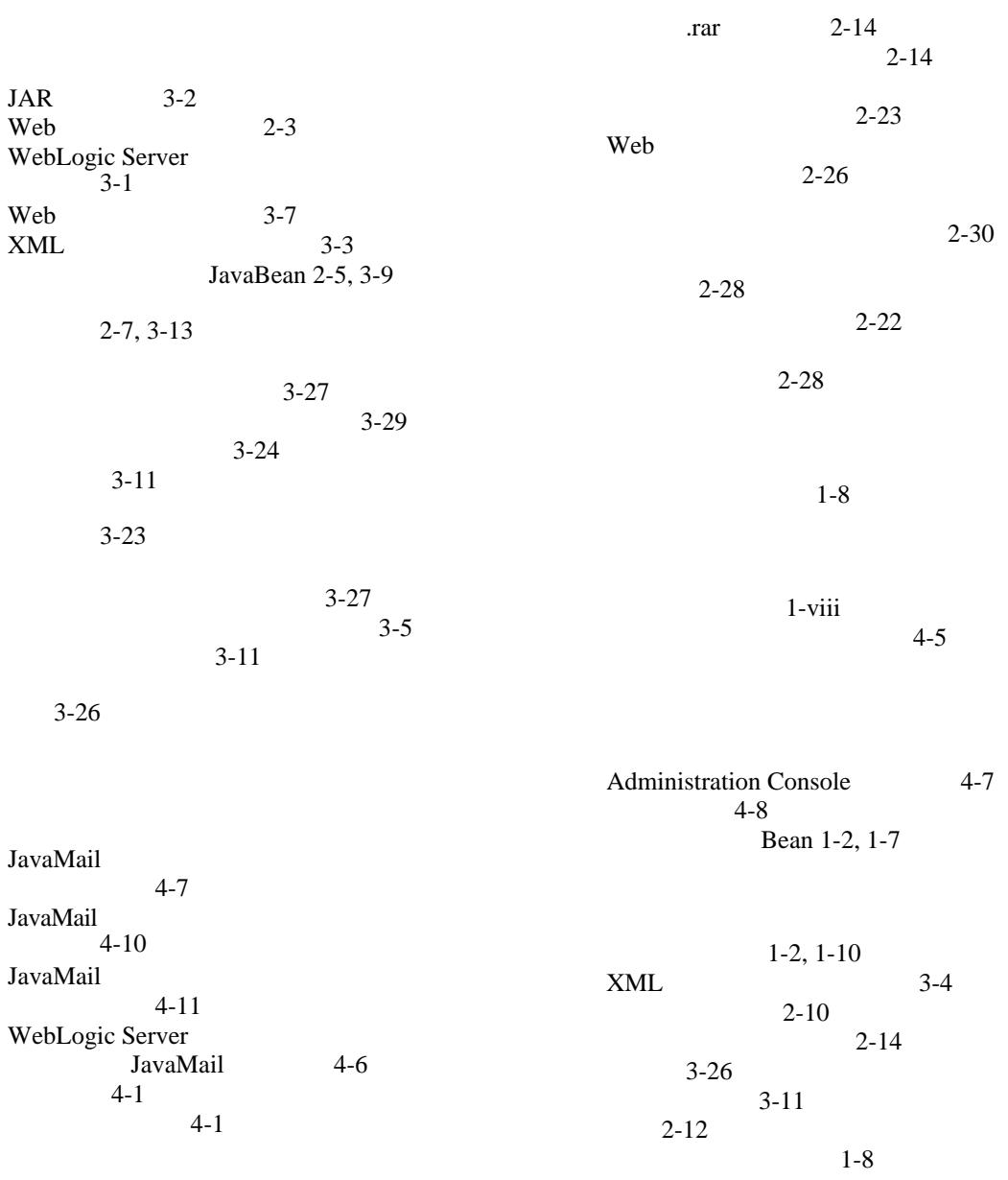

 $4-1$  $4 - 4$  $4 - 4$  [4-2](#page-87-0)